# **Bugzilla Documentation**

*Release 5.0.3+*

**The Bugzilla Team**

**Sep 08, 2017**

## **Contents**

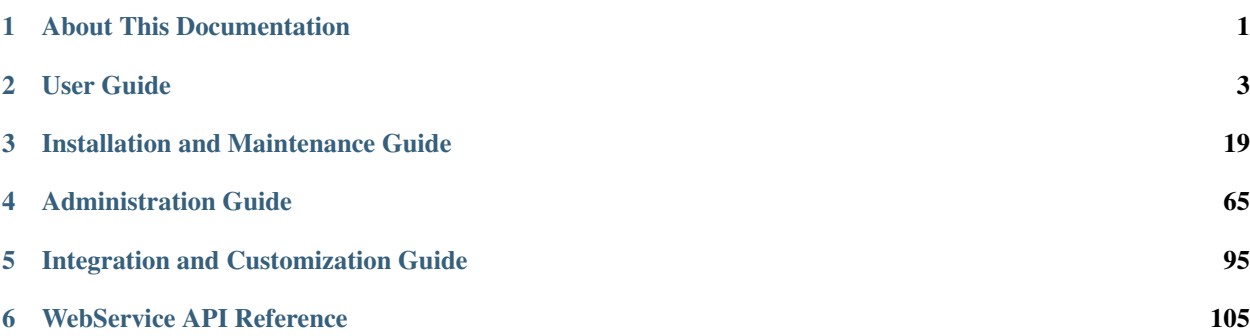

# CHAPTER 1

## About This Documentation

<span id="page-4-0"></span>This is the documentation for version 5.0 of Bugzilla, a bug-tracking system from Mozilla. Bugzilla is an enterpriseclass piece of software that tracks millions of bugs and issues for thousands of organizations around the world.

The most current version of this document can always be found on the [Bugzilla website.](http://www.bugzilla.org/docs/)

## **Evaluating Bugzilla**

If you want to try out Bugzilla to see if it meets your needs, you can do so on [Landfill,](https://landfill.bugzilla.org/bugzilla-4.4-branch/) our test server. The [Bugzilla](https://wiki.mozilla.org/Bugzilla:FAQ) [FAQ](https://wiki.mozilla.org/Bugzilla:FAQ) may also be helpful, as it answers a number of questions people sometimes have about whether Bugzilla is for them.

## **Getting More Help**

If this document does not answer your questions, we run a [Mozilla forum](https://www.mozilla.org/about/forums/#support-bugzilla) which can be accessed as a newsgroup, mailing list, or over the web as a Google Group. Please [search it](https://groups.google.com/forum/#!forum/mozilla.support.bugzilla) first, and then ask your question there.

If you need a guaranteed response, commercial support is [available](http://www.bugzilla.org/support/consulting.html) for Bugzilla from a number of people and organizations.

## **Document Conventions**

This document uses the following conventions:

Warning: This is a warning—something you should be aware of.

Note: This is just a note, for your information.

A filename or a path to a filename is displayed like this: /path/to/filename.ext

A command to type in the shell is displayed like this: **command --arguments** 

A sample of code is illustrated like this:

```
First Line of Code
Second Line of Code
...
```
This documentation is maintained in [reStructured Text](http://docutils.sourceforge.net/docs/user/rst/quickstart.html) format using the [Sphinx](http://www.sphinx-doc.org/) documentation system. It has recently been rewritten, so it undoubtedly has bugs. Please file any you find, in the [Bugzilla Documentation](https://bugzilla.mozilla.org/enter_bug.cgi?product=Bugzilla;component=Documentation) component in Mozilla's installation of Bugzilla. If you also want to make a patch, that would be wonderful. Changes are best submitted as diffs, attached to a bug. There is a Style Guide to help you write any new text and markup.

## **License**

Bugzilla is [free](http://www.gnu.org/philosophy/free-sw.html) and [open source](http://opensource.org/osd) software, which means (among other things) that you can download it, install it, and run it for any purpose whatsoever without the need for license or payment. Isn't that refreshing?

Bugzilla's code is made available under the [Mozilla Public License 2.0](http://www.mozilla.org/MPL/2.0/) (MPL), specifically the variant which is Incompatible with Secondary Licenses. However, again, if you only want to install and run Bugzilla, you don't need to worry about that; it's only relevant if you redistribute the code or any changes you make.

Bugzilla's documentation is made available under the [Creative Commons CC-BY-SA International License 4.0,](https://creativecommons.org/licenses/by-sa/4.0/) or any later version.

## **Credits**

The people listed below have made significant contributions to the creation of this documentation:

Andrew Pearson, Ben FrantzDale, Byron Jones, Dave Lawrence, Dave Miller, Dawn Endico, Eric Hanson, Gervase Markham, Jacob Steenhagen, Joe Robins, Kevin Brannen, Martin Wulffeld, Matthew P. Barnson, Ron Teitelbaum, Shane Travis, Spencer Smith, Tara Hernandez, Terry Weissman, Vlad Dascalu, Zach Lipton.

This documentation undoubtedly has bugs; if you find some, please file them [here.](https://bugzilla.mozilla.org/enter_bug.cgi?product=Bugzilla&component=Documentation)

# CHAPTER 2

## User Guide

## <span id="page-6-0"></span>**Creating an Account**

If you want to use a particular installation of Bugzilla, first you need to create an account. Ask the administrator responsible for your installation for the URL you should use to access it. If you're test-driving Bugzilla, you can use one of the installations on [Landfill.](http://landfill.bugzilla.org/)

The process of creating an account is similar to many other websites.

1. On the home page, click the *New Account* link in the header. Enter your email address, then click the Send button.

Note: If the *New Account* link is not available, this means that the administrator of the installation has disabled self-registration. Speak to the administrator to find out how to get an account.

- 2. Within moments, you should receive an email to the address you provided, which contains your login name (generally the same as the email address), and a URL to click to confirm your registration.
- 3. Once you confirm your registration, Bugzilla will ask you your real name (optional, but recommended) and ask you to choose a password. Depending on how your Bugzilla is configured, there may be minimum complexity requirements for the password.
- 4. Now all you need to do is to click the *Log In* link in the header or footer, enter your email address and the password you just chose into the login form, and click the *Log in* button.

You are now logged in. Bugzilla uses cookies to remember you are logged in, so, unless you have cookies disabled or your IP address changes, you should not have to log in again during your session.

This documentation undoubtedly has bugs; if you find some, please file them [here.](https://bugzilla.mozilla.org/enter_bug.cgi?product=Bugzilla&component=Documentation)

## **Filing a Bug**

## **Reporting a New Bug**

Years of bug writing experience has been distilled for your reading pleasure into the [Bug Writing Guidelines.](http://landfill.bugzilla.org/bugzilla-tip/page.cgi?id=bug-writing.html) While some of the advice is Mozilla-specific, the basic principles of reporting Reproducible, Specific bugs and isolating the Product you are using, the Version of the Product, the Component which failed, the Hardware Platform, and Operating System you were using at the time of the failure go a long way toward ensuring accurate, responsible fixes for the bug that bit you.

Note: If you want to file a test bug to see how Bugzilla works, you can do it on one of our test installations on [Landfill.](http://landfill.bugzilla.org/) Please don't do it on anyone's production Bugzilla installation.

The procedure for filing a bug is as follows:

- 1. Click the *New* link available in the header or footer of pages, or the *File a Bug* link on the home page.
- 2. First, you have to select the product in which you found a bug.
- 3. You now see a form where you can specify the component (part of the product which is affected by the bug you discovered; if you have no idea, just select *General* if such a component exists), the version of the program you were using, the operating system and platform your program is running on and the severity of the bug (if the bug you found crashes the program, it's probably a major or a critical bug; if it's a typo somewhere, that's something pretty minor; if it's something you would like to see implemented, then that's an enhancement).
- 4. You also need to provide a short but descriptive summary of the bug you found. "My program is crashing all the time" is a very poor summary and doesn't help developers at all. Try something more meaningful or your bug will probably be ignored due to a lack of precision. In the Description, give a detailed list of steps to reproduce the problem you encountered. Try to limit these steps to a minimum set required to reproduce the problem. This will make the life of developers easier, and the probability that they consider your bug in a reasonable timeframe will be much higher.

Note: Try to make sure that everything in the Summary is also in the Description. Summaries are often updated and this will ensure your original information is easily accessible.

- 5. As you file the bug, you can also attach a document (testcase, patch, or screenshot of the problem).
- 6. Depending on the Bugzilla installation you are using and the product in which you are filing the bug, you can also request developers to consider your bug in different ways (such as requesting review for the patch you just attached, requesting your bug to block the next release of the product, and many other product-specific requests).
- 7. Now is a good time to read your bug report again. Remove all misspellings; otherwise, your bug may not be found by developers running queries for some specific words, and so your bug would not get any attention. Also make sure you didn't forget any important information developers should know in order to reproduce the problem, and make sure your description of the problem is explicit and clear enough. When you think your bug report is ready to go, the last step is to click the *Submit Bug* button to add your report into the database.

## **Clone an Existing Bug**

Bugzilla allows you to "clone" an existing bug. The newly created bug will inherit most settings from the old bug. This allows you to track similar concerns that require different handling in a new bug. To use this, go to the bug that you want to clone, then click the *Clone This Bug* link on the bug page. This will take you to the *Enter Bug* page that is filled with the values that the old bug has. You can then change the values and/or text if needed.

This documentation undoubtedly has bugs; if you find some, please file them [here.](https://bugzilla.mozilla.org/enter_bug.cgi?product=Bugzilla&component=Documentation)

## **Understanding a Bug**

The core of Bugzilla is the screen which displays a particular bug. Note that the labels for most fields are hyperlinks; clicking them will take you to context-sensitive help on that particular field. Fields marked \* may not be present on every installation of Bugzilla.

- **Summary:** A one-sentence summary of the problem, displayed in the header next to the bug number.
- *Status (and Resolution):* These define exactly what state the bug is in—from not even being confirmed as a bug, through to being fixed and the fix confirmed by Quality Assurance. The different possible values for Status and Resolution on your installation should be documented in the context-sensitive help for those items.
- *Alias:* A unique short text name for the bug, which can be used instead of the bug number.
- *Product and Component*: Bugs are divided up by Product and Component, with a Product having one or more Components in it.
- *Version:* The "Version" field usually contains the numbers or names of released versions of the product. It is used to indicate the version(s) affected by the bug report.
- *Hardware (Platform and OS):* These indicate the computing environment where the bug was found.
- *Importance (Priority and Severity):* The Priority field is used to prioritize bugs, either by the assignee, or someone else with authority to direct their time such as a project manager. It's a good idea not to change this on other people's bugs. The default values are P1 to P5.

The Severity field indicates how severe the problem is—from blocker ("application unusable") to trivial ("minor cosmetic issue"). You can also use this field to indicate whether a bug is an enhancement request.

- *\*Target Milestone:* A future version by which the bug is to be fixed. e.g. The Bugzilla Project's milestones for future Bugzilla versions are 4.4, 5.0, 6.0, etc. Milestones are not restricted to numbers, though—you can use any text strings, such as dates.
- *Assigned To:* The person responsible for fixing the bug.
- *\*QA Contact:* The person responsible for quality assurance on this bug.
- *URL:* A URL associated with the bug, if any.
- *\*Whiteboard:* A free-form text area for adding short notes and tags to a bug.
- *Keywords:* The administrator can define keywords which you can use to tag and categorise bugs—e.g. crash or regression.
- *Personal Tags:* Unlike Keywords which are global and visible by all users, Personal Tags are personal and can only be viewed and edited by their author. Editing them won't send any notifications to other users. Use them to tag and keep track of sets of bugs that you personally care about, using your own classification system.
- *Dependencies (Depends On and Blocks):* If this bug cannot be fixed unless other bugs are fixed (depends on), or this bug stops other bugs being fixed (blocks), their numbers are recorded here.

Clicking the *Dependency tree* link shows the dependency relationships of the bug as a tree structure. You can change how much depth to show, and you can hide resolved bugs from this page. You can also collapse/expand dependencies for each non-terminal bug on the tree view, using the [-]/[+] buttons that appear before the summary.

*Reported:* The person who filed the bug, and the date and time they did it.

- *Modified:* The date and time the bug was last changed.
- *CC List:* A list of people who get mail when the bug changes, in addition to the Reporter, Assignee and QA Contact (if enabled).
- *Ignore Bug Mail:* Set this if you want never to get bugmail from this bug again. See also *[Email Preferences](#page-18-0)*.
- *\*See Also:* Bugs, in this Bugzilla, other Bugzillas, or other bug trackers, that are related to this one.
- *Flags:* A flag is a kind of status that can be set on bugs or attachments to indicate that the bugs/attachments are in a certain state. Each installation can define its own set of flags that can be set on bugs or attachments. See *[Flags](#page-9-0)*.
- *\*Time Tracking:* This form can be used for time tracking. To use this feature, you have to be a member of the group specified by the timetrackinggroup parameter. See *[Time Tracking](#page-12-0)* for more information.
	- Orig. Est.: This field shows the original estimated time.
	- Current Est.: This field shows the current estimated time. This number is calculated from Hours Worked and Hours Left.
	- Hours Worked: This field shows the number of hours worked.
	- Hours Left: This field shows the Current Est. Hours Worked. This value + Hours Worked will become the new Current Est.
	- %Complete: This field shows what percentage of the task is complete.

Gain: This field shows the number of hours that the bug is ahead of the Orig. Est..

Deadline: This field shows the deadline for this bug.

- *Attachments:* You can attach files (e.g. test cases or patches) to bugs. If there are any attachments, they are listed in this section. See *[Attachments](#page-11-0)* for more information.
- *Additional Comments:* You can add your two cents to the bug discussion here, if you have something worthwhile to say.

#### <span id="page-9-0"></span>**Flags**

Flags are a way to attach a specific status to a bug or attachment, either  $+$  or  $-$ . The meaning of these symbols depends on the name of the flag itself, but contextually they could mean pass/fail, accept/reject, approved/denied, or even a simple yes/no. If your site allows requestable flags, then users may set a flag to ? as a request to another user that they look at the bug/attachment and set the flag to its correct status.

A set flag appears in bug reports and on "edit attachment" pages with the abbreviated username of the user who set the flag prepended to the flag name. For example, if Jack sets a "review" flag to +, it appears as *Jack: review [ + ]*.

A requested flag appears with the user who requested the flag prepended to the flag name and the user who has been requested to set the flag appended to the flag name within parentheses. For example, if Jack asks Jill for review, it appears as *Jack: review [ ? ] (Jill)*.

You can browse through open requests made of you and by you by selecting *My Requests* from the footer. You can also look at open requests limited by other requesters, requestees, products, components, and flag names. Note that you can use '-' for requestee to specify flags with no requestee set.

#### **A Simple Example**

A developer might want to ask their manager, "Should we fix this bug before we release version 2.0?" They might want to do this for a *lot* of bugs, so they decide to streamline the process. So:

- 1. The Bugzilla administrator creates a flag type called blocking2.0 for bugs in your product. It shows up on the *Show Bug* screen as the text *blocking2.0* with a drop-down box next to it. The drop-down box contains four values: an empty space,  $?$ ,  $-$ , and  $+$ .
- 2. The developer sets the flag to ?.
- 3. The manager sees the *blocking2.0* flag with a ? value.
- 4. If the manager thinks the feature should go into the product before version 2.0 can be released, they set the flag to  $+$ . Otherwise, they set it to  $-$ .
- 5. Now, every Bugzilla user who looks at the bug knows whether or not the bug needs to be fixed before release of version 2.0.

#### **About Flags**

Flags can have four values:

- **?** A user is requesting that a status be set. (Think of it as 'A question is being asked'.)
- **-** The status has been set negatively. (The question has been answered no.)
- **+** The status has been set positively. (The question has been answered yes.)
- **\_** unset actually shows up as a blank space. This just means that nobody has expressed an opinion (or asked someone else to express an opinion) about the matter covered by this flag.

#### **Flag Requests**

If a flag has been defined as *requestable*, and a user has enough privileges to request it (see below), the user can set the flag's status to ?. This status indicates that someone (a.k.a. "the requester") is asking someone else to set the flag to either  $+$  or  $-$ .

If a flag has been defined as *specifically requestable*, a text box will appear next to the flag into which the requester may enter a Bugzilla username. That named person (a.k.a. "the requestee") will receive an email notifying them of the request, and pointing them to the bug/attachment in question.

If a flag has *not* been defined as *specifically requestable*, then no such text box will appear. A request to set this flag cannot be made of any specific individual; these requests are open for anyone to answer. In Bugzilla this is known as "asking the wind". A requester may ask the wind on any flag simply by leaving the text box blank.

#### **Attachment Flags**

There are two types of flags: bug flags and attachment flags.

Attachment flags are used to ask a question about a specific attachment on a bug.

Many Bugzilla installations use this to request that one developer review another developer's code before they check it in. They attach the code to a bug report, and then set a flag on that attachment called *review* to *review? reviewer@example.com*. reviewer@example.com is then notified by email that they have to check out that attachment and approve it or deny it.

For a Bugzilla user, attachment flags show up in three places:

- 1. On the list of attachments in the *Show Bug* screen, you can see the current state of any flags that have been set to ?, +, or -. You can see who asked about the flag (the requester), and who is being asked (the requestee).
- 2. When you edit an attachment, you can see any settable flag, along with any flags that have already been set. The *Edit Attachment* screen is where you set flags to  $?$ ,  $-$ ,  $+$ , or unset them.

3. Requests are listed in the *Request Queue*, which is accessible from the *My Requests* link (if you are logged in) or *Requests* link (if you are logged out) visible on all pages.

#### **Bug Flags**

Bug flags are used to set a status on the bug itself. You can see Bug Flags in the *Show Bug* and *Requests* screens, as described above.

Only users with enough privileges (see below) may set flags on bugs. This doesn't necessarily include the assignee, reporter, or users with the editbugs permission.

This documentation undoubtedly has bugs; if you find some, please file them [here.](https://bugzilla.mozilla.org/enter_bug.cgi?product=Bugzilla&component=Documentation)

## **Editing a Bug**

#### <span id="page-11-0"></span>**Attachments**

Attachments are used to attach relevant files to bugs - patches, screenshots, test cases, debugging aids or logs, or anything else binary or too large to fit into a comment.

You should use attachments, rather than comments, for large chunks of plain text data, such as trace, debugging output files, or log files. That way, it doesn't bloat the bug for everyone who wants to read it, and cause people to receive large, useless mails.

You should make sure to trim screenshots. There's no need to show the whole screen if you are pointing out a singlepixel problem.

Bugzilla stores and uses a Content-Type for each attachment (e.g. text/html). To download an attachment as a different Content-Type (e.g. application/xhtml+xml), you can override this using a 'content\_type' parameter on the URL, e.g. &content\_type=text/plain.

Also, you can enter the URL pointing to the attachment instead of uploading the attachment itself. For example, this is useful if you want to point to an external application, a website or a very large file.

It's also possible to create an attachment by pasting text directly in a text field; Bugzilla will convert it into an attachment. This is pretty useful when you are copying and pasting, to avoid the extra step of saving the text in a temporary file.

#### **Flags**

To set a flag, select either *+* or *-* from the drop-down menu next to the name of the flag in the *Flags* list. The meaning of these values are flag-specific and thus cannot be described in this documentation, but by way of example, setting a flag named *review +* may indicate that the bug/attachment has passed review, while setting it to *-* may indicate that the bug/attachment has failed review.

To unset a flag, click its drop-down menu and select the blank value. Note that marking an attachment as obsolete automatically cancels all pending requests for the attachment.

If your administrator has enabled requests for a flag, request a flag by selecting *?* from the drop-down menu and then entering the username of the user you want to set the flag in the text field next to the menu.

## <span id="page-12-0"></span>**Time Tracking**

Users who belong to the group specified by the timetrackinggroup parameter have access to time-related fields. Developers can see deadlines and estimated times to fix bugs, and can provide time spent on these bugs. Users who do not belong to this group can only see the deadline but not edit it. Other time-related fields remain invisible to them.

At any time, a summary of the time spent by developers on bugs is accessible either from bug lists when clicking the Time Summary button or from individual bugs when clicking the Summarize time link in the time tracking table. The summarize\_time.cgi page lets you view this information either per developer or per bug and can be split on a month basis to have greater details on how time is spent by developers.

As soon as a bug is marked as RESOLVED, the remaining time expected to fix the bug is set to zero. This lets QA people set it again for their own usage, and it will be set to zero again when the bug is marked as VERIFIED.

## **Life Cycle of a Bug**

The life cycle of a bug, also known as workflow, is customizable to match the needs of your organization (see *[Work](#page-90-0)[flow](#page-90-0)*). The image below contains a graphical representation of the default workflow using the default bug statuses. If you wish to customize this image for your site, the diagram file is available in [Dia's](http://www.gnome.org/projects/dia) native XML format.

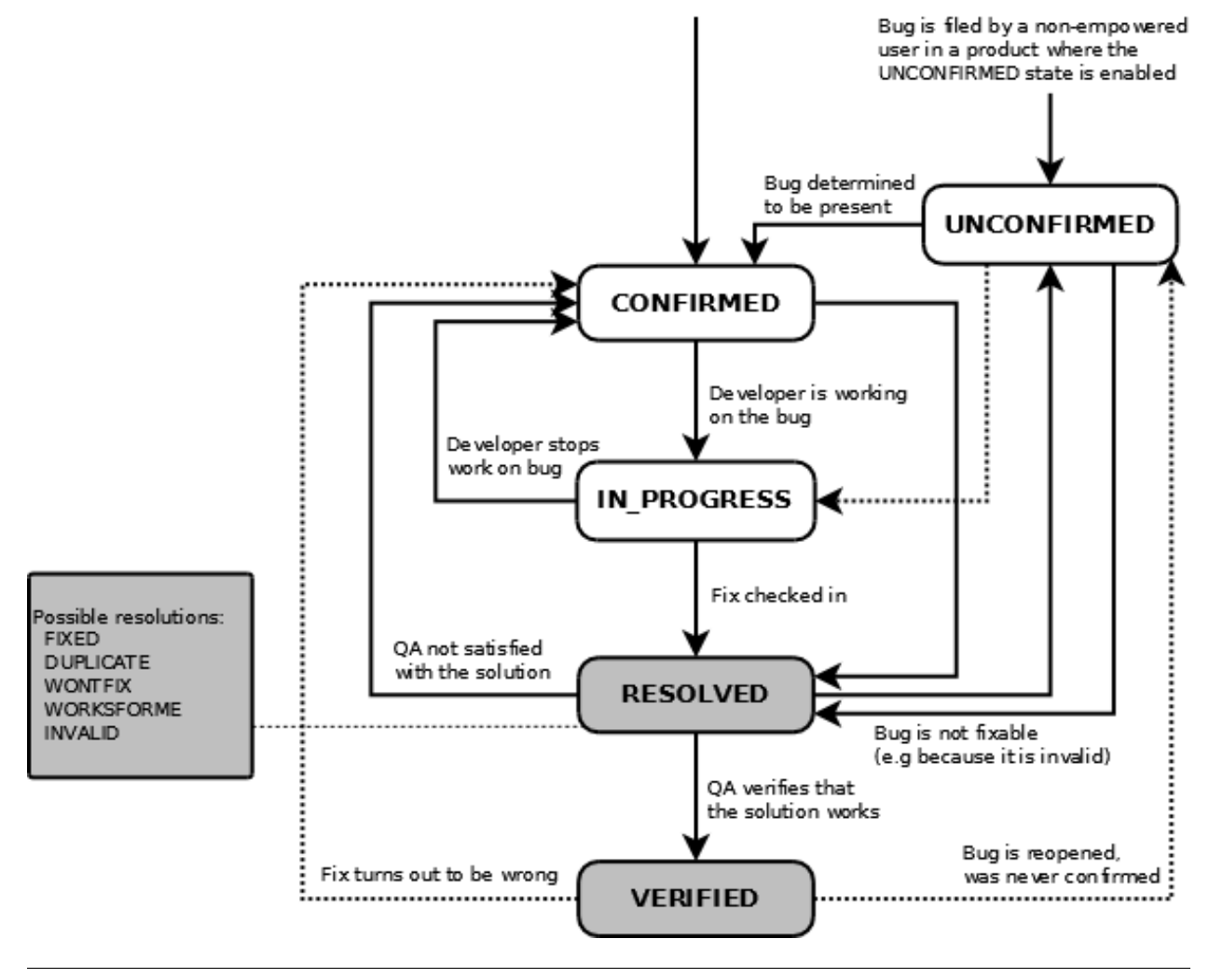

This documentation undoubtedly has bugs; if you find some, please file them [here.](https://bugzilla.mozilla.org/enter_bug.cgi?product=Bugzilla&component=Documentation)

## **Finding Bugs**

Bugzilla has a number of different search options.

Note: Bugzilla queries are case-insensitive and accent-insensitive when used with either MySQL or Oracle databases. When using Bugzilla with PostgreSQL, however, some queries are case sensitive. This is due to the way PostgreSQL handles case and accent sensitivity.

### **Quicksearch**

Quicksearch is a single-text-box query tool. You'll find it in Bugzilla's header or footer.

Quicksearch uses metacharacters to indicate what is to be searched. For example, typing

foo|bar

into Quicksearch would search for "foo" or "bar" in the summary and status whiteboard of a bug; adding

:BazProduct

would search only in that product.

You can also use it to go directly to a bug by entering its number or its alias.

## **Simple Search**

Simple Search is good for finding one particular bug. It works like internet search engines - just enter some keywords and off you go.

### **Advanced Search**

The Advanced Search page is used to produce a list of all bugs fitting exact criteria. [You can play with it on Landfill.](http://landfill.bugzilla.org/bugzilla-tip/query.cgi?format=advanced)

Advanced Search has controls for selecting different possible values for all of the fields in a bug, as described above. For some fields, multiple values can be selected. In those cases, Bugzilla returns bugs where the content of the field matches any one of the selected values. If none is selected, then the field can take any value.

After a search is run, you can save it as a Saved Search, which will appear in the page footer. If you are in the group defined by the "querysharegroup" parameter, you may share your queries with other users; see *[Saved Searches](#page-19-0)* for more details.

### **Custom Search**

Highly advanced querying is done using the *Custom Search* feature of the *Advanced Search* page.

The search criteria here further restrict the set of results returned by a query, over and above those defined in the fields at the top of the page. It is thereby possible to search for bugs based on elaborate combinations of criteria.

The simplest custom searches have only one term. These searches permit the selected *field* to be compared using a selectable *operator* to a specified *value.* Much of this could be reproduced using the standard fields. However, you can then combine terms using "Match ANY" or "Match ALL", using parentheses for combining and priority, in order to construct searches of almost arbitrary complexity.

There are three fields in each row (known as a "term") of a custom search:

- *Field:* the name of the field being searched
- *Operator:* the comparison operator
- *Value:* the value to which the field is being compared

The list of available *fields* contains all the fields defined for a bug, including any custom fields, and then also some pseudofields like *Assignee Real Name*, *Days Since Bug Changed*, *Time Since Assignee Touched* and other things it may be useful to search on.

There are a wide range of *operators* available, not all of which may make sense for a particular field. There are various string-matching operations (including regular expressions), numerical comparisons (which also work for dates), and also the ability to search for change information—when a field changed, what it changed from or to, and who did it. There are special operators for *is empty* and *is not empty*, because Bugzilla can't tell the difference between a value field left blank on purpose and one left blank by accident.

You can have an arbitrary number of rows, and the dropdown box above them defines how they relate—*Match ALL of the following separately*, *Match ANY of the following separately*, or *Match ALL of the following against the same field*. The difference between the first and the third can be illustrated with a comment search. If you have a search:

```
Comment contains the string "Fred"
Comment contains the string "Barney"
```
then under the first regime (match separately) the search would return bugs where "Fred" appeared in one comment and "Barney" in the same or any other comment, whereas under the second (match against the same field), both strings would need to occur in exactly the same comment.

#### **Advanced Features**

If you click *Show Advanced Features*, then more capabilities appear. You can negate any row with a checkbox (see below) and also group lines of the search with parentheses to determine how different search terms relate. Within each bracketed set, you get the choice of combining them using ALL (i.e. AND) or ANY (i.e. OR).

#### **Negation**

At first glance, negation seems redundant. Rather than searching for:

```
NOT ( summary contains the string "foo" )
```
one could search for:

```
summary does not contain the string "foo"
```
However, the search:

```
CC does not contain the string "@mozilla.org"
```
would find every bug where anyone on the CC list did not contain "@mozilla.org" while:

NOT ( CC contains the string "@mozilla.org" )

would find every bug where there was nobody on the CC list who did contain the string. Similarly, the use of negation also permits complex expressions to be built using terms OR'd together and then negated. Negation permits queries such as:

```
NOT ( ( product equals "Update" )
     OR
     ( component equals "Documentation" )
   )
```
to find bugs that are neither in the *Update* product or in the *Documentation* component or:

```
NOT ( ( commenter equals "%assignee%" )
     OR
      (component equals "Documentation" )
   )
```
to find non-documentation bugs on which the assignee has never commented.

#### **Pronoun Substitution**

Sometimes, a query needs to compare a user-related field (such as *Reporter*) with a role-specific user (such as the user running the query or the user to whom each bug is assigned). For example, you may want to find all bugs that are assigned to the person who reported them.

When the *Custom Search* operator is either *equals* or *notequals*, the value can be "%reporter%", "%assignee%", "%qacontact%", or "%user%". These are known as "pronouns". The user pronoun refers to the user who is executing the query or, in the case of whining reports, the user who will be the recipient of the report. The reporter, assignee, and qacontact pronouns refer to the corresponding fields in the bug.

This feature also lets you search by a user's group memberships. If the operator is either *equals*, *notequals* or *anyexact*, you can search for whether a user belongs (or not) to the specified group. The group name must be entered using "%group.foo%" syntax, where "foo" is the group name. So if you are looking for bugs reported by any user being in the "editbugs" group, then you can use:

reporter equals "%group.editbugs%"

#### **Bug Lists**

The result of a search is a list of matching bugs.

The format of the list is configurable. For example, it can be sorted by clicking the column headings. Other useful features can be accessed using the links at the bottom of the list:

Long Format: this gives you a large page with a non-editable summary of the fields of each bug.

- XML (icon): get the buglist in an XML format.
- CSV (icon): get the buglist as comma-separated values, for import into e.g. a spreadsheet.
- Feed (icon): get the buglist as an Atom feed. Copy this link into your favorite feed reader. If you are using Firefox, you can also save the list as a live bookmark by clicking the live bookmark icon in the status bar. To limit the number of bugs in the feed, add a limit=n parameter to the URL.
- iCalendar (icon): Get the buglist as an iCalendar file. Each bug is represented as a to-do item in the imported calendar.

Change Columns: change the bug attributes which appear in the list.

Change Several Bugs At Once: If your account is sufficiently empowered, and more than one bug appears in the bug list, this link is displayed and lets you easily make the same change to all the bugs in the list - for example, changing their assignee.

- Send Mail to Bug Assignees: If more than one bug appear in the bug list and there are at least two distinct bug assignees, this links is displayed which lets you easily send a mail to the assignees of all bugs on the list.
- Edit Search: If you didn't get exactly the results you were looking for, you can return to the Query page through this link and make small revisions to the query you just made so you get more accurate results.
- Remember Search As: You can give a search a name and remember it; a link will appear in your page footer giving you quick access to run it again later.

This documentation undoubtedly has bugs; if you find some, please file them [here.](https://bugzilla.mozilla.org/enter_bug.cgi?product=Bugzilla&component=Documentation)

## **Reports and Charts**

As well as the standard buglist, Bugzilla has two more ways of viewing sets of bugs. These are the reports (which give different views of the current state of the database) and charts (which plot the changes in particular sets of bugs over time).

#### **Reports**

A report is a view of the current state of the bug database.

You can run either an HTML-table-based report, or a graphical line/pie/bar-chart-based one. The two have different pages to define them but are close cousins - once you've defined and viewed a report, you can switch between any of the different views of the data at will.

Both report types are based on the idea of defining a set of bugs using the standard search interface and then choosing some aspect of that set to plot on the horizontal and/or vertical axes. You can also get a form of 3-dimensional report by choosing to have multiple images or tables.

So, for example, you could use the search form to choose "all bugs in the WorldControl product" and then plot their severity against their component to see which component had had the largest number of bad bugs reported against it.

Once you've defined your parameters and hit *Generate Report*, you can switch between HTML, CSV, Bar, Line and Pie. (Note: Pie is only available if you didn't define a vertical axis, as pie charts don't have one.) The other controls are fairly self-explanatory; you can change the size of the image if you find text is overwriting other text, or the bars are too thin to see.

#### **Charts**

A chart is a view of the state of the bug database over time.

Bugzilla currently has two charting systems - Old Charts and New Charts. Old Charts have been part of Bugzilla for a long time; they chart each status and resolution for each product, and that's all. They are deprecated, and going away soon - we won't say any more about them. New Charts are the future - they allow you to chart anything you can define as a search.

Note: Both charting forms require the administrator to set up the data-gathering script. If you can't see any charts, ask them whether they have done so.

An individual line on a chart is called a data set. All data sets are organised into categories and subcategories. The data sets that Bugzilla defines automatically use the Product name as a *Category* and Component names as *Subcategories*, but there is no need for you to follow that naming scheme with your own charts if you don't want to.

Data sets may be public or private. Everyone sees public data sets in the list, but only their creator sees private data sets. Only administrators can make data sets public. No two data sets, even two private ones, can have the same set of category, subcategory and name. So if you are creating private data sets, one idea is to have the *Category* be your username.

#### **Creating Charts**

You create a chart by selecting a number of data sets from the list and pressing *Add To List* for each. In the *List Of Data Sets To Plot*, you can define the label that data set will have in the chart's legend and also ask Bugzilla to *Sum* a number of data sets (e.g. you could *Sum* data sets representing *RESOLVED*, *VERIFIED* and *CLOSED* in a particular product to get a data set representing all the resolved bugs in that product.)

If you've erroneously added a data set to the list, select it using the checkbox and click *Remove*. Once you add more than one data set, a *Grand Total* line automatically appears at the bottom of the list. If you don't want this, simply remove it as you would remove any other line.

You may also choose to plot only over a certain date range, and to cumulate the results, that is, to plot each one using the previous one as a baseline so the top line gives a sum of all the data sets. It's easier to try than to explain :-)

Once a data set is in the list, you can also perform certain actions on it. For example, you can edit the data set's parameters (name, frequency etc.) if it's one you created or if you are an administrator.

Once you are happy, click *Chart This List* to see the chart.

#### **Creating New Data Sets**

You may also create new data sets of your own. To do this, click the *create a new data set* link on the *Create Chart* page. This takes you to a search-like interface where you can define the search that Bugzilla will plot. At the bottom of the page, you choose the category, sub-category and name of your new data set.

If you have sufficient permissions, you can make the data set public, and reduce the frequency of data collection to less than the default of seven days.

This documentation undoubtedly has bugs; if you find some, please file them [here.](https://bugzilla.mozilla.org/enter_bug.cgi?product=Bugzilla&component=Documentation)

## **Pro Tips**

This section distills some Bugzilla tips and best practices that have been developed.

#### **Autolinkification**

Bugzilla comments are plain text - so typing <U> will produce less-than, U, greater-than rather than underlined text. However, Bugzilla will automatically make hyperlinks out of certain sorts of text in comments. For example, the text http://www.bugzilla.org will be turned into a link: [http://www.bugzilla.org.](http://www.bugzilla.org) Other strings which get linkified in the obvious manner are:

- bug 12345
- bugs 123, 456, 789
- comment 7
- comments 1, 2, 3, 4
- bug 23456, comment 53
- attachment 4321
- mailto:george@example.com
- george@example.com
- ftp://ftp.mozilla.org
- Most other sorts of URL

A corollary here is that if you type a bug number in a comment, you should put the word "bug" before it, so it gets autolinkified for the convenience of others.

#### **Comments**

If you are changing the fields on a bug, only comment if either you have something pertinent to say or Bugzilla requires it. Otherwise, you may spam people unnecessarily with bugmail. To take an example: a user can set up their account to filter out messages where someone just adds themselves to the CC field of a bug (which happens a lot). If you come along, add yourself to the CC field, and add a comment saying "Adding self to CC", then that person gets a pointless piece of mail they would otherwise have avoided.

Don't use sigs in comments. Signing your name ("Bill") is acceptable, if you do it out of habit, but full mail/news-style four line ASCII art creations are not.

If you feel a bug you filed was incorrectly marked as a DUPLICATE of another, please question it in your bug, not the bug it was duped to. Feel free to CC the person who duped it if they are not already CCed.

This documentation undoubtedly has bugs; if you find some, please file them [here.](https://bugzilla.mozilla.org/enter_bug.cgi?product=Bugzilla&component=Documentation)

## **User Preferences**

Once logged in, you can customize various aspects of Bugzilla via the "Preferences" link in the page footer. The preferences are split into a number of tabs, detailed in the sections below.

#### **General Preferences**

This tab allows you to change several default settings of Bugzilla. Administrators have the power to remove preferences from this list, so you may not see all the preferences available.

Each preference should be self-explanatory.

#### <span id="page-18-0"></span>**Email Preferences**

This tab allows you to enable or disable email notification on specific events.

In general, users have almost complete control over how much (or how little) email Bugzilla sends them. If you want to receive the maximum amount of email possible, click the Enable All Mail button. If you don't want to receive any email from Bugzilla at all, click the Disable All Mail button.

Note: A Bugzilla administrator can stop a user from receiving bugmail by clicking the Bugmail Disabled checkbox when editing the user account. This is a drastic step best taken only for disabled accounts, as it overrides the user's individual mail preferences.

There are two global options – Email me when someone asks me to set a flag and Email me when someone sets a flag I asked for. These define how you want to receive bugmail with regards to flags. Their use is quite straightforward: enable the checkboxes if you want Bugzilla to send you mail under either of the above conditions.

If you'd like to set your bugmail to something besides 'Completely ON' and 'Completely OFF', the Field/ recipient specific options table allows you to do just that. The rows of the table define events that can happen to a bug – things like attachments being added, new comments being made, the priority changing, etc. The columns in the table define your relationship with the bug - reporter, assignee, QA contact (if enabled) or CC list member.

To fine-tune your bugmail, decide the events for which you want to receive bugmail; then decide if you want to receive it all the time (enable the checkbox for every column) or only when you have a certain relationship with a bug (enable the checkbox only for those columns). For example, if you didn't want to receive mail when someone added themselves to the CC list, you could uncheck all the boxes in the CC Field Changes line. As another example, if you never wanted to receive email on bugs you reported unless the bug was resolved, you would uncheck all boxes in the Reporter column except for the one on the The bug is resolved or verified row.

Note: Bugzilla adds the X-Bugzilla-Reason header to all bugmail it sends, describing the recipient's relationship (AssignedTo, Reporter, QAContact, CC, or Voter) to the bug. This header can be used to do further client-side filtering.

Bugzilla has a feature called User Watching. When you enter one or more comma-delineated user accounts (usually email addresses) into the text entry box, you will receive a copy of all the bugmail those users are sent (security settings permitting). This powerful functionality enables seamless transitions as developers change projects or users go on holiday.

Each user listed in the Users watching you field has you listed in their Users to watch list and can get bugmail according to your relationship to the bug and their Field/recipient specific options setting.

Lastly, you can define a list of bugs on which you no longer wish to receive any email, ever. (You can also add bugs to this list individually by checking the "Ignore Bug Mail" checkbox on the bug page for that bug.) This is useful for ignoring bugs where you are the reporter, as that's a role it's not possible to stop having.

### <span id="page-19-0"></span>**Saved Searches**

On this tab you can view and run any Saved Searches that you have created, and any Saved Searches that other members of the group defined in the querysharegroup parameter have shared. Saved Searches can be added to the page footer from this screen. If somebody is sharing a Search with a group they are allowed to *[assign users to](#page-91-0)*, the sharer may opt to have the Search show up in the footer of the group's direct members by default.

## **Account Information**

On this tab, you can change your basic account information, including your password, email address and real name. For security reasons, in order to change anything on this page you must type your *current* password into the Password field at the top of the page. If you attempt to change your email address, a confirmation email is sent to both the old and new addresses with a link to use to confirm the change. This helps to prevent account hijacking.

### **API Keys**

API keys allow you to give a "token" to some external software so it can log in to the WebService API as you without knowing your password. You can then revoke that token if you stop using the web service, and you don't need to change your password everywhere.

You can create more than one API key if required. Each API key has an optional description which can help you record what it is used for.

On this page, you can unrevoke, revoke and change the description of existing API keys for your login. A revoked key means that it cannot be used. The description is optional and purely for your information.

You can also create a new API key by selecting the checkbox under the 'New API key' section of the page.

#### **Permissions**

This is a purely informative page which outlines your current permissions on this installation of Bugzilla.

A complete list of permissions in a default install of Bugzilla is below. Your administrator may have defined other permissions. Only users with *editusers* privileges can change the permissions of other users.

admin Indicates user is an Administrator.

bz\_canusewhineatothers Indicates user can configure whine reports for other users.

bz\_canusewhines Indicates user can configure whine reports for self.

bz quip moderators Indicates user can moderate quips.

bz sudoers Indicates user can perform actions as other users.

bz\_sudo\_protect Indicates user cannot be impersonated by other users.

canconfirm Indicates user can confirm a bug or mark it a duplicate.

creategroups Indicates user can create and destroy groups.

editbugs Indicates user can edit all bug fields.

editclassifications Indicates user can create, destroy and edit classifications.

editcomponents Indicates user can create, destroy and edit products, components, versions, milestones and flag types.

editkeywords Indicates user can create, destroy and edit keywords.

editusers Indicates user can create, disable and edit users.

tweakparams Indicates user can change *[Parameters](#page-68-1)*.

This documentation undoubtedly has bugs; if you find some, please file them [here.](https://bugzilla.mozilla.org/enter_bug.cgi?product=Bugzilla&component=Documentation)

## **Installed Extensions**

Bugzilla can be enhanced using extensions (see *[Extensions](#page-103-0)*). If an extension comes with documentation in the appropriate format, and you build your own copy of the Bugzilla documentation using makedocs.  $p_1$ , then the documentation for your installed extensions will show up here.

Your Bugzilla installation has the following extensions available (as of the last time you compiled the documentation):

This documentation undoubtedly has bugs; if you find some, please file them [here.](https://bugzilla.mozilla.org/enter_bug.cgi?product=Bugzilla&component=Documentation)

This documentation undoubtedly has bugs; if you find some, please file them [here.](https://bugzilla.mozilla.org/enter_bug.cgi?product=Bugzilla&component=Documentation)

# CHAPTER 3

## Installation and Maintenance Guide

<span id="page-22-0"></span>Note: If you just want to *use* Bugzilla, you do not need to install it. None of this chapter is relevant to you. Ask your Bugzilla administrator for the URL to access it from your web browser. You may want to read the *[User Guide](#page-6-0)*.

Bugzilla can be installed under Linux, Windows, Mac OS X, and perhaps other operating systems. However, if you are setting it up on a dedicated machine and you have control of the operating system to use, the Bugzilla team wholeheartedly recommends Linux as an extremely versatile, stable, and robust operating system that provides an ideal environment for Bugzilla. In that case, you may want to read the *[Quick Start instructions](#page-22-1)*.

## <span id="page-22-1"></span>**Quick Start (Ubuntu Linux 14.04)**

This quick start guide makes installing Bugzilla as simple as possible for those who are able to choose their environment. It creates a system using Ubuntu Linux 14.04 LTS, Apache and MySQL. It requires a little familiarity with Linux and the command line.

#### **Obtain Your Hardware**

Ubuntu 14.04 LTS Server requires a 64-bit processor. Bugzilla itself has no prerequisites beyond that, although you should pick reliable hardware. You can also probably use any 64-bit virtual machine or cloud instance that you have root access on.

### **Install the OS**

Get [Ubuntu Server 14.04 LTS](http://www.ubuntu.com/download/server) and follow the [installation instructions.](http://www.ubuntu.com/download/server/install-ubuntu-server) Here are some tips:

- Choose any server name you like.
- When creating the initial Linux user, call it bugzilla, give it a strong password, and write that password down.
- You do not need an encrypted home directory.
- Choose all the defaults for the "partitioning" part (excepting of course where the default is "No" and you need to press "Yes" to continue).
- Choose "install security updates automatically" unless you want to do them manually.
- From the install options, choose "OpenSSH Server" and "LAMP Server".
- Set the password for the MySQL root user to a strong password, and write that password down.
- Install the Grub boot loader to the Master Boot Record.

Reboot when the installer finishes.

#### **Become root**

ssh to the machine as the 'bugzilla' user, or start a console. Then:

**sudo su**

#### **Install Prerequisites**

#### **apt-get install git nano**

```
apt-get install apache2 mysql-server libappconfig-perl libdate-calc-perl
libtemplate-perl libmime-perl build-essential libdatetime-timezone-perl
libdatetime-perl libemail-sender-perl libemail-mime-perl libemail-mime-modifier-perl
libdbi-perl libdbd-mysql-perl libcgi-pm-perl libmath-random-isaac-perl
libmath-random-isaac-xs-perl apache2-mpm-prefork libapache2-mod-perl2
libapache2-mod-perl2-dev libchart-perl libxml-perl libxml-twig-perl
perlmagick libgd-graph-perl libtemplate-plugin-gd-perl libsoap-lite-perl
libhtml-scrubber-perl libjson-rpc-perl libdaemon-generic-perl
libtheschwartz-perl libtest-taint-perl libauthen-radius-perl
libfile-slurp-perl libencode-detect-perl libmodule-build-perl libnet-ldap-perl
libauthen-sasl-perl libtemplate-perl-doc libfile-mimeinfo-perl
libhtml-formattext-withlinks-perl libgd-dev libmysqlclient-dev lynx-cur
graphviz python-sphinx
```
This will take a little while. It's split into two commands so you can do the next steps (up to step 7) in another terminal while you wait for the second command to finish. If you start another terminal, you will need to **sudo su** again.

#### **Download Bugzilla**

Get it from our Git repository:

**cd /var/www/html**

#### **git clone --branch release-X.X-stable https://github.com/bugzilla/bugzilla bugzilla**

(where "X.X" is the 2-digit version number of the stable release of Bugzilla that you want - e.g. 5.0)

### **Configure MySQL**

The following instructions use the simple nano editor, but feel free to use any text editor you are comfortable with.

#### **nano /etc/mysql/my.cnf**

Set the following values, which increase the maximum attachment size and make it possible to search for short words and terms:

- Alter on Line 52: max allowed packet=100M
- Add as new line 32, in the [mysqld] section: ft\_min\_word\_len=2

Save and exit.

Then, add a user to MySQL for Bugzilla to use:

```
mysql -u root -p -e "GRANT ALL PRIVILEGES ON bugs.* TO bugs@localhost
IDENTIFIED BY '$db_pass'"
```
Replace \$db\_pass with a strong password you have generated. Write it down. When you run the above command, it will prompt you for the MySQL root password that you configured when you installed Ubuntu. You should make \$db\_pass different to that password.

Restart MySQL:

**service mysql restart**

### **Configure Apache**

#### **nano /etc/apache2/sites-available/bugzilla.conf**

Paste in the following and save:

```
ServerName localhost
<Directory /var/www/html/bugzilla>
  AddHandler cgi-script .cgi
 Options +ExecCGI
 DirectoryIndex index.cgi index.html
 AllowOverride All
</Directory>
```
**a2ensite bugzilla a2enmod cgi headers expires**

**service apache2 restart**

#### **Check Setup**

Bugzilla comes with a checksetup.pl script which helps with the installation process. It will need to be run twice. The first time, it generates a config file (called  $localconfiq$ ) for the database access information, and the second time (step 10) it uses the info you put in the config file to set up the database.

```
cd /var/www/html/bugzilla
```

```
./checksetup.pl
```
### **Edit localconfig**

#### **nano localconfig**

You will need to set the following values:

- Line 29: set \$webservergroup to www-data
- Line 67: set \$db\_pass to the password for the bugs user you created in MySQL a few steps ago

## **Check Setup (again)**

Run the checksetup.pl script again to set up the database.

#### **./checksetup.pl**

It will ask you to give an email address, real name and password for the first Bugzilla account to be created, which will be an administrator. Write down the email address and password you set.

## **Test Server**

#### **./testserver.pl http://localhost/bugzilla**

All the tests should pass. You will get warnings about deprecation from the Chart: :Base Perl module; just ignore those.

### **Access Via Web Browser**

Access the front page:

#### **lynx http://localhost/bugzilla**

It's not really possible to use Bugzilla for real through Lynx, but you can view the front page to validate visually that it's up and running.

You might well need to configure your DNS such that the server has, and is reachable by, a name rather than IP address. Doing so is out of scope of this document. In the mean time, it is available on your local network at  $http://kip$ address>/bugzilla, where <ip address> is (unless you have a complex network setup) the "inet addr" value displayed when you run **ifconfig eth0**.

## **Configure Bugzilla**

Once you have worked out how to access your Bugzilla in a graphical web browser, bring up the front page, click *Log In* in the header, and log in as the admin user you defined in step 10.

Click the *Parameters* link on the page it gives you, and set the following parameters in the *Required Settings* section:

• urlbase: http://<servername>/bugzilla/ or http://<ip address>/bugzilla/

Click *Save Changes* at the bottom of the page.

There are several ways to get Bugzilla to send email. The easiest is to use Gmail, so we do that here so you have it working. Visit <https://gmail.com> and create a new Gmail account for your Bugzilla to use. Then, open the *Email* section of the Parameters using the link in the left column, and set the following parameter values:

- mail\_delivery\_method: SMTP
- mailfrom: new gmail address@gmail.com
- smtpserver: smtp.gmail.com:465
- smtp\_username: new\_gmail\_address@gmail.com
- smtp\_password: new\_gmail\_password
- smtp\_ssl: On

Click *Save Changes* at the bottom of the page.

And you're all ready to go. :-)

This documentation undoubtedly has bugs; if you find some, please file them [here.](https://bugzilla.mozilla.org/enter_bug.cgi?product=Bugzilla&component=Documentation)

## **Linux**

Some Linux distributions include Bugzilla and its dependencies in their package management systems. If you have root access, installing Bugzilla on any Linux system could be as simple as finding the Bugzilla package in the package management application and installing it. There may be a small bit of additional configuration required.

If you are installing your machine from scratch, *[Quick Start \(Ubuntu Linux 14.04\)](#page-22-1)* may be the best instructions for you.

#### **Install Packages**

Use your distribution's package manager to install Perl, your preferred database engine (MySQL if in doubt), and a webserver (Apache if in doubt). Some distributions even have a Bugzilla package, although that will vary in age.

The commands below will install those things and some of Bugzilla's other prerequisites as well. If you find a package doesn't install or the name is not found, just remove it from the list and reissue the command. If you want to use a different database or webserver, substitute the package names as appropriate.

#### **Fedora and Red Hat**

The following command will install Red Hat's packaged version of Bugzilla:

#### **yum install bugzilla httpd mysql-server**

Then, you can skip to *[configuring your database](#page-28-0)*. It may be useful to know that Fedora stores the Bugzilla files in /usr/share/bugzilla, so that's where you'll run checksetup.pl.

If you want to install a version of Bugzilla from the Bugzilla project, you will instead need:

```
yum install httpd mysql-server mod_perl mod_perl-devel httpd-devel
gd-devel mysql-devel graphviz patchutils gcc 'perl(Apache2::SizeLimit)'
'perl(Authen::Radius)' 'perl(Authen::SASL)' 'perl(Cache::Memcached)'
'perl(CGI)' 'perl(Chart::Lines)' 'perl(Daemon::Generic)' 'perl(Date::Format)'
'perl(DateTime)' 'perl(DateTime::TimeZone)' 'perl(DBI)' 'perl(Digest::SHA)'
'perl(Email::MIME)' 'perl(Email::Reply)' 'perl(Email::Sender)'
'perl(Encode)' 'perl(Encode::Detect)' 'perl(File::MimeInfo::Magic)'
'perl(File::Slurp)' 'perl(GD)' 'perl(GD::Graph)' 'perl(GD::Text)'
'perl(HTML::FormatText::WithLinks)' 'perl(HTML::Parser)' 'perl(HTML::Scrubber)'
'perl(IO::Scalar)' 'perl(JSON::RPC)' 'perl(JSON::XS)' 'perl(List::MoreUtils)'
'perl(LWP::UserAgent)' 'perl(Math::Random::ISAAC)' 'perl(MIME::Parser)'
'perl(mod_perl2)' 'perl(Net::LDAP)' 'perl(Net::SMTP::SSL)' 'perl(PatchReader)'
```

```
'perl(SOAP::Lite)' 'perl(Template)' 'perl(Template::Plugin::GD::Image)'
'perl(Test::Taint)' 'perl(TheSchwartz)' 'perl(URI)' 'perl(XMLRPC::Lite)'
'perl(XML::Twig)'
```
If you are running RHEL6, you will have to enable the "RHEL Server Optional" channel in RHN to get some of those packages.

If you plan to use a database other than MySQL, you will need to also install the appropriate packages for that.

#### **Ubuntu and Debian**

```
apt-get install git nano
```

```
apt-get install apache2 mysql-server libappconfig-perl libdate-calc-perl
libtemplate-perl libmime-perl build-essential libdatetime-timezone-perl
libdatetime-perl libemail-sender-perl libemail-mime-perl libemail-mime-modifier-perl
libdbi-perl libdbd-mysql-perl libcgi-pm-perl libmath-random-isaac-perl
libmath-random-isaac-xs-perl apache2-mpm-prefork libapache2-mod-perl2
libapache2-mod-perl2-dev libchart-perl libxml-perl libxml-twig-perl
perlmagick libgd-graph-perl libtemplate-plugin-gd-perl libsoap-lite-perl
libhtml-scrubber-perl libjson-rpc-perl libdaemon-generic-perl
libtheschwartz-perl libtest-taint-perl libauthen-radius-perl
libfile-slurp-perl libencode-detect-perl libmodule-build-perl libnet-ldap-perl
libauthen-sasl-perl libtemplate-perl-doc libfile-mimeinfo-perl
libhtml-formattext-withlinks-perl libgd-dev libmysqlclient-dev lynx-cur
graphviz python-sphinx
```
If you plan to use a database other than MySQL, you will need to also install the appropriate packages for that.

#### **Gentoo**

#### **emerge -av bugzilla**

will install Bugzilla and all its dependencies. If you don't have the vhosts USE flag enabled, Bugzilla will end up in /var/www/localhost/bugzilla.

Then, you can skip to *[configuring your database](#page-28-0)*.

#### **Perl**

Test which version of Perl you have installed with:

```
$ perl -v
```
Bugzilla requires at least Perl 5.10.1.

#### **Bugzilla**

The best way to get Bugzilla is to check it out from git:

#### **git clone --branch release-X.X-stable https://github.com/bugzilla/bugzilla**

Run the above command in your home directory, replacing "X.X" with the 2-digit version number of the stable release of Bugzilla that you want - e.g. "4.4".

If that's not possible, you can [download a tarball of Bugzilla.](http://www.bugzilla.org/download/)

Place Bugzilla in a suitable directory, accessible by the default web server user (probably apache or www-data). Good locations are either directly in the web server's document directory (often /var/www/html) or in /usr/ local, either with a symbolic link to the web server's document directory or an alias in the web server's configuration.

**Warning:** The default Bugzilla distribution is NOT designed to be placed in a  $\text{cgi}-\text{bin}$  directory. This includes any directory which is configured using the ScriptAlias directive of Apache.

### **Perl Modules**

Bugzilla requires a number of Perl modules. You can install these globally using your system's package manager, or install Bugzilla-only copies. At times, Bugzilla may require a version of a Perl module newer than the one your distribution packages, in which case you will need to install a Bugzilla-only copy of the newer version.

At this point you probably need to become root, e.g. by using **su**. You should remain as root until the end of the install. This can be avoided in some circumstances if you are a member of your webserver's group, but being root is easier and will always work.

To check whether you have all the required modules, run:

#### **./checksetup.pl --check-modules**

You can run this command as many times as necessary.

If you have not already installed the necessary modules, and want to do it system-wide, invoke your package manager appropriately at this point. Alternatively, you can install all missing modules locally (i.e. just for Bugzilla) like this:

#### **./install-module.pl --all**

Or, you can pass an individual module name:

```
./install-module.pl <modulename>
```
#### **Web Server**

Any web server that is capable of running CGI scripts can be made to work. We have specific configuration instructions for the following:

• *[Apache](#page-36-0)*

### <span id="page-28-0"></span>**Database Engine**

Bugzilla supports MySQL, PostgreSQL, Oracle and SQLite as database servers. You only require one of these systems to make use of Bugzilla. MySQL is most commonly used. SQLite is good for trial installations as it requires no setup. Configure your server according to the instructions below:

- *[MySQL](#page-43-0)*
- *[PostgreSQL](#page-45-0)*
- *[Oracle](#page-45-1)*
- *[SQLite](#page-46-0)*

## **localconfig**

You should now change into the Bugzilla directory and run checksetup.pl, without any parameters:

#### **./checksetup.pl**

checksetup.pl will write out a file called localconfig. This file contains the default settings for a number of Bugzilla parameters, the most important of which are the group your web server runs as, and information on how to connect to your database.

Load this file in your editor. You will need to check/change  $\dagger$ db\_driver and  $\dagger$ db\_pass, which are respectively the type of the database you are using and the password for the bugs database user you have created. \$db\_driver can be either mysql, Pg (PostgreSQL), Oracle or Sqlite. All values are case sensitive.

Set the value of \$webservergroup to the group your web server runs as.

- Fedora/Red Hat: apache
- Debian/Ubuntu: www-data
- Mac OS X: www
- Windows: ignore this setting; it does nothing

The other options in the localconfig file are documented by their accompanying comments. If you have a nonstandard database setup, you may need to change one or more of the other  $\dagger$  db\_ $\star$  parameters.

Note: If you are using Oracle,  $\dagger$ db\_name should be set to the SID name of your database (e.g. XE if you are using Oracle XE).

#### **checksetup.pl**

Next, run checksetup.pl an additional time:

#### **./checksetup.pl**

It reconfirms that all the modules are present, and notices the altered localconfig file, which it assumes you have edited to your satisfaction. It compiles the UI templates, connects to the database using the bugs user you created and the password you defined, and creates the bugs database and the tables therein.

After that, it asks for details of an administrator account. Bugzilla can have multiple administrators - you can create more later - but it needs one to start off with. Enter the email address of an administrator, his or her full name, and a suitable Bugzilla password.

checksetup.pl will then finish. You may rerun checksetup.pl at any time if you wish.

#### **Success**

Your Bugzilla should now be working. Check by running:

#### **./testserver.pl http://<your-bugzilla-server>/**

If that passes, access http://<your-bugzilla-server>/ in your browser - you should see the Bugzilla front page. Of course, if you installed Bugzilla in a subdirectory, make sure that's in the URL.

Next, do the *[Essential Post-Installation Configuration](#page-47-0)*.

This documentation undoubtedly has bugs; if you find some, please file them [here.](https://bugzilla.mozilla.org/enter_bug.cgi?product=Bugzilla&component=Documentation)

## **Windows**

Making Bugzilla work on Windows is not more difficult than making it work on Linux. However, fewer developers use Windows to test Bugzilla and so we would still recommend using Linux for large sites to get better support.

### **Perl**

You have two main choices to install Perl on Windows: ActivePerl and Strawberry Perl.

The ActivePerl Windows Installer can be downloaded from the [ActiveState website.](http://www.activestate.com/activeperl/downloads) Perl will be installed by default into  $C:\Per1$ . It is not recommended to install Perl into a directory containing a space, such as  $C:\Per2$ Files. Once the install has completed, log out and log in again to pick up the changes to the PATH environment variable.

The Strawberry Perl Windows Installer can be downloaded from the [Strawberry Perl website.](http://strawberryperl.com) Perl will be installed by default into C:\Strawberry.

One big advantage of Strawberry Perl over ActivePerl is that with Strawberry Perl, you can use the usual tools available on other OSes to install missing Perl modules directly from CPAN, whereas ActivePerl requires you to use its own ppm tool to download pre-compiled Perl modules from ActiveState. The modules in the ActivePerl repository may be a bit older than those on CPAN

## **Bugzilla**

The best way to get Bugzilla is to check it out from git. Download and install git from the [git website,](http://git-scm.com/download) and then run:

#### **git clone --branch release-X.X-stable https://github.com/bugzilla/bugzilla C:\bugzilla**

where "X.X" is the 2-digit version number of the stable release of Bugzilla that you want (e.g. 5.0).

The rest of this documentation assumes you have installed Bugzilla into  $C:\bigcup Z \in A$  djust paths appropriately if not.

If it's not possible to use git (e.g. because your Bugzilla machine has no internet access), you can [download a tarball](http://www.bugzilla.org/download/) [of Bugzilla](http://www.bugzilla.org/download/) and copy it across. Bugzilla comes as a 'tarball' (.tar.gz extension), which any competent Windows archiving tool should be able to open.

## **Perl Modules**

Bugzilla requires a number of Perl modules to be installed. Some of them are mandatory, and some others, which enable additional features, are optional.

If you are using ActivePerl, these modules are available in the ActiveState repository, and are installed with the ppm tool. You can either use it on the command line as below, or just type **ppm**, and you will get a GUI. If you use a proxy server or a firewall you may have trouble running PPM. This is covered in the [ActivePerl FAQ.](http://aspn.activestate.com/ASPN/docs/ActivePerl/faq/ActivePerl-faq2.html#ppm_and_proxies)

Install the following mandatory modules with:

#### **ppm install <modulename>**

- CGI.pm
- Digest-SHA
- TimeDate
- DateTime
- DateTime-TimeZone
- DBI
- Template-Toolkit
- Email-Sender
- Email-MIME
- URI
- List-MoreUtils
- Math-Random-ISAAC
- File-Slurp
- JSON-XS
- Win32
- Win32-API
- DateTime-TimeZone-Local-Win32

The following modules enable various optional Bugzilla features; try and install them, but don't worry too much to begin with if you can't get them installed:

- GD
- Chart
- Template-GD
- GDTextUtil
- GDGraph
- MIME-tools
- libwww-perl
- XML-Twig
- PatchReader
- perl-ldap
- Authen-SASL
- Net-SMTP-SSL
- RadiusPerl
- SOAP-Lite
- XMLRPC-Lite
- JSON-RPC
- Test-Taint
- HTML-Parser
- HTML-Scrubber
- Encode
- Encode-Detect
- Email-Reply
- HTML-FormatText-WithLinks
- TheSchwartz
- Daemon-Generic
- mod perl
- Apache-SizeLimit
- File-MimeInfo
- **IO-stringy**
- Cache-Memcached
- File-Copy-Recursive

If you are using Strawberry Perl, you should use the install-module.pl script to install modules, which is the same script used for Linux. Some of the required modules are already installed by default. The remaining ones can be installed using the command:

#### **perl install-module.pl <modulename>**

The list of modules to install will be displayed by checksetup.pl; see below.

## **Web Server**

Any web server that is capable of running CGI scripts can be made to work. We have specific instructions for the following:

- *[Apache on Windows](#page-38-0)*
- *[Microsoft IIS](#page-40-0)*

## **Database Engine**

Bugzilla supports MySQL, PostgreSQL, Oracle and SQLite as database servers. You only require one of these systems to make use of Bugzilla. MySQL is most commonly used, and is the only one for which Windows instructions have been tested. SQLite is good for trial installations as it requires no setup. Configure your server according to the instructions below:

- *[MySQL](#page-43-0)*
- *[PostgreSQL](#page-45-0)*
- *[Oracle](#page-45-1)*
- *[SQLite](#page-46-0)*

## **localconfig**

You should now change into the Bugzilla directory and run checksetup.pl, without any parameters:

#### **checksetup.pl**

checksetup.pl will write out a file called localconfig. This file contains the default settings for a number of Bugzilla parameters, the most important of which are the group your web server runs as, and information on how to connect to your database.

Load this file in your editor. You will need to check/change  $\dagger$ db driver and  $\dagger$ db pass, which are respectively the type of the database you are using and the password for the bugs database user you have created.  $\frac{1}{2}$ db  $\frac{d}{dx}$ can be either mysql, Pg (PostgreSQL), Oracle or Sqlite. All values are case sensitive.

Set the value of \$webservergroup to the group your web server runs as.

- Fedora/Red Hat: apache
- Debian/Ubuntu: www-data
- Mac OS X: www
- Windows: ignore this setting; it does nothing

The other options in the localconfig file are documented by their accompanying comments. If you have a nonstandard database setup, you may need to change one or more of the other  $\dagger$ db\_ $\star$  parameters.

Note: If you are using Oracle,  $\dagger$ db\_name should be set to the SID name of your database (e.g. XE if you are using Oracle XE).

### **checksetup.pl**

Next, run checksetup.pl an additional time:

#### **checksetup.pl**

It reconfirms that all the modules are present, and notices the altered localconfig file, which it assumes you have edited to your satisfaction. It compiles the UI templates, connects to the database using the bugs user you created and the password you defined, and creates the bugs database and the tables therein.

After that, it asks for details of an administrator account. Bugzilla can have multiple administrators - you can create more later - but it needs one to start off with. Enter the email address of an administrator, his or her full name, and a suitable Bugzilla password.

checksetup.pl will then finish. You may rerun checksetup.pl at any time if you wish.

#### **Success**

Your Bugzilla should now be working. Check by running:

#### **testserver.pl http://<your-bugzilla-server>/**

If that passes, access http://<your-bugzilla-server>/ in your browser - you should see the Bugzilla front page. Of course, if you installed Bugzilla in a subdirectory, make sure that's in the URL.

If you don't see the main Bugzilla page, but instead see "It works!!!", then somehow your Apache has not picked up your modifications to httpd.conf. If you are on Windows 7 or later, this could be due to a new feature called "VirtualStore". [This blog post](http://blog.netscraps.com/bugs/apache-httpd-conf-changes-ignored-in-windows-7.html) may help to solve the problem.

If you get an "Internal Error..." message, it could be that ScriptInterpreterSource Registry-Strict is not set in your *[Apache configuration](#page-38-0)*. Check again if it is set properly.

Next, do the *[Essential Post-Installation Configuration](#page-47-0)*.

This documentation undoubtedly has bugs; if you find some, please file them [here.](https://bugzilla.mozilla.org/enter_bug.cgi?product=Bugzilla&component=Documentation)

## **Mac OS X**

Note: The Bugzilla team has very little Mac expertise and we've not been able to do a successful install of the latest version. We got close, though. If you've managed it, tell us how and we can update these docs!

#### **Install Packages**

OS X 10.7 provides Perl 5.12 and Apache 2.2. Install the following additional packages:

- git: Download an installer from [the git website.](http://www.git-scm.com/downloads)
- MySQL: Download an installer from [the MySQL website.](http://dev.mysql.com/downloads/mysql/)

#### **Bugzilla**

The best way to get Bugzilla is to check it out from git:

#### **git clone --branch release-X.X-stable https://github.com/bugzilla/bugzilla**

Run the above command in your home directory, replacing "X.X" with the 2-digit version number of the stable release of Bugzilla that you want - e.g. "4.4". This will place Bugzilla in the directory \$HOME/bugzilla.

If that's not possible, you can [download a tarball of Bugzilla.](http://www.bugzilla.org/download/)

#### **Additional System Libraries**

Apple does not include the GD library with Mac OS X. Bugzilla needs this if you want to display bug graphs, and you need to install it before you try installing the GD Perl module.

You can use [MacPorts,](http://www.macports.org/) [Homebrew](http://brew.sh/) or [Fink,](http://sourceforge.net/projects/fink/) all of which can install common Unix programs on Mac OS X.

If you don't have one of the above installed already, pick one and follow the instructions for setting it up. Then, use it to install the gd2 package (MacPorts/Fink) or the gd package (Brew).

The package manager may prompt you to install a number of dependencies; you will need to agree to this.

Note: To prevent creating conflicts with the software that Apple installs by default, Fink creates its own directory tree at /sw where it installs most of the software that it installs. This means your libraries and headers will be at /sw/lib and /sw/include instead of /usr/lib and /usr/include. When the Perl module config script for the GD module asks where your libgd is, be sure to tell it  $\sqrt{\frac{sw}{lib}}$ .

#### **Perl Modules**

Bugzilla requires a number of Perl modules. On Mac OS X, the easiest thing to do is to install local copies (rather than system-wide copies) of any ones that you don't already have. However, if you do want to install them system-wide, run the below commands as root with the **--global** option.

To check whether you have all the required modules and what is still missing, run:

#### **perl checksetup.pl --check-modules**

You can run this command as many times as necessary.

Install all missing modules locally like this:

```
perl install-module.pl --all
```
#### **Web Server**

Any web server that is capable of running CGI scripts can be made to work. We have specific configuration instructions for the following:

• *[Apache](#page-36-0)*

You'll need to create a symbolic link so the webserver can see Bugzilla:

```
cd /Library/WebServer/Documents
```
#### **sudo ln -s \$HOME/bugzilla bugzilla**

In *System Preferences* –> *Sharing*, enable the *Web Sharing* checkbox to start Apache.

#### **Database Engine**

Bugzilla supports MySQL, PostgreSQL, Oracle and SQLite as database servers. You only require one of these systems to make use of Bugzilla. MySQL is most commonly used on Mac OS X. (In fact, we have no reports of anyone using anything else.) Configure your server according to the instructions below:

- *[MySQL](#page-43-0)*
- *[PostgreSQL](#page-45-0)*
- *[Oracle](#page-45-1)*
- *[SQLite](#page-46-0)*

#### **localconfig**

You should now change into the Bugzilla directory and run checksetup.pl, without any parameters:

#### **perl checksetup.pl**

checksetup.pl will write out a file called localconfig. This file contains the default settings for a number of Bugzilla parameters, the most important of which are the group your web server runs as, and information on how to connect to your database.

Load this file in your editor. You will need to check/change \$db\_driver and \$db\_pass, which are respectively the type of the database you are using and the password for the bugs database user you have created. \$db\_driver can be either mysql, Pg (PostgreSQL), Oracle or Sqlite. All values are case sensitive.

Set the value of \$webservergroup to the group your web server runs as.

- Fedora/Red Hat: apache
- Debian/Ubuntu: www-data
- Mac OS X: www
- Windows: ignore this setting; it does nothing

The other options in the localconfig file are documented by their accompanying comments. If you have a nonstandard database setup, you may need to change one or more of the other  $\diamond$ db<sub> $\rightarrow$ </sub> parameters.
Note: If you are using Oracle,  $\dagger$ db\_name should be set to the SID name of your database (e.g. XE if you are using Oracle XE).

### **checksetup.pl**

Next, run checksetup.pl an additional time:

#### **perl checksetup.pl**

It reconfirms that all the modules are present, and notices the altered localconfig file, which it assumes you have edited to your satisfaction. It compiles the UI templates, connects to the database using the bugs user you created and the password you defined, and creates the bugs database and the tables therein.

After that, it asks for details of an administrator account. Bugzilla can have multiple administrators - you can create more later - but it needs one to start off with. Enter the email address of an administrator, his or her full name, and a suitable Bugzilla password.

checksetup.pl will then finish. You may rerun checksetup.pl at any time if you wish.

### **Success**

Your Bugzilla should now be working. Check by running:

### **perl testserver.pl http://<your-bugzilla-server>/**

If that passes, access http://<your-bugzilla-server>/ in your browser - you should see the Bugzilla front page. Of course, if you installed Bugzilla in a subdirectory, make sure that's in the URL.

Next, do the *[Essential Post-Installation Configuration](#page-47-0)*.

This documentation undoubtedly has bugs; if you find some, please file them [here.](https://bugzilla.mozilla.org/enter_bug.cgi?product=Bugzilla&component=Documentation)

### **Web Server**

Bugzilla requires a web server to run CGI scripts. It supports the following:

### **Apache**

You have two options for running Bugzilla under Apache - mod\_cgi (the default) and mod\_perl. mod\_perl is faster but takes more resources. You should probably only consider mod\_perl if your Bugzilla is going to be heavily used.

These instructions require editing the Apache configuration file, which is:

- Fedora/Red Hat: /etc/httpd/conf/httpd.conf
- Debian/Ubuntu: /etc/apache2/apache2.conf
- Mac OS X: /etc/apache2/httpd.conf

Alternatively, on Debian or Ubuntu, you can instead put the below code into a separate file in the directory  $/etc/$ apache2/sites-enabled/.

In these instructions, when asked to restart Apache, the command is:

#### **sudo apachectl start**

(or run it as root if your OS installation does not use sudo).

### **Securing Apache**

When external systems interact with Bugzilla via webservices (REST/XMLRPC/JSONRPC) they include the user's credentials as part of the URL (in the "query string"). Therefore, to avoid storing passwords in clear text on the server we recommend configuring Apache to not include the query string in its log files.

- 1. Edit the Apache configuration file (see above).
- 2. Find the following line in the above mentioned file, which defines the logging format for vhost\_combined:

```
LogFormat "%v:%p %h %l %u %t \"%r\" %>s %O \"%{Referer}i\" \"%{User-Agent}i\""
˓→vhost_combined
```
- 3. Replace %r with %m %U.
- 4. Restart Apache.

### **Apache with mod\_cgi**

To configure your Apache web server to work with Bugzilla while using mod\_cgi, do the following:

- 1. Edit the Apache configuration file (see above).
- 2. Create a <Directory> directive that applies to the location of your Bugzilla installation. In this example, Bugzilla has been installed at /var/www/html/bugzilla. On Mac OS X, use /Library/WebServer/ Documents/bugzilla.

```
<Directory /var/www/html/bugzilla>
 AddHandler cgi-script .cgi
 Options +ExecCGI +FollowSymLinks
 DirectoryIndex index.cgi index.html
 AllowOverride All
</Directory>
```
These instructions allow Apache to run .cgi files found within the Bugzilla directory; instructs the server to look for a file called index.cgi or, if not found, index.html if someone only types the directory name into the browser; and allows Bugzilla's .htaccess files to override some global permissions.

On some Linux distributions you will need to enable the Apache CGI module. On Debian/Ubuntu, this is done with:

### **sudo a2enmod cgi**

If you find that the webserver is returning the Perl code as text rather than executing it, then this is the problem.

### **Apache with mod\_perl**

Some configuration is required to make Bugzilla work with Apache and mod\_perl.

Note: It is not known whether anyone has even tried mod perl on Mac OS X.

- 1. Edit the Apache configuration file (see above).
- 2. Add the following information, substituting where appropriate with your own local paths.

```
PerlSwitches -w -T
PerlConfigRequire /var/www/html/bugzilla/mod_perl.pl
```
Note: This should be used instead of the <Directory> block shown above. This should also be above any other mod\_perl directives within the httpd.conf and the directives must be specified in the order above.

Warning: You should also ensure that you have disabled KeepAlive support in your Apache install when utilizing Bugzilla under mod\_perl or you may suffer a [performance penalty.](http://modperlbook.org/html/11-4-KeepAlive.html)

On restarting Apache, Bugzilla should now be running within the mod\_perl environment.

Please bear the following points in mind when considering using Bugzilla under mod\_perl:

- mod\_perl support in Bugzilla can take up a HUGE amount of RAM easily 30MB per httpd child. The more RAM you can get, the better. mod perl is basically trading RAM for speed. At least 2GB total system RAM is recommended for running Bugzilla under mod\_perl.
- Under mod\_perl, you have to restart Apache if you make any manual change to any Bugzilla file. You can't just reload–you have to actually *restart* the server (as in make sure it stops and starts again). You *can* change localconfig and the params file manually, if you want, because those are re-read every time you load a page.
- You must run in Apache's Prefork MPM (this is the default). The Worker MPM may not work we haven't tested Bugzilla's mod\_perl support under threads. (And, in fact, we're fairly sure it *won't* work.)
- Bugzilla generally expects to be the only mod\_perl application running on your entire server. It may or may not work if there are other applications also running under mod\_perl. It does try its best to play nice with other mod\_perl applications, but it still may have conflicts.
- It is recommended that you have one Bugzilla instance running under mod\_perl on your server. Bugzilla has not been tested with more than one instance running.

This documentation undoubtedly has bugs; if you find some, please file them [here.](https://bugzilla.mozilla.org/enter_bug.cgi?product=Bugzilla&component=Documentation)

### **Apache on Windows**

Bugzilla supports all versions of Apache 2.2.x and 2.4.x.

### **Installing**

Download the Apache HTTP Server as a .zip archive either from the [Apache Lounge website](http://www.apachelounge.com/download) or from the [Apache](http://www.apachehaus.com/cgi-bin/download.plx) [Haus website.](http://www.apachehaus.com/cgi-bin/download.plx)

Unzip the archive into  $C:\Delta p$ ache24. If you move it elsewhere, then you must edit several variables in httpd. conf, including ServerRoot and DocumentRoot.

You must now edit the Apache configuration file C:  $\Delta$  conf  $\theta$ .conf and do the following steps:

- 1. Uncomment LoadModule cgi\_module modules/mod\_cgi.so at the beginning of the file to enable CGI support.
- 2. Uncomment AddHandler cgi-script .cgi to register .cgi files as CGI scripts. For this handler to work, you must create a key in the Windows registry named  $HKEY$  CLASSES ROOT $\backslash$ .  $cqi\Shell\ExeccGI\Command$  with the default value pointing to the full path of perl.exe with a -T parameter. For example C:\Perl\bin\perl.exe -T if you use ActivePerl, or C:\Strawberry\perl\bin\perl.exe -T if you use Strawberry Perl.
- 3. Add an Alias and a Directory for Bugzilla:

```
Alias "/bugzilla/" "C:/bugzilla/"
<Directory "C:/bugzilla">
    ScriptInterpreterSource Registry-Strict
   Options +ExecCGI +FollowSymLinks
   DirectoryIndex index.cgi index.html
   AllowOverride All
    Require all granted
</Directory>
```
Warning: The above block takes a simple approach to access control and is correct for Apache 2.4. For Apache 2.2, replace Require all granted with Allow from all. If you have other access control requirements, you may need to make further modifications.

You now save your changes and start Apache as a service. From the Windows command line (cmd.exe):

### **C:\Apache24\bin>httpd.exe -k install**

That's it! Bugzilla is now accessible from [http://localhost/bugzilla.](http://localhost/bugzilla)

### **Apache Account Permissions**

By default Apache installs itself to run as the SYSTEM account. For security reasons it's better the reconfigure the service to run as an Apache user. Create a new Windows user that is a member of no groups, and reconfigure the Apache2 service to run as that account.

Whichever account you are running Apache as, SYSTEM or otherwise, needs write and modify access to the following directories and all their subdirectories. Depending on your version of Windows, this access may already be granted.

- C:\Bugzilla\data
- C:\Apache24\logs
- C:\Windows\Temp

Note that  $C:\B{Bugzilla\data}$  is created the first time you run checksetup.pl.

### **Logging**

Unless you want to keep statistics on how many hits your Bugzilla install is getting, it's a good idea to disable logging by commenting out the CustomLog directive in the Apache config file.

If you don't disable logging, you should at least disable logging of "query strings". When external systems interact with Bugzilla via webservices (REST/XMLRPC/JSONRPC) they include the user's credentials as part of the URL (in

the query string). Therefore, to avoid storing passwords in clear text on the server we recommend configuring Apache to not include the query string in its log files.

1. Find the following line in the Apache config file, which defines the logging format for vhost\_combined:

LogFormat "%v:%p %h %l %u %t \"%r\" %>s %O \"%{Referer}i\" \"%{User-Agent}i\"". ˓<sup>→</sup>vhost\_combined

2. Replace %r with %m %U.

(If you have configured Apache differently, a different log line might apply. Adjust these instructions accordingly.)

### **Using Apache with SSL**

If you want to enable SSL with Apache, i.e. access Bugzilla from [https://localhost/bugzilla,](https://localhost/bugzilla) you need to do some extra steps:

- 1. Edit C:\Apache24\conf\httpd.conf and uncomment these lines:
	- LoadModule ssl\_module modules/mod\_ssl.so
	- LoadModule socache\_shmcb\_module modules/mod\_socache\_shmcb.so
	- Include conf/extra/httpd-ssl.conf
- 2. Create your .key and .crt files using openssl.exe provided with Apache:

**C:\Apache24\bin>openssl.exe req -x509 -nodes -days 730 -newkey rsa:2048 -keyout server.key -out server.crt**

openssl.exe will ask you a few questions about your location and your company name to populate fields of the certificate.

3. Once the key and the certificate for your server are generated, move them into  $C:\Delta^2\cong$   $\text{conf so that}$ their location matches the SSLCertificateFile and SSLCertificateKeyFile variables defined in C:\Apache24\conf\extra\httpd-ssl.conf (which you don't need to edit).

Note: This process leads to a self-signed certificate which will generate browser warnings on first visit. If your Bugzilla has a public DNS name, you can get a cert from a CA which will not have this problem.

### **Restart Apache**

Finally, restart Apache to pick up the changes, either from the Services console or from the command line:

**C:\Apache24\bin>httpd.exe -k restart**

This documentation undoubtedly has bugs; if you find some, please file them [here.](https://bugzilla.mozilla.org/enter_bug.cgi?product=Bugzilla&component=Documentation)

### **Microsoft IIS**

Bugzilla works with IIS as a normal CGI application. These instructions assume that you are using Windows 7 or Windows 10. Procedures for other versions are probably similar.

Begin by starting Internet Information Services (IIS) Manager. *Start* –> *Administrators Tools* –> *Internet Information Services (IIS) Manager*. Or run the command:

#### **inetmgr**

### **Create a New Application**

Expand your *Server* until the *Default Web Site* shows its children. Right-click *Default Web Site* and select *Add Application* from the menu. Unde *Alias*, enter the alias for the website. This is the path below the domain where you want Bugzilla to appear. Under *Physical Path*, enter the path to Bugzilla, C: \Bugzilla. When finished, click *OK*.

### **Configure the Default Document**

Click on the Application that you just created. Double-click on *Default Document*, and click *Add* underneath the Actions menu.

Under *Name*, enter index.cgi.

All other default documents can be removed for this application.

Warning: Do not delete the default document from the *Default Website*.

### **Add Handler Mappings**

Ensure that you are at the Default Website. Under *IIS*, double-click *Handler Mappings*. Under *Actions*, click *Add Script Map*. You need to do this twice.

For the first one, set the following values (replacing paths if necessary):

- *Request Path*: \*.pl
- *Executable*: C:\Perl\bin\perl.exe "%s" %s
- *Name*: Perl Script Map

At the prompt select *Yes*.

Note: The ActiveState Perl installer may have already created an entry for .pl files that is limited to GET, HEAD, POST. If so, this mapping should be removed, as Bugzilla's .pl files are not designed to be run via a web server.

For the second one, set the following values (replacing paths if necessary):

- *Request Path*: \*.cgi
- *Executable*: C:\Perl\bin\perl.exe "%s" %s
- *Name*: CGI Script Map

At the prompt select *Yes*.

### **Bugzilla Application**

Ensure that you are at the Bugzilla Application. Under *IIS*, double-click *Handler Mappings*. Under *Actions*, click *Add Script Map*.

Set the following values (replacing paths if necessary):

- *Request Path*: \*.cgi
- *Executable*: C:\Perl\bin\perl.exe -x"C:\Bugzilla" -wT "%s" %s
- *Name*: Bugzilla

At the prompt select *Yes*.

Now it's time to restart the IIS server to take these changes into account. From the top-level menu, which contains the name of your machine, click *Restart* under *Manage Server*. Or run the command:

### **iisreset**

### **Enable Rewrite Rules for REST**

REST URLs are usually of the form <http://.../bugzilla/rest/version> instead of [http://.../bugzilla/rest.cgi/version.](http://.../bugzilla/rest.cgi/version) To let IIS redirect rest/ URLs to rest.cgi, you need to download and install the [URL Rewrite extension for IIS.](http://www.iis.net/downloads/microsoft/url-rewrite) Direct download links are available at the bottom of the page for both x86 and x64 Windows.

Once installed, you open the IIS Manager again and go to your Bugzilla Application. From here, double-click *URL Rewrite*. Then click *Add Rule(s)* under the *Actions* menu and click *Blank rule* in the *Inbound rules* section.

Fill the fields as follows. Other fields do not need to be edited.

- *Name*: REST
- *Pattern*: ^rest/(.\*)\$
- *Rewrite URL*: rest.cgi/{R:1}

There is no need to restart IIS. Changes take effect immediately.

### **Common Problems**

Bugzilla runs but it's not possible to log in You've probably configured IIS to use ActiveState's ISAPI DLL – in other words you're using PerlEx, or the executable IIS is configured to use is PerlS.dll or Perl30.dll.

Reconfigure IIS to use perl.exe.

IIS returns HTTP 502 errors You probably forgot the  $-T$  argument to perl when configuring the executable in IIS.

This documentation undoubtedly has bugs; if you find some, please file them [here.](https://bugzilla.mozilla.org/enter_bug.cgi?product=Bugzilla&component=Documentation)

This documentation undoubtedly has bugs; if you find some, please file them [here.](https://bugzilla.mozilla.org/enter_bug.cgi?product=Bugzilla&component=Documentation)

# **Database Server**

Bugzilla requires a database to store its data. We recommend either MySQL or PostgreSQL for production installations. Oracle 10 should work fine, but very little or no testing has been done with Oracle 11 and 12. SQLite is easy to configure but, due to its limitations, it should only be used for testing purposes and very small installations.

### <span id="page-43-0"></span>**MySQL**

You need MySQL version 5.0.15 or higher.

It's possible to test which version of MySQL you have installed with:

### **mysql -V**

### **Installing**

### **Windows**

Download the MySQL 32-bit or 64-bit MSI installer from the [MySQL website](http://www.mysql.com/downloads/mysql/) (~28 MB).

MySQL has a standard Windows installer. It's ok to select a Typical MySQL install (the default). The rest of this documentation assumes assume you have installed MySQL into  $C:\my\sqsubseteq l$ . Adjust paths appropriately if not.

### **Linux/Mac OS X**

The package install instructions given previously should have installed MySQL on your machine, if it didn't come with it already. Run:

#### **mysql\_secure\_installation**

and follow its advice.

If you did install MySQL manually rather than from a package, make sure the server is started when the machine boots.

### **Add a User**

You need to add a new MySQL user for Bugzilla to use. Run the mysql command-line client and enter:

```
GRANT SELECT, INSERT,
UPDATE, DELETE, INDEX, ALTER, CREATE, LOCK TABLES,
CREATE TEMPORARY TABLES, DROP, REFERENCES ON bugs.*
TO bugs@localhost IDENTIFIED BY '$DB_PASS';
FLUSH PRIVILEGES;
```
You need to replace  $$DB_PASS$  with a strong password you have chosen. Write that password down somewhere.

The above command permits an account called bugs to connect from the local machine, localhost. Modify the command to reflect your setup if you will be connecting from another machine or as a different user.

### **Change Configuration**

To change MySQL's configuration, you need to edit your MySQL configuration file, which is:

- Red Hat/Fedora: /etc/my.cnf
- Debian/Ubuntu: /etc/mysql/my.cnf
- Windows: C:\mysql\bin\my.ini
- Mac OS X: /etc/my/cnf

### **Allow Large Attachments and Many Comments**

By default on some systems, MySQL will only allow you to insert things into the database that are smaller than 1MB.

Bugzilla attachments may be larger than this. Also, Bugzilla combines all comments on a single bug into one field for full-text searching, and the combination of all comments on a single bug could in some cases be larger than 1MB.

We recommend that you allow at least 16MB packets by adding or altering the max\_allowed\_packet parameter in your MySQL configuration in the  $[my \text{ sqld}]$  section, so that the number is at least 16M, like this (note that it's M, not MB):

```
[mysqld]
# Allow packets up to 16M
max_allowed_packet=16M
```
### **Allow Small Words in Full-Text Indexes**

By default, words must be at least four characters in length in order to be indexed by MySQL's full-text indexes. This causes a lot of Bugzilla-specific words to be missed, including "cc", "ftp" and "uri".

MySQL can be configured to index those words by setting the ft\_min\_word\_len param to the minimum size of the words to index.

```
[mvsqld]
# Allow small words in full-text indexes
ft_min_word_len=2
```
### **Permit Attachments Table to Grow Beyond 4GB**

This is optional configuration for Bugzillas which are expected to become very large, and needs to be done after Bugzilla is fully installed.

By default, MySQL will limit the size of a table to 4GB. This limit is present even if the underlying filesystem has no such limit. To set a higher limit, run the mysql command-line client and enter the following, replacing \$bugs\_db with your Bugzilla database name (which is bugs by default):

```
USE $bugs_db;
ALTER TABLE attachments AVG_ROW_LENGTH=1000000, MAX_ROWS=20000;
```
The above command will change the limit to 20GB. MySQL will have to make a temporary copy of your entire table to do this, so ideally you should do this when your attachments table is still small.

Note: If you have set the setting in Bugzilla which allows large attachments to be stored on disk, the above change does not affect that.

This documentation undoubtedly has bugs; if you find some, please file them [here.](https://bugzilla.mozilla.org/enter_bug.cgi?product=Bugzilla&component=Documentation)

### **PostgreSQL**

Test which version of PostgreSQL you have installed with:

### **psql -V**

You need PostgreSQL version 8.03.0000 or higher.

If you install PostgreSQL manually rather than from a package, make sure the server is started when the machine boots.

### **Add a User**

You need to add a new user to PostgreSQL for the Bugzilla application to use when accessing the database. The following instructions assume the defaults in localconfig; if you changed those, you need to modify the commands appropriately.

On most systems, to create a user in PostgreSQL, login as the root user, and then switch to being the postgres (Unix) user:

#### **su - postgres**

As the postgres user, you then need to create a new user:

### **createuser -U postgres -dRSP bugs**

When asked for a password, provide one and write it down for later reference.

The created user will not be a superuser (-S) and will not be able to create new users (-R). He will only have the ability to create databases (-d).

### **Permit Access**

Edit the file pg\_hba.conf which is usually located in /var/lib/pgsql/data/. In this file, you will need to add a new line to it as follows:

host all bugs 127.0.0.1 255.255.255.255 md5

This means that for TCP/IP (host) connections, allow connections from '127.0.0.1' to 'all' databases on this server from the 'bugs' user, and use password authentication ('md5') for that user.

Now, you will need to stop and start PostgreSQL fully. (Do not use any 'restart' command, due to the possibility of a change to postgresql.conf.)

This documentation undoubtedly has bugs; if you find some, please file them [here.](https://bugzilla.mozilla.org/enter_bug.cgi?product=Bugzilla&component=Documentation)

### **Oracle**

Warning: Bugzilla supports Oracle, but none of the current developers run it. Your mileage may vary.

You need Oracle version 10.02.0 or later.

### **Create a New Tablespace**

You can use the existing tablespace or create a new one for Bugzilla. To create a new tablespace, run the following command:

```
CREATE TABLESPACE bugs
DATAFILE '*$path_to_datafile*' SIZE 500M
AUTOEXTEND ON NEXT 30M MAXSIZE UNLIMITED
```
Here, the name of the tablespace is 'bugs', but you can choose another name. *\$path\_to\_datafile* is the path to the file containing your database, for instance /u01/oradata/bugzilla.dbf. The initial size of the database file is set in this example to 500 Mb, with an increment of 30 Mb everytime we reach the size limit of the file.

### **Add a User to Oracle**

The user name and password must match what you set in localconfig (\$db\_user and \$db\_pass, respectively). Here, we assume that the user name is 'bugs' and the tablespace name is the same as above.

```
CREATE USER bugs
IDENTIFIED BY "$db_pass"
DEFAULT TABLESPACE bugs
TEMPORARY TABLESPACE TEMP
PROFILE DEFAULT;
-- GRANT/REVOKE ROLE PRIVILEGES
GRANT CONNECT TO bugs;
GRANT RESOURCE TO bugs;
-- GRANT/REVOKE SYSTEM PRIVILEGES
GRANT UNLIMITED TABLESPACE TO bugs;
GRANT EXECUTE ON CTXSYS.CTX_DDL TO bugs;
```
### **Configure the Web Server**

If you use Apache, append these lines to httpd.conf to set ORACLE\_HOME and LD\_LIBRARY\_PATH. For instance:

```
SetEnv ORACLE_HOME /u01/app/oracle/product/10.2.0/
SetEnv LD_LIBRARY_PATH /u01/app/oracle/product/10.2.0/lib/
```
When this is done, restart your web server.

This documentation undoubtedly has bugs; if you find some, please file them [here.](https://bugzilla.mozilla.org/enter_bug.cgi?product=Bugzilla&component=Documentation)

### **SQLite**

Warning: Due to SQLite's [concurrency limitations](http://sqlite.org/faq.html#q5) we recommend SQLite only for small and development Bugzilla installations.

Once you have SQLite installed, no additional configuration is required to run Bugzilla.

The database will be stored in \$BUGZILLA\_HOME/data/db/\$db\_name, where \$db\_name is the database name defined in localconfig.

This documentation undoubtedly has bugs; if you find some, please file them [here.](https://bugzilla.mozilla.org/enter_bug.cgi?product=Bugzilla&component=Documentation)

This documentation undoubtedly has bugs; if you find some, please file them [here.](https://bugzilla.mozilla.org/enter_bug.cgi?product=Bugzilla&component=Documentation)

# <span id="page-47-0"></span>**Essential Post-Installation Configuration**

Bugzilla is configured in the Administration Parameters. Log in with the administrator account you defined in the last checksetup.pl run, then click *Administration* in the header, and then *Parameters*. You will see the different parameter sections down the left hand side of the page.

### **Parameters**

There are a few parameters which it is very important to define (or explicitly decide not to change).

The first set of these are in the *Required Settings* section.

- urlbase: this is the URL by which people should access Bugzilla's front page.
- sslbase: if you have configured SSL on your Bugzilla server, this is the SSL URL by which people should access Bugzilla's front page.
- ssl\_redirect: Set this if you want everyone to be redirected to use the SSL version. Recommended if you have set up SSL.
- cookiepath: Bugzilla uses cookies to remember who each user is. In order to set those cookies in the correct scope, you may need to set a cookiepath. If your Bugzilla is at the root of your domain, you don't need to change the default value.

You may want to put your email address in the maintainer parameter in the *General* section. This will then let people know who to contact if they see problems or hit errors.

If you don't want just anyone able to read your Bugzilla, set the requirelogin parameter in the *User Authentication* section, and change or clear the createemailregexp parameter.

### **Email**

Bugzilla requires the ability to set up email. You have a number of choices here. The simplest is to get Gmail or some other email provider to do the work for you, but you can also hand the mail off to a local email server, or run one yourself on the Bugzilla machine.

Bugzilla's approach to email is configured in the *Email* section of the Parameters.

### **Use Another Mail Server**

This section corresponds to choosing a mail\_delivery\_method of SMTP.

This method passes the email off to an existing mail server. Your organization may well already have one running for their internal email, and may prefer to use it for confidentiality reasons. If so, you need the following information about it:

• The domain name of the server (Parameter: smtpserver)

- The username and password to use (Parameters: smtp\_username and smtp\_password)
- Whether the server uses SSL (Parameter: smtp\_ssl)
- The address you should be sending mail 'From' (Parameter: mailfrom)

If your organization does not run its own mail server, you can use the services of one of any number of popular email providers.

### **Gmail**

Visit <https://gmail.com> and create a new Gmail account for your Bugzilla to use. Then, set the following parameter values in the "Email" section:

- mail delivery method: SMTP
- mailfrom: new\_gmail\_address@gmail.com
- smtpserver: smtp.gmail.com:465
- smtp\_username: new\_gmail\_address@gmail.com
- smtp\_password: new\_gmail\_password
- smtp\_ssl: On

### **Run Your Own Mail Server**

This section corresponds to choosing a mail\_delivery\_method of Sendmail.

Unless you know what you are doing, and can deal with the possible problems of spam, bounces and blacklists, it is probably unwise to set up your own mail server just for Bugzilla. However, if you wish to do so, some guidance follows.

On Linux, any Sendmail-compatible MTA (Mail Transfer Agent) will suffice. Sendmail, Postfix, qmail and Exim are examples of common MTAs. Sendmail is the original Unix MTA, but the others are easier to configure, and therefore many people replace Sendmail with Postfix or Exim. They are drop-in replacements, so Bugzilla will not distinguish between them.

If you are using Sendmail, version 8.7 or higher is required. If you are using a Sendmail-compatible MTA, it must be compatible with at least version 8.7 of Sendmail.

On Mac OS X 10.3 and later, [Postfix](http://www.postfix.org/) is used as the built-in email server. Postfix provides an executable that mimics sendmail enough to satisfy Bugzilla.

On Windows, if you find yourself unable to use Bugzilla's built-in SMTP support (e.g. because the necessary Perl modules are not available), you can use Sendmail with a little application called [sendmail.exe,](http://glob.com.au/sendmail/) which provides sendmailcompatible calling conventions and encapsulates the SMTP communication to another mail server. Like Bugzilla, **sendmail.exe** can be configured to log SMTP communication to a file in case of problems.

Detailed information on configuring an MTA is outside the scope of this document. Consult the manual for the specific MTA you choose for detailed installation instructions. Each of these programs will have their own configuration files where you must configure certain parameters to ensure that the mail is delivered properly. They are implemented as services, and you should ensure that the MTA is in the auto-start list of services for the machine.

If a simple mail sent with the command-line mail program succeeds, then Bugzilla should also be fine.

### **Troubleshooting**

If you are having trouble, check that any configured SMTP server can be reached from your Bugzilla server and that any given authentication credentials are valid. If these things seem correct and your mails are still not sending, check if your OS uses SELinux or AppArmor. Either of these may prevent your web server from sending email. The SELinux boolean [httpd\\_can\\_sendmail](http://selinuxproject.org/page/ApacheRecipes#Allow_the_Apache_HTTP_Server_to_send_mail) may need to be set to True.

If all those things don't help, activate the smtp\_debug parameter and check your webserver logs.

### **Products, Components, Versions and Milestones**

Bugs in Bugzilla are categorised into Products and, inside those Products, Components (and, optionally, if you turn on the useclassifications parameter, Classifications as a level above Products).

Bugzilla comes with a single Product, called "TestProduct", which contains a single component, imaginatively called "TestComponent". You will want to create your own Products and their Components. It's OK to have just one Component inside a Product. Products have Versions (which represents the version of the software in which a bug was found) and Target Milestones (which represent the future version of the product in which the bug is hopefully to be fixed - or, for RESOLVED bugs, was fixed. You may also want to add some of those.

Once you've created your own, you will want to delete TestProduct (which will delete TestComponent automatically). Note that if you've filed a bug in TestProduct to try Bugzilla out, you'll need to move it elsewhere before it's possible to delete TestProduct.

Now, you may want to do some of the *[Optional Post-Install Configuration](#page-49-0)*.

This documentation undoubtedly has bugs; if you find some, please file them [here.](https://bugzilla.mozilla.org/enter_bug.cgi?product=Bugzilla&component=Documentation)

# <span id="page-49-0"></span>**Optional Post-Install Configuration**

Bugzilla has a number of optional features. This section describes how to configure or enable them.

### **Recurring Tasks**

Several of the below features require you to set up a script to run at recurring intervals. The method of doing this varies by operating system.

### **Linux**

Run:

### **crontab -e**

This should bring up the crontab file in your editor. Add the relevant cron line from the sections below in order to enable the corresponding feature.

### **Windows**

Windows comes with a Task Scheduler. To run a particular script, do the following:

- 1. *Control Panel* –> *Scheduled Tasks* –> *Add Scheduled Task*
- 2. Next
- 3. Browse
- 4. Find perl.exe (normally C:\Perl\bin\perl.exe)
- 5. Give the task a name, such as "Bugzilla <scriptname>"
- 6. Request the task be performed at your desired time and interval
- 7. If you're running Apache as a user, not as SYSTEM, enter that user here. Otherwise you're best off creating an account that has write access to the Bugzilla directory and using that
- 8. Tick "Open Advanced Properties.." and click Finish
- 9. Append the script name to the end of the "Run" field. eg **C:\Perl\bin\perl.exe C:\Bugzilla\<scriptname>**
- 10. Change "start in" to the Bugzilla directory

### **Bug Graphs**

If you have installed the necessary Perl modules, as indicated by checksetup.pl, you can ask Bugzilla to regularly collect statistics so that you can see graphs and charts.

On Linux, use a cron line as follows:

5 0 \* \* \* cd <your-bugzilla-directory> && ./collectstats.pl

On Windows, schedule the collectstats.pl script to run daily.

After two days have passed you'll be able to view bug graphs from the Reports page.

### **Whining**

Users can configure Bugzilla to annoy them at regular intervals, by having Bugzilla execute saved searches at certain times and emailing the results to the user. This is known as "Whining". The details of how a user configures Whining is described in *[Whining](#page-93-0)*, but for it to work a Perl script must be executed at regular intervals.

On Linux, use a cron line as follows:

\*/15 \* \* \* \* cd <your-bugzilla-directory> && ./whine.pl

On Windows, schedule the whine.pl script to run every 15 minutes.

### **Whining at Untriaged Bugs**

It's possible for bugs to languish in an untriaged state. Bugzilla has a specific system to issue complaints about this particular problem to all the relevant engineers automatically by email.

On Linux, use a cron line as follows:

55 0 \* \* \* cd <your-bugzilla-directory> && ./whineatnews.pl

On Windows, schedule the whineatnews.pl script to run daily.

### **Dependency Graphs**

Bugzilla can draw graphs of the dependencies (depends on/blocks relationships) between bugs, if you install a package called graphviz.

### **Linux**

Put the complete path to the dot command (from the graphviz package) in the webdotbase parameter. E.g. /usr/bin/dot.

### **Windows**

Download and install Graphviz from [the Graphviz website.](http://www.graphviz.org/Download_windows.php) Put the complete path to dot.exe in the webdotbase parameter, e.g. C:\Program Files (x86)\Graphviz2.38\bin\dot.exe.

### **Documentation**

Bugzilla has extensive documentation and help, written in [reStructured Text](http://sphinx-doc.org/rest.html) format. A generic compiled copy exists on [bugzilla.readthedocs.org,](https://bugzilla.readthedocs.org/) and *Help* links point to it by default. You can also build and use a local copy of the documentation, for instance because you have added Bugzilla extensions which come with documentation, or because your users don't have Internet access from their machines.

Bugzilla will automatically detect that you've compiled the documentation and link to it in preference to the copy on the Internet. Don't forget to recompile it when you upgrade Bugzilla or install new extensions.

### **Linux**

- Install [Sphinx.](http://sphinx-doc.org/) Most Linux distros have it in a package named python-sphinx.
- Then go to your Bugzilla directory and run:

```
docs/makedocs.pl
```
### **Windows**

- Download and install [Python.](https://www.python.org/downloads/) Both Python 2.7 and 3.x will work. Adding python to the PATH environment variable, as suggested by the Python installer, will make your life easier.
- Install [Sphinx.](http://sphinx-doc.org/) Run **cmd.exe** and type:

```
pip install sphinx
```
• Then go to your C: \bugzilla\docs directory and run:

```
makedocs.pl
```
This documentation undoubtedly has bugs; if you find some, please file them [here.](https://bugzilla.mozilla.org/enter_bug.cgi?product=Bugzilla&component=Documentation)

# **Migrating From Other Bug-Tracking Systems**

Bugzilla has a framework you can use for migrating from other bug-tracking systems - [Bugzilla::Migrate.](https://www.bugzilla.org/docs/5.0/en/html/integrating/api/Bugzilla/Migrate.html) It provides the infrastructure you will need, but requires a module to be written to define the specifics of the system you are coming from. One exists for [Gnats.](https://www.gnu.org/software/gnats/) If you write one for a popular system, please share your code with us.

Alternatively, Bugzilla comes with a script, importxml.pl, which imports bugs in Bugzilla's XML format. You can see examples of this format by clicking the *XML* link at the bottom of a bug in a running Bugzilla. You would need to read the script to see how it handles errors, default values, creating non-existing values and so on.

Bugzilla::Migrate is preferred if possible.

This documentation undoubtedly has bugs; if you find some, please file them [here.](https://bugzilla.mozilla.org/enter_bug.cgi?product=Bugzilla&component=Documentation)

# **Moving Bugzilla Between Machines**

Sometimes it's necessary to take a working installation of Bugzilla and move it to new hardware. This page explains how to do that, assuming that you have Bugzilla's webserver and database on the same machine, and you are moving both of them.

You are advised to install the same version of Bugzilla on the new machine as the old machine - any *[upgrade](#page-53-0)* you also need to do can then be done as a separate step. But if you do install a newer version, things should still work.

- 1. Shut down your Bugzilla by loading the front page, going to *Administration* | *Parameters* | *General* and putting some explanatory text into the shutdownhtml parameter.
- 2. Make a *[backup](#page-65-0)* of the bugs database.
- 3. On your new machine, install Bugzilla using the instructions at *[Installation and Maintenance Guide](#page-22-0)*. Look at the old machine if you need to know what values you used for configuring e.g. MySQL.
- 4. Copy the data directory and the localconfig file from the old Bugzilla installation to the new one.
- 5. If anything about your database configuration changed (location of the server, username, password, etc.) as part of the move, update the appropriate variables in localconfig.
- 6. If the new URL to your new Bugzilla installation is different from the old one, update the urlbase parameter in data/params.json using a text editor.
- 7. Copy the database backup file from your old server to the new one.
- 8. Create an empty bugs database on the new server. For MySQL, that would look like this:

### **mysql -u root -p -e "CREATE DATABASE bugs DEFAULT CHARACTER SET utf8;"**

9. Import your backup file into your new bugs database. Again, for MySQL:

**mysql -u root -p bugs < \$BACKUP\_FILE\_NAME**

If you get an error about "packet too large" or "MySQL server has gone away", you need to adjust the max\_allowed\_packet setting in your my.cnf file (usually /etc/my.cnf) file to match or exceed the value configured in the same file in your old version of MySQL.

If there are *any* errors during this step, you have to work out what went wrong, and then drop the database, create it again using the step above, and run the import again.

10. Run checksetup.pl to make sure all is OK. (Unless you are using a newer version of Bugzilla on your new server, this should not make any changes.)

**./checksetup.pl**

11. Activate your new Bugzilla by loading the front page on the new server, going to *Administration* | *Parameters* | *General* and removing the text from the shutdownhtml parameter.

This documentation undoubtedly has bugs; if you find some, please file them [here.](https://bugzilla.mozilla.org/enter_bug.cgi?product=Bugzilla&component=Documentation)

# <span id="page-53-0"></span>**Upgrading**

You can upgrade Bugzilla from any version to any later version in one go - there is no need to pass through intermediate versions unless you are changing the method by which you obtain the code along the way.

Warning: Upgrading is a one-way process. You cannot "downgrade" an upgraded Bugzilla. If you wish to revert to the old Bugzilla version for any reason, you will have to restore your system from a backup. Those with critical data or large installations may wish to test the upgrade on a development server first, using a copy of the production data and configuration.

Bugzilla uses the Git version control system to store its code. A modern Bugzilla installation consists of a checkout of a stable version of the code from our Git repository. This makes upgrading much easier. If this is already true of your installation, see *[Upgrading with Git](#page-53-1)*.

Before Git, we used to use Bazaar and, before that, CVS. If your installation of Bugzilla consists of a checkout from one of those two systems, you need to upgrade in three steps:

- 1. Upgrade to the latest point release of your current Bugzilla version.
- 2. Move to Git while staying on exactly the same release.
- 3. Upgrade to the latest Bugzilla using the instructions for *[Upgrading with Git](#page-53-1)*.

See *[Migrating from Bazaar](#page-56-0)* or *[Migrating from CVS](#page-58-0)* as appropriate.

Some Bugzillas were installed simply by downloading a copy of the code as an archive file ("tarball"). However, recent tarballs have included source code management system information, so you may be able to use the Git, Bzr or CVS instructions.

If you aren't sure which of these categories you fall into, to find out which version control system your copy of Bugzilla recognizes, look for the following subdirectories in your root Bugzilla directory:

- .git: you installed using Git follow *[Upgrading with Git](#page-53-1)*.
- .bzr: you installed using Bazaar follow *[Migrating from Bazaar](#page-56-0)*.
- CVS: you installed using CVS follow *[Migrating from CVS](#page-58-0)*.
- None of the above: you installed using an old tarball follow *[Migrating from a Tarball](#page-60-0)*.

It is also possible, particularly if your server machine does not have and cannot be configured to have access to the public internet, to upgrade using a tarball. See *[Upgrading with a Tarball](#page-62-0)*.

Whichever path you use, you may need help with *[Upgrading a Customized or Extended Bugzilla](#page-64-0)*.

### <span id="page-53-1"></span>**Upgrading with Git**

Upgrading to new Bugzilla releases is very simple, and you can upgrade from any version to any later version in one go - there is no need for intermediate steps. There is a script named checksetup.pl included with Bugzilla that will automatically do all of the database migration for you.

Bugzilla is now hosted on Github, but we used to be hosted on git.mozilla.org. If you got the code from git.mozilla.org, you need to point your checkout at Github instead. To find out, run:

```
git remote -v
```
If you see "git.mozilla.org" anywhere in the output, then run:

### **git remote set-url origin https://github.com/bugzilla/bugzilla**

This change will only ever need to be done once.

### **Before You Upgrade**

Before you start your upgrade, there are a few important steps to take:

- 1. Read the [Release Notes](http://www.bugzilla.org/releases/) of the version you're upgrading to and all intermediate versions, particularly the "Notes for Upgraders" sections, if present. They may make you aware of additional considerations.
- 2. Run the *[Sanity Check](#page-66-0)* on your installation. Attempt to fix all warnings that the page produces before you start, or it's possible that you may experience problems during your upgrade.
- 3. Work out how to *[back up](#page-65-0)* your Bugzilla entirely, and how to restore from a backup if need be.

### **Customized Bugzilla?**

If you have modified the code or templates of your Bugzilla, then upgrading requires a bit more thought and effort than the simple process below. See *[Choosing a Customization Method](#page-100-0)* for a discussion of the various methods of code customization that may have been used.

The larger the jump you are trying to make, the more difficult it is going to be to upgrade if you have made local code customizations. Upgrading from 4.2 to 4.2.1 should be fairly painless even if you are heavily customized, but going from 2.18 to 4.2 is going to mean a fair bit of work re-writing your local changes to use the new files, logic, templates, etc. If you have done no local changes at all, however, then upgrading should be approximately the same amount of work regardless of how long it has been since your version was released.

If you have made customizations, you should do the upgrade on a test system with the same configuration and make sure all your customizations still work. If not, port and test them so you have them ready to reapply once you do the upgrade for real.

You can see if you have local code customizations using:

### **git diff**

If that comes up empty, then run:

### **git log | head**

and see if the last commit looks like one made by the Bugzilla team, or by you. If it looks like it was made by us, then you have made no local code customizations.

### **Starting the Upgrade**

When you are ready to go:

- 1. Shut down your Bugzilla installation by putting some explanatory text in the shutdownhtml parameter.
- 2. Make all necessary *[backups](#page-65-0)*. *THIS IS VERY IMPORTANT*. If anything goes wrong during the upgrade, having a backup allows you to roll back to a known good state.

### **Getting The New Bugzilla**

In the commands below, \$BUGZILLA\_HOME represents the directory in which Bugzilla is installed. Assuming you followed the installation instructions and your Bugzilla is a checkout of a stable branch, you can get the latest point release of your current version by simply doing:

### **cd \$BUGZILLA\_HOME**

### **git pull**

If you want to upgrade to a newer release of Bugzilla, then you will additionally need to do:

### **git checkout release-X.X-stable**

where "X.X" is the 2-digit version number of the stable version you want to upgrade to (e.g. "4.4").

Note: Do not attempt to downgrade Bugzilla this way - it won't work.

If you have local code customizations, git will attempt to merge them. If it fails, then you should implement the plan you came up with when you detected these customizations in the step above, before you started the upgrade.

### **Upgrading the Database**

Run checksetup.pl. This will do everything required to convert your existing database and settings to the new version.

### **cd \$BUGZILLA\_HOME**

### **./checksetup.pl**

Warning: For some upgrades, running checksetup.pl on a large installation (75,000 or more bugs) can take a long time, possibly several hours, if e.g. indexes need to be rebuilt. If this length of downtime would be a problem for you, you can determine timings for your particular situation by doing a test upgrade on a development server with the production data.

checksetup.pl may also tell you that you need some additional Perl modules, or newer versions of the ones you have. You will need to install these, either system-wide or using the install-module.pl script that checksetup.pl recommends.

### **Finishing The Upgrade**

- 1. Reactivate Bugzilla by clear the text that you put into the shutdownhtml parameter.
- 2. Run another *[Sanity Check](#page-66-0)* on your upgraded Bugzilla. It is recommended that you fix any problems you see immediately. Failure to do this may mean that Bugzilla may not work entirely correctly.

This documentation undoubtedly has bugs; if you find some, please file them [here.](https://bugzilla.mozilla.org/enter_bug.cgi?product=Bugzilla&component=Documentation)

### <span id="page-56-0"></span>**Migrating from Bazaar**

The procedure to migrate to Git is as follows. The idea is to switch version control systems without changing the version of Bugzilla you are using, to minimise the risk of conflict or problems. Any upgrade can then happen as a separate step.

The old bzr.mozilla.org server has been decommissioned. This may not be a problem but, in some cases, running some of the commands below will make **bzr** attempt to contact the server and time out. If and only if that happens to you, you will need to switch to the new server, as follows. Enter your Bugzilla directory and run:

### **bzr info**

and look at the Location: section of the output. If it says "light checkout root" then run:

### **bzr -Ossl.cert\_reqs=none switch https://bzr.bugzilla.org/bugzilla/\$VERSION**

Alternatively, if it says "branch root" or "checkout root" then run:

### **bzr -Ossl.cert\_reqs=none pull --remember https://bzr.bugzilla.org/bugzilla/ \$VERSION**

Replace \$VERSION with the two-digit version number of your current Bugzilla, e.g. "4.2" (see below for how to find that).

### **Download Code from Git**

First, you need to find what version of Bugzilla you are using. It should be in the top right corner of the front page but, if not, open the file Bugzilla/Constants.pm in your Bugzilla directory and search for BUGZILLA\_VERSION.

Then, you need to download an additional copy of your *current* version of Bugzilla from the git repository, and place it in a separate directory alongside your existing Bugzilla installation (which we will assume is in a directory called bugzilla).

To do this, you will need a copy of the **git** program. All Linux distributions have it; search your package manager for "git". On Windows or Mac OS X, you can [download the official build.](http://www.git-scm.com/downloads)

Once git is installed, run these commands to pull a copy of Bugzilla:

### **git clone https://github.com/bugzilla/bugzilla bugzilla-new**

### **cd bugzilla-new**

### **git checkout release-\$VERSION**

Replace \$VERSION with the three-digit version number of your current Bugzilla, e.g. "4.2.2". (If the the final digit would have been a 0, omit it - so use "4.4" for the first release in the 4.4 series.)

You will get a message about a 'detached HEAD'. Don't worry; your head is still firmly attached to your shoulders.

### **Save Any Local Customizations**

Go into your original Bugzilla directory and run this command:

### **bzr diff > patch.diff**

If you have made customizations to your Bugzilla, and you made them by changing the Bugzilla code itself (rather than using the Extension system), then patch.diff will have significant content. You will want to keep a copy of those changes by keeping a copy of this file and any files referenced in it by "Only in" lines. If the file has zero size or only insignificant content, you haven't made any local customizations of this sort.

### **Shut Down Bugzilla**

At this point, you should shut down Bugzilla to make sure nothing changes while you make the switch. Go into the administrative interface and put an appropriate message into the shutdownhtml parameter, which is in the "General" section of the administration parameters. As the name implies, HTML is allowed.

This would be a good time to make *[Backups](#page-65-0)*. We shouldn't be affecting the database, but you can't be too careful.

### **Copy Across Data and Modules**

Copy the contents of the following directories from your current installation of Bugzilla into the corresponding directory in bugzilla-new/:

```
lib/
data/
template/en/custom (may or may not exist)
```
You also need to copy any extensions you have written or installed, which are in the extensions/ directory. The command **bzr status extensions/** should help you work out what you added, if anything.

Lastly, copy the following file from your current installation of Bugzilla into the corresponding place in bugzilla-new/:

localconfig

This file contains your database password and access details. Because your two versions of Bugzilla are the same, this should all work fine.

### **Reapply Local Customizations**

If your patch.diff file was zero sized, you can jump to the next step. Otherwise, you have to apply the patch to your new installation. If you are on Windows and you don't have the **patch** program, you can download it from [GNUWin.](http://gnuwin32.sourceforge.net/packages/patch.htm) Once downloaded, you must copy patch.exe into the Windows directory.

Copy patch.diff into the bugzilla-new directory and then do:

### **patch -p0 --dry-run < patch.diff**

The patch should apply cleanly because you have exactly the same version of Bugzilla in both directories. If it does, remove the **--dry-run** and rerun the command to apply it for real. If it does not apply cleanly, it is likely that you have managed to get a Bugzilla version mismatch between the two directories.

#### **Swap The New Version In**

Now we swap the directories over, and run checksetup.pl to confirm that all is well. From the directory containing the bugzilla and bugzilla-new directories, run:

**mv bugzilla bugzilla-old**

```
mv bugzilla-new bugzilla
```
**cd bugzilla**

#### **./checksetup.pl**

Running checksetup.pl should not result in any changes to your database at the end of the run. If it does, then it's most likely that the two versions of Bugzilla you have are not, in fact, the same.

### **Re-enable Bugzilla**

Go into the administrative interface and clear the contents of the shutdownhtml parameter.

### **Test Bugzilla**

Use your Bugzilla for several days to check that the switch has had no detrimental effects. Then, if necessary, follow the instructions in *[Upgrading with Git](#page-53-1)* to upgrade to the latest version of Bugzilla.

### **Rolling Back**

If something goes wrong at any stage of the switching process (e.g. your patch doesn't apply, or checksetup doesn't complete), you can always just switch the directories back (if you've got that far) and re-enable Bugzilla (if you disabled it) and then seek help. Even if you have re-enabled Bugzilla, and find a problem a little while down the road, you are still using the same version so there would be few side effects to switching the directories back a day or three later.

This documentation undoubtedly has bugs; if you find some, please file them [here.](https://bugzilla.mozilla.org/enter_bug.cgi?product=Bugzilla&component=Documentation)

### <span id="page-58-0"></span>**Migrating from CVS**

The procedure to migrate to Git is as follows. The idea is to switch version control systems without changing the version of Bugzilla you are using, to minimise the risk of conflict or problems. Any upgrade can then happen as a separate step.

### **Download Code from Git**

First, you need to find what version of Bugzilla you are using. It should be in the top right corner of the front page but, if not, open the file Bugzilla/Constants.pm in your Bugzilla directory and search for BUGZILLA\_VERSION.

Then, you need to download an additional copy of your *current* version of Bugzilla from the git repository, and place it in a separate directory alongside your existing Bugzilla installation (which we will assume is in a directory called bugzilla).

To do this, you will need a copy of the **git** program. All Linux distributions have it; search your package manager for "git". On Windows or Mac OS X, you can [download the official build.](http://www.git-scm.com/downloads)

Once git is installed, run these commands to pull a copy of Bugzilla:

### **git clone https://github.com/bugzilla/bugzilla bugzilla-new**

### **cd bugzilla-new**

### **git checkout release-\$VERSION**

Replace \$VERSION with the three-digit version number of your current Bugzilla, e.g. "4.2.2". (If the the final digit would have been a 0, omit it - so use "4.4" for the first release in the 4.4 series.)

You will get a message about a 'detached HEAD'. Don't worry; your head is still firmly attached to your shoulders.

### **Save Any Local Customizations**

Go into your original Bugzilla directory and run this command:

#### **cvs diff -puN > patch.diff**

If you have made customizations to your Bugzilla, and you made them by changing the Bugzilla code itself (rather than using the Extension system), then patch.diff will have significant content. You will want to keep a copy of those changes by keeping a copy of this file and any files referenced in it by "Only in" lines. If the file has zero size or only insignificant content, you haven't made any local customizations of this sort.

### **Shut Down Bugzilla**

At this point, you should shut down Bugzilla to make sure nothing changes while you make the switch. Go into the administrative interface and put an appropriate message into the shutdownhtml parameter, which is in the "General" section of the administration parameters. As the name implies, HTML is allowed.

This would be a good time to make *[Backups](#page-65-0)*. We shouldn't be affecting the database, but you can't be too careful.

### **Copy Across Data and Modules**

Copy the contents of the following directories from your current installation of Bugzilla into the corresponding directory in bugzilla-new/:

```
lib/
data/
template/en/custom (may or may not exist)
```
You also need to copy any extensions you have written or installed, which are in the extensions/ directory. The command **cvs status extensions/** should help you work out what you added, if anything.

Lastly, copy the following file from your current installation of Bugzilla into the corresponding place in bugzilla-new/:

localconfig

This file contains your database password and access details. Because your two versions of Bugzilla are the same, this should all work fine.

### **Reapply Local Customizations**

If your patch.diff file was zero sized, you can jump to the next step. Otherwise, you have to apply the patch to your new installation. If you are on Windows and you don't have the **patch** program, you can download it from [GNUWin.](http://gnuwin32.sourceforge.net/packages/patch.htm) Once downloaded, you must copy patch.exe into the Windows directory.

Copy patch.diff into the bugzilla-new directory and then do:

### **patch -p0 --dry-run < patch.diff**

The patch should apply cleanly because you have exactly the same version of Bugzilla in both directories. If it does, remove the **--dry-run** and rerun the command to apply it for real. If it does not apply cleanly, it is likely that you have managed to get a Bugzilla version mismatch between the two directories.

### **Swap The New Version In**

Now we swap the directories over, and run checksetup.pl to confirm that all is well. From the directory containing the bugzilla and bugzilla-new directories, run:

**mv bugzilla bugzilla-old**

**mv bugzilla-new bugzilla**

**cd bugzilla**

**./checksetup.pl**

Running checksetup.pl should not result in any changes to your database at the end of the run. If it does, then it's most likely that the two versions of Bugzilla you have are not, in fact, the same.

### **Re-enable Bugzilla**

Go into the administrative interface and clear the contents of the shutdownhtml parameter.

### **Test Bugzilla**

Use your Bugzilla for several days to check that the switch has had no detrimental effects. Then, if necessary, follow the instructions in *[Upgrading with Git](#page-53-1)* to upgrade to the latest version of Bugzilla.

### **Rolling Back**

If something goes wrong at any stage of the switching process (e.g. your patch doesn't apply, or checksetup doesn't complete), you can always just switch the directories back (if you've got that far) and re-enable Bugzilla (if you disabled it) and then seek help. Even if you have re-enabled Bugzilla, and find a problem a little while down the road, you are still using the same version so there would be few side effects to switching the directories back a day or three later.

This documentation undoubtedly has bugs; if you find some, please file them [here.](https://bugzilla.mozilla.org/enter_bug.cgi?product=Bugzilla&component=Documentation)

### <span id="page-60-0"></span>**Migrating from a Tarball**

The procedure to migrate to Git is as follows. The idea is to switch without changing the version of Bugzilla you are using, to minimise the risk of conflict or problems. Any upgrade can then happen as a separate step.

### **Download Code from Git**

First, you need to find what version of Bugzilla you are using. It should be in the top right corner of the front page but, if not, open the file Bugzilla/Constants.pm in your Bugzilla directory and search for BUGZILLA\_VERSION.

Then, you need to download an additional copy of your *current* version of Bugzilla from the git repository, and place it in a separate directory alongside your existing Bugzilla installation (which we will assume is in a directory called bugzilla).

To do this, you will need a copy of the **git** program. All Linux distributions have it; search your package manager for "git". On Windows or Mac OS X, you can [download the official build.](http://www.git-scm.com/downloads)

Once git is installed, run these commands to pull a copy of Bugzilla:

#### **git clone https://github.com/bugzilla/bugzilla bugzilla-new**

#### **cd bugzilla-new**

#### **git checkout release-\$VERSION**

Replace \$VERSION with the three-digit version number of your current Bugzilla, e.g. "4.2.2". (If the the final digit would have been a 0, omit it - so use "4.4" for the first release in the 4.4 series.)

You will get a message about a 'detached HEAD'. Don't worry; your head is still firmly attached to your shoulders.

#### **Save Any Local Customizations**

Go into your original Bugzilla directory and run this command:

```
diff -ru -x data -x lib -x docs -x .git -x CVS -x .cvsignore -x .bzr -x .
bzrignore -x .bzrrev ../bugzilla-new . > ../patch.diff
```
If you have made customizations to your Bugzilla, and you made them by changing the Bugzilla code itself (rather than using the Extension system), then patch.diff will have significant content. You will want to keep a copy of those changes by keeping a copy of this file and any files referenced in it by "Only in" lines. If the file has zero size or only insignificant content, you haven't made any local customizations of this sort.

#### **Shut Down Bugzilla**

At this point, you should shut down Bugzilla to make sure nothing changes while you make the switch. Go into the administrative interface and put an appropriate message into the shutdownhtml parameter, which is in the "General" section of the administration parameters. As the name implies, HTML is allowed.

This would be a good time to make *[Backups](#page-65-0)*. We shouldn't be affecting the database, but you can't be too careful.

#### **Copy Across Data and Modules**

Copy the contents of the following directories from your current installation of Bugzilla into the corresponding directory in bugzilla-new/:

```
lib/
data/
template/en/custom (may or may not exist)
```
You also need to copy any extensions you have written or installed, which are in the extensions/ directory. Copy across any subdirectories which do not exist in your new install.

Lastly, copy the following file from your current installation of Bugzilla into the corresponding place in bugzilla-new/:

localconfig

This file contains your database password and access details. Because your two versions of Bugzilla are the same, this should all work fine.

### **Reapply Local Customizations**

If your patch.diff file was zero sized, you can jump to the next step. Otherwise, you have to apply the patch to your new installation. If you are on Windows and you don't have the **patch** program, you can download it from [GNUWin.](http://gnuwin32.sourceforge.net/packages/patch.htm) Once downloaded, you must copy patch.exe into the Windows directory.

Copy patch.diff into the bugzilla-new directory and then do:

### **patch -p0 --dry-run < patch.diff**

The patch should apply cleanly because you have exactly the same version of Bugzilla in both directories. If it does, remove the **--dry-run** and rerun the command to apply it for real. If it does not apply cleanly, it is likely that you have managed to get a Bugzilla version mismatch between the two directories.

### **Swap The New Version In**

Now we swap the directories over, and run checksetup.pl to confirm that all is well. From the directory containing the bugzilla and bugzilla-new directories, run:

**mv bugzilla bugzilla-old**

```
mv bugzilla-new bugzilla
```
**cd bugzilla**

#### **./checksetup.pl**

Running checksetup.pl should not result in any changes to your database at the end of the run. If it does, then it's most likely that the two versions of Bugzilla you have are not, in fact, the same.

### **Re-enable Bugzilla**

Go into the administrative interface and clear the contents of the shutdownhtml parameter.

### **Test Bugzilla**

Use your Bugzilla for several days to check that the switch has had no detrimental effects. Then, if necessary, follow the instructions in *[Upgrading with Git](#page-53-1)* to upgrade to the latest version of Bugzilla.

### **Rolling Back**

If something goes wrong at any stage of the switching process (e.g. your patch doesn't apply, or checksetup doesn't complete), you can always just switch the directories back (if you've got that far) and re-enable Bugzilla (if you disabled it) and then seek help. Even if you have re-enabled Bugzilla, and find a problem a little while down the road, you are still using the same version so there would be few side effects to switching the directories back a day or three later.

This documentation undoubtedly has bugs; if you find some, please file them [here.](https://bugzilla.mozilla.org/enter_bug.cgi?product=Bugzilla&component=Documentation)

### <span id="page-62-0"></span>**Upgrading with a Tarball**

If you are unable (or unwilling) to use Git, another option is to obtain a tarball of the latest version from our website and upgrade your Bugzilla installation using that.

Without a source code management system to help you, the process may be trickier.

### **Before You Upgrade**

Before you start your upgrade, there are a few important steps to take:

- 1. Read the [Release Notes](http://www.bugzilla.org/releases/) of the version you're upgrading to and all intermediate versions, particularly the "Notes for Upgraders" sections, if present. They may make you aware of additional considerations.
- 2. Run the *[Sanity Check](#page-66-0)* on your installation. Attempt to fix all warnings that the page produces before you start, or it's possible that you may experience problems during your upgrade.
- 3. Work out how to *[back up](#page-65-0)* your Bugzilla entirely, and how to restore from a backup if need be.

### **Customized Bugzilla?**

If you have modified the code or templates of your Bugzilla, then upgrading requires a bit more thought and effort than the simple process below. See *[Choosing a Customization Method](#page-100-0)* for a discussion of the various methods of code customization that may have been used.

The larger the jump you are trying to make, the more difficult it is going to be to upgrade if you have made local code customizations. Upgrading from 4.2 to 4.2.1 should be fairly painless even if you are heavily customized, but going from 2.18 to 4.2 is going to mean a fair bit of work re-writing your local changes to use the new files, logic, templates, etc. If you have done no local changes at all, however, then upgrading should be approximately the same amount of work regardless of how long it has been since your version was released.

If you have made customizations, you should do the upgrade on a test system with the same configuration and make sure all your customizations still work. If not, port and test them so you have them ready to reapply once you do the upgrade for real.

As you are using a tarball and not an SCM, it's not at all easy to see if you've made local code customizations. You may have to use institutional knowledge, or download a fresh copy of your *current* version of Bugzilla and compare the two directories. If you find that you have, you'll need to turn them into a patch file, perhaps by diffing the two directories, and then reapply that patch file later. If you are customizing Bugzilla locally, please consider *[rebasing](#page-60-0) [your install on top of git](#page-60-0)*.

### **Getting The New Bugzilla**

Download a copy of the latest version of Bugzilla from the [Download Page](http://www.bugzilla.org/download/) into a separate directory (which we will call bugzilla-new) alongside your existing Bugzilla installation (which we will assume is in a directory called bugzilla).

### **Copy Across Data and Modules**

Copy the contents of the following directories from your current installation of Bugzilla into the corresponding directory in bugzilla-new/:

lib/ data/ template/en/custom (may or may not exist)

You also need to copy any extensions you have written or installed, which are in the extensions/ directory. Bugzilla ships with some extensions, so again if you want to know if any of the installed extensions are yours, you may have to compare with a clean copy of your current version. You can disregard any which have a disabled file - those are not enabled.

Lastly, copy the following file from your current installation of Bugzilla into the corresponding place in bugzilla-new/:

localconfig

This file contains your database password and access details.

#### **Swap The New Version In**

Now we swap the directories over. From the directory containing the bugzilla and bugzilla-new directories, run:

**mv bugzilla bugzilla-old**

```
mv bugzilla-new bugzilla
```
**cd bugzilla**

#### **Upgrading the Database**

Run checksetup.pl. This will do everything required to convert your existing database and settings to the new version.

#### **cd \$BUGZILLA\_HOME**

#### **./checksetup.pl**

**Warning:** For some upgrades, running checksetup.pl on a large installation  $(75,000)$  or more bugs) can take a long time, possibly several hours, if e.g. indexes need to be rebuilt. If this length of downtime would be a problem for you, you can determine timings for your particular situation by doing a test upgrade on a development server with the production data.

checksetup.pl may also tell you that you need some additional Perl modules, or newer versions of the ones you have. You will need to install these, either system-wide or using the install-module.pl script that checksetup.pl recommends.

### **Finishing The Upgrade**

- 1. Reactivate Bugzilla by clear the text that you put into the shutdownhtml parameter.
- 2. Run another *[Sanity Check](#page-66-0)* on your upgraded Bugzilla. It is recommended that you fix any problems you see immediately. Failure to do this may mean that Bugzilla may not work entirely correctly.

This documentation undoubtedly has bugs; if you find some, please file them [here.](https://bugzilla.mozilla.org/enter_bug.cgi?product=Bugzilla&component=Documentation)

### <span id="page-64-0"></span>**Upgrading a Customized or Extended Bugzilla**

If your Bugzilla has been customized or uses extensions, you will need to make your customizations or extensions work with your new version of Bugzilla. If this is the case, you are particularly strongly recommended to do a test upgrade on a test system and use that to help you port forward your customizations.

If your extension came from a third party, look to see if an updated version is available for the version of Bugzilla you are upgrading to. If not, and you want to continue using it, you'll need to port it forward yourself.

If you are upgrading from a version of Bugzilla earlier than 3.6 and have extensions for which a newer version is not available from an upstream source, then you need to convert them. This is because the extension format changed in version 3.6. There is a file called extension-convert.pl in the contrib directory which may be able to help you with that.

This documentation undoubtedly has bugs; if you find some, please file them [here.](https://bugzilla.mozilla.org/enter_bug.cgi?product=Bugzilla&component=Documentation)

Bugzilla can automatically notify administrators when new releases are available if the upgrade\_notification parameter is set. Administrators will see these notifications when they access the Bugzilla home page. Bugzilla will check once per day for new releases. If you are behind a proxy, you may have to set the proxy\_url parameter accordingly. If the proxy requires authentication, use the http://user:pass@proxy\_url/ syntax.

This documentation undoubtedly has bugs; if you find some, please file them [here.](https://bugzilla.mozilla.org/enter_bug.cgi?product=Bugzilla&component=Documentation)

# <span id="page-65-0"></span>**Backups**

### **Database**

Here are some sample commands you could use to backup your database, depending on what database system you're using. You may have to modify these commands for your particular setup. Replace the \$VARIABLEs with appropriate values for your setup.

### **MySQL**

```
mysqldump --max-allowed-packet=32M -u $USERNAME -p $DATABASENAME > backup.sql
```
The value for **max-allowed-packet** should be the value you've set in your *[MySQL configuration file](#page-43-0)*, and should be larger than the largest attachment in your database. See the [mysqldump documentation](http://dev.mysql.com/doc/mysql/en/mysqldump.html) for more information on mysqldump.

### **PostgreSQL**

```
pg_dump --no-privileges --no-owner -h localhost -U $USERNAME > bugs.sql
```
### **Bugzilla**

The Bugzilla directory contains some data files and configuration files which you would want to retain. A simple recursive copy will do the job here.

```
cp -rp $BUGZILLA_HOME /var/backups/bugzilla
```
This documentation undoubtedly has bugs; if you find some, please file them [here.](https://bugzilla.mozilla.org/enter_bug.cgi?product=Bugzilla&component=Documentation)

# <span id="page-66-0"></span>**Sanity Check**

Over time it is possible for the Bugzilla database to become corrupt or to have anomalies. This could happen through manual database administration outside of the Bugzilla user interface, or from some other unexpected event. Bugzilla includes a "Sanity Check" that can perform several basic database checks, and repair certain problems or inconsistencies.

To run a Sanity Check, log in as an Administrator and click the *Sanity Check* link in the admin page. Any problems that are found will be displayed in red letters. If the script is capable of fixing a problem, it will present a link to initiate the fix. If the script cannot fix the problem it will require manual database administration or recovery.

Sanity Check can also be run from the command line via the perl script sanitycheck.pl. The script can also be run as a **cron** job. Results will be delivered by email to an address specified on the command line.

Sanity Check should be run on a regular basis as a matter of best practice.

This documentation undoubtedly has bugs; if you find some, please file them [here.](https://bugzilla.mozilla.org/enter_bug.cgi?product=Bugzilla&component=Documentation)

# **Merging Accounts**

Sometimes, users create a second account, perhaps because they don't realise they can change the email address associated with their original account. And then, once they discover this, they don't want to abandon the history associated with either account.

The best way forward in this case would be to merge one of their accounts into the other one, so it looked like the target account had done all the actions of both. In Bugzilla's contrib directory, there is a script called merge-users. pl. While code in this directory is not officially supported by the Bugzilla team, this script may be useful to you in solving the above problem.

This documentation undoubtedly has bugs; if you find some, please file them [here.](https://bugzilla.mozilla.org/enter_bug.cgi?product=Bugzilla&component=Documentation)

# **One Installation, Multiple Instances**

This is a somewhat specialist feature; if you don't know whether you need it, you don't. It is useful to admins who want to run many separate instances of Bugzilla from a single installed codebase.

This is possible by using the PROJECT environment variable. When accessed, Bugzilla checks for the existence of this variable, and if present, uses its value to check for an alternative configuration file named localconfig. <PROJECT> in the same location as the default one (localconfig). It also checks for customized templates in a directory named <PROJECT> in the same location as the default one (template/<langcode>). By default this is template/en/default so PROJECT's templates would be located at template/en/PROJECT.

To set up an alternate installation, just export PROJECT=foo before running **checksetup.pl** for the first time. It will result in a file called localconfig.foo instead of localconfig. Edit this file as described above, with reference to a new database, and re-run **checksetup.pl** to populate it. That's all.

Now you have to configure the web server to pass this environment variable when accessed via an alternate URL, such as virtual host for instance. The following is an example of how you could do it in Apache, other Webservers may differ.

```
<VirtualHost 12.34.56.78:80>
   ServerName bugzilla.example.com
    SetEnv PROJECT foo
</VirtualHost>
```
Don't forget to also export this variable before accessing Bugzilla by other means, such as repeating tasks like those above.

This documentation undoubtedly has bugs; if you find some, please file them [here.](https://bugzilla.mozilla.org/enter_bug.cgi?product=Bugzilla&component=Documentation)

This documentation undoubtedly has bugs; if you find some, please file them [here.](https://bugzilla.mozilla.org/enter_bug.cgi?product=Bugzilla&component=Documentation)

# CHAPTER 4

# Administration Guide

For those with admin privileges, Bugzilla can be administered using the *Administration* link in the header. The administrative controls are divided into several sections:

## **Parameters**

Bugzilla is configured by changing various parameters, accessed from the *Parameters* link, which is found on the Administration page. The parameters are divided into several categories, accessed via the menu on the left.

### **Required Settings**

The core required parameters for any Bugzilla installation are set here. urlbase is always required; the other parameters should be set, or it must be explicitly decided not to set them, before the new Bugzilla installation starts to be used.

- urlbase Defines the fully qualified domain name and web server path to this Bugzilla installation. For example, if the Bugzilla query page is http://www.foo.com/bugzilla/query.cgi, the urlbase should be set to http://www.foo.com/bugzilla/.
- ssl\_redirect If enabled, Bugzilla will force HTTPS (SSL) connections, by automatically redirecting any users who try to use a non-SSL connection. Also, when this is enabled, Bugzilla will send out links using sslbase in emails instead of urlbase.
- sslbase Defines the fully qualified domain name and web server path for HTTPS (SSL) connections to this Bugzilla installation. For example, if the Bugzilla main page is https://www.foo.com/bugzilla/index.cgi, the sslbase should be set to https://www.foo.com/bugzilla/.
- cookiepath Defines a path, relative to the web document root, that Bugzilla cookies will be restricted to. For example, if the urlbase is set to http://www.foo.com/bugzilla/, the cookiepath should be set to /bugzilla/. Setting it to / will allow all sites served by this web server or virtual host to read Bugzilla cookies.

### **General**

- maintainer Email address of the person responsible for maintaining this Bugzilla installation. The address need not be that of a valid Bugzilla account.
- utf8 Use UTF-8 (Unicode) encoding for all text in Bugzilla. Installations where this parameter is set to off should set it to on only after the data has been converted from existing legacy character encodings to UTF-8, using the contrib/recode.pl script.

Note: If you turn this parameter from off to on, you must re-run checksetup.pl immediately afterward.

- shutdownhtml If there is any text in this field, this Bugzilla installation will be completely disabled and this text will appear instead of all Bugzilla pages for all users, including Admins. Used in the event of site maintenance or outage situations.
- announcehtml Any text in this field will be displayed at the top of every HTML page in this Bugzilla installation. The text is not wrapped in any tags. For best results, wrap the text in a  $\langle \text{div} \rangle$  tag. Any style attributes from the CSS can be applied. For example, to make the text green inside of a red box, add  $\pm d =$ message to the  $\langle \text{div} \rangle$ tag.
- upgrade\_notification Enable or disable a notification on the homepage of this Bugzilla installation when a newer version of Bugzilla is available. This notification is only visible to administrators. Choose disabled to turn off the notification. Otherwise, choose which version of Bugzilla you want to be notified about: development\_snapshot is the latest release from the master branch, latest\_stable\_release is the most recent release available on the most recent stable branch, and stable\_branch\_release is the most recent release on the branch this installation is based on.

### **Administrative Policies**

This page contains parameters for basic administrative functions. Options include whether to allow the deletion of bugs and users, and whether to allow users to change their email address.

- allowbugdeletion The pages to edit products and components can delete all associated bugs when you delete a product (or component). Since that is a pretty scary idea, you have to turn on this option before any such deletions will ever happen.
- allowemailchange Users can change their own email address through the preferences. Note that the change is validated by emailing both addresses, so switching this option on will not let users use an invalid address.
- allowuserdeletion The user editing pages are capable of letting you delete user accounts. Bugzilla will issue a warning in case you'd run into inconsistencies when you're about to do so, but such deletions still remain scary. So, you have to turn on this option before any such deletions will ever happen.
- last\_visit\_keep\_days This option controls how many days Bugzilla will remember that users have visited specific bugs.

### **User Authentication**

This page contains the settings that control how this Bugzilla installation will do its authentication. Choose what authentication mechanism to use (the Bugzilla database, or an external source such as LDAP), and set basic behavioral parameters. For example, choose whether to require users to login to browse bugs, the management of authentication cookies, and the regular expression used to validate email addresses. Some parameters are highlighted below.

auth\_env\_id Environment variable used by external authentication system to store a unique identifier for each user. Leave it blank if there isn't one or if this method of authentication is not being used.

- **auth** env email Environment variable used by external authentication system to store each user's email address. This is a required field for environmental authentication. Leave it blank if you are not going to use this feature.
- auth env realname Environment variable used by external authentication system to store the user's real name. Leave it blank if there isn't one or if this method of authentication is not being used.
- user\_info\_class Mechanism(s) to be used for gathering a user's login information. More than one may be selected. If the first one returns nothing, the second is tried, and so on. The types are:
	- CGI: asks for username and password via CGI form interface.
	- Env: info for a pre-authenticated user is passed in system environment variables.
- user\_verify\_class Mechanism(s) to be used for verifying (authenticating) information gathered by user\_info\_class. More than one may be selected. If the first one cannot find the user, the second is tried, and so on. The types are:
	- DB: Bugzilla's built-in authentication. This is the most common choice.
	- RADIUS: RADIUS authentication using a RADIUS server. Using this method requires additional parameters to be set. Please see *[RADIUS](#page-75-0)* for more information.
	- LDAP: LDAP authentication using an LDAP server. Using this method requires additional parameters to be set. Please see *[LDAP](#page-74-0)* for more information.

rememberlogin Controls management of session cookies.

- on Session cookies never expire (the user has to login only once per browser).
- off Session cookies last until the users session ends (the user will have to login in each new browser session).
- defaulton/defaultoff Default behavior as described above, but user can choose whether Bugzilla will remember their login or not.
- requirelogin If this option is set, all access to the system beyond the front page will require a login. No anonymous users will be permitted.
- webservice email filter Filter email addresses returned by the WebService API depending on if the user is logged in or not. This works similarly to how the web UI currently filters email addresses. If requirelogin is enabled, then this parameter has no effect as users must be logged in to use Bugzilla anyway.
- emailregexp Defines the regular expression used to validate email addresses used for login names. The default attempts to match fully qualified email addresses (i.e. 'user@example.com') in a slightly more restrictive way than what is allowed in RFC 2822. Another popular value to put here is  $\gamma$ [ $\alpha$ ]+, which means 'local usernames, no @ allowed.'
- emailregexpdesc This description is shown to the user to explain which email addresses are allowed by the emailregexp param.
- emailsuffix This is a string to append to any email addresses when actually sending mail to that address. It is useful if you have changed the emailregexp param to only allow local usernames, but you want the mail to be delivered to username@my.local.hostname.
- createemailregexp This defines the (case-insensitive) regexp to use for email addresses that are permitted to selfregister. The default (.\*) permits any account matching the emailregexp to be created. If this parameter is left blank, no users will be permitted to create their own accounts and all accounts will have to be created by an administrator.
- **password** complexity Set the complexity required for passwords. In all cases must the passwords be at least 6 characters long.
	- no constraints No complexity required.
- mixed letters Passwords must contain at least one UPPER and one lower case letter.
- letters numbers Passwords must contain at least one UPPER and one lower case letter and a number.
- letters\_numbers\_specialchars Passwords must contain at least one letter, a number and a special character.
- password\_check\_on\_login If set, Bugzilla will check that the password meets the current complexity rules and minimum length requirements when the user logs into the Bugzilla web interface. If it doesn't, the user would not be able to log in, and will receive a message to reset their password.

### **Attachments**

This page allows for setting restrictions and other parameters regarding attachments to bugs. For example, control size limitations and whether to allow pointing to external files via a URI.

allow\_attachment\_display If this option is on, users will be able to view attachments from their browser, if their browser supports the attachment's MIME type. If this option is off, users are forced to download attachments, even if the browser is able to display them.

If you do not trust your users (e.g. if your Bugzilla is public), you should either leave this option off, or configure and set the attachment base parameter (see below). Untrusted users may upload attachments that could be potentially damaging if viewed directly in the browser.

attachment\_base When the allow\_attachment\_display parameter is on, it is possible for a malicious attachment to steal your cookies or perform an attack on Bugzilla using your credentials.

If you would like additional security on attachments to avoid this, set this parameter to an alternate URL for your Bugzilla that is not the same as urlbase or sslbase. That is, a different domain name that resolves to this exact same Bugzilla installation.

Note that if you have set the cookiedomain parameter, you should set attachment\_base to use a domain that would not be matched by cookiedomain.

For added security, you can insert %bugid% into the URL, which will be replaced with the ID of the current bug that the attachment is on, when you access an attachment. This will limit attachments to accessing only other attachments on the same bug. Remember, though, that all those possible domain names (such as 1234.your.domain.com) must point to this same Bugzilla instance. To set this up you need to investigate wildcard DNS.

- allow\_attachment\_deletion If this option is on, administrators will be able to delete the contents of attachments (i.e. replace the attached file with a 0 byte file), leaving only the metadata.
- maxattachmentsize The maximum size (in kilobytes) of attachments to be stored in the database. If a file larger than this size is attached to a bug, Bugzilla will look at the maxlocalattachment parameter to determine if the file can be stored locally on the web server. If the file size exceeds both limits, then the attachment is rejected. Setting both parameters to 0 will prevent attaching files to bugs.

Some databases have default limits which prevent storing larger attachments in the database. E.g. MySQL has a parameter called [max\\_allowed\\_packet,](http://dev.mysql.com/doc/refman/5.1/en/packet-too-large.html) whose default varies by distribution. Setting maxattachmentsize higher than your current setting for this value will produce an error.

maxlocalattachment The maximum size (in megabytes) of attachments to be stored locally on the web server. If set to a value lower than the maxattachmentsize parameter, attachments will never be kept on the local filesystem.

Whether you use this feature or not depends on your environment. Reasons to store some or all attachments as files might include poor database performance for large binary blobs, ease of backup/restore/browsing, or even filesystem-level deduplication support. However, you need to be aware of any limits on how much data your webserver environment can store. If in doubt, leave the value at 0.

Note that changing this value does not affect any already-submitted attachments.
### **Bug Change Policies**

Set policy on default behavior for bug change events. For example, choose which status to set a bug to when it is marked as a duplicate, and choose whether to allow bug reporters to set the priority or target milestone. Also allows for configuration of what changes should require the user to make a comment, described below.

- duplicate\_or\_move\_bug\_status When a bug is marked as a duplicate of another one, use this bug status.
- letsubmitterchoosepriority If this is on, then people submitting bugs can choose an initial priority for that bug. If off, then all bugs initially have the default priority selected here.
- letsubmitterchoosemilestone If this is on, then people submitting bugs can choose the Target Milestone for that bug. If off, then all bugs initially have the default milestone for the product being filed in.
- musthavemilestoneonaccept If you are using Target Milestone, do you want to require that the milestone be set in order for a user to set a bug's status to IN\_PROGRESS?
- commenton\* All these fields allow you to dictate what changes can pass without comment and which must have a comment from the person who changed them. Often, administrators will allow users to add themselves to the CC list, accept bugs, or change the Status Whiteboard without adding a comment as to their reasons for the change, yet require that most other changes come with an explanation. Set the "commenton" options according to your site policy. It is a wise idea to require comments when users resolve, reassign, or reopen bugs at the very least.

Note: It is generally far better to require a developer comment when resolving bugs than not. Few things are more annoying to bug database users than having a developer mark a bug "fixed" without any comment as to what the fix was (or even that it was truly fixed!)

noresolveonopenblockers This option will prevent users from resolving bugs as FIXED if they have unresolved dependencies. Only the FIXED resolution is affected. Users will be still able to resolve bugs to resolutions other than FIXED if they have unresolved dependent bugs.

### **Bug Fields**

The parameters in this section determine the default settings of several Bugzilla fields for new bugs and whether certain fields are used. For example, choose whether to use the Target Milestone field or the Status Whiteboard field.

- useclassification If this is on, Bugzilla will associate each product with a specific classification. But you must have editclassification permissions enabled in order to edit classifications.
- usetargetmilestone Do you wish to use the Target Milestone field?
- useqacontact This allows you to define an email address for each component, in addition to that of the default assignee, that will be sent carbon copies of incoming bugs.
- usestatuswhiteboard This defines whether you wish to have a free-form, overwritable field associated with each bug. The advantage of the Status Whiteboard is that it can be deleted or modified with ease and provides an easily searchable field for indexing bugs that have some trait in common.
- use\_see\_also Do you wish to use the See Also field? It allows you mark bugs in other bug tracker installations as being related. Disabling this field prevents addition of new relationships, but existing ones will continue to appear.
- defaultpriority This is the priority that newly entered bugs are set to.
- defaultseverity This is the severity that newly entered bugs are set to.
- defaultplatform This is the platform that is preselected on the bug entry form. You can leave this empty; Bugzilla will then use the platform that the browser is running on as the default.
- defaultopsys This is the operating system that is preselected on the bug entry form. You can leave this empty; Bugzilla will then use the operating system that the browser reports to be running on as the default.
- collapsed\_comment\_tags A comma-separated list of tags which, when applied to comments, will cause them to be collapsed by default.

### **Graphs**

Bugzilla can draw graphs of bug-dependency relationships, using a tool called dot (from the [GraphViz project\)](http://graphviz.org/) or a web service called Web Dot. This page allows you to set the location of the binary or service. If no Web Dot server or binary is specified, then dependency graphs will be disabled.

webdotbase You may set this parameter to any of the following:

- A complete file path to **dot** (part of GraphViz), which will generate the graphs locally.
- A URL prefix pointing to an installation of the Web Dot package, which will generate the graphs remotely.
- A blank value, which will disable dependency graphing.

The default value is blank. We recommend using a local install of dot. If you change this value to a web service, make certain that the Web Dot server can read files from your Web Dot directory. On Apache you do this by editing the .htaccess file; for other systems the needed measures may vary. You can run **checksetup.pl** to recreate the .htaccess file if it has been lost.

font\_file You can specify the full path to a TrueType font file which will be used to display text (labels, legends, ...) in charts and graphical reports. To support as many languages as possible, we recommend to specify a TrueType font such as Unifont which supports all printable characters in the Basic Multilingual Plane. If you leave this parameter empty, a default font will be used, but its support is limited to English characters only and so other characters will be displayed incorrectly.

## <span id="page-73-0"></span>**Group Security**

Bugzilla allows for the creation of different groups, with the ability to restrict the visibility of bugs in a group to a set of specific users. Specific products can also be associated with groups, and users restricted to only see products in their groups. Several parameters are described in more detail below. Most of the configuration of groups and their relationship to products is done on the *Groups* and *Product* pages of the *Administration* area. The options on this page control global default behavior. For more information on Groups and Group Security, see *[Groups and Security](#page-91-0)*.

- makeproductgroups Determines whether or not to automatically create groups when new products are created. If this is on, the groups will be used for querying bugs.
- chartgroup The name of the group of users who can use the 'New Charts' feature. Administrators should ensure that the public categories and series definitions do not divulge confidential information before enabling this for an untrusted population. If left blank, no users will be able to use New Charts.
- insidergroup The name of the group of users who can see/change private comments and attachments.
- timetrackinggroup The name of the group of users who can see/change time tracking information.
- querysharegroup The name of the group of users who are allowed to share saved searches with one another. For more information on using saved searches, see *[Saved Searches](#page-19-0)*.
- comment\_taggers\_group The name of the group of users who can tag comments. Setting this to empty disables comment tagging.
- debug\_group The name of the group of users who can view the actual SQL query generated when viewing bug lists and reports. Do not expose this information to untrusted users.
- usevisibilitygroups If selected, user visibility will be restricted to members of groups, as selected in the group configuration settings. Each user-defined group can be allowed to see members of selected other groups. For details on configuring groups (including the visibility restrictions) see *[Editing Groups and Assigning Group Permissions](#page-92-0)*.
- or\_groups Define the visibility of a bug which is in multiple groups. If this is on (recommended), a user only needs to be a member of one of the bug's groups in order to view it. If it is off, a user needs to be a member of all the bug's groups. Note that in either case, a user's role on the bug (e.g. reporter), if any, may also affect their permissions.

### <span id="page-74-0"></span>**LDAP**

LDAP authentication is a module for Bugzilla's plugin authentication architecture. This page contains all the parameters necessary to configure Bugzilla for use with LDAP authentication.

The existing authentication scheme for Bugzilla uses email addresses as the primary user ID and a password to authenticate that user. All places within Bugzilla that require a user ID (e.g assigning a bug) use the email address. The LDAP authentication builds on top of this scheme, rather than replacing it. The initial log-in is done with a username and password for the LDAP directory. Bugzilla tries to bind to LDAP using those credentials and, if successful, tries to map this account to a Bugzilla account. If an LDAP mail attribute is defined, the value of this attribute is used; otherwise, the emailsuffix parameter is appended to the LDAP username to form a full email address. If an account for this address already exists in the Bugzilla installation, it will log in to that account. If no account for that email address exists, one is created at the time of login. (In this case, Bugzilla will attempt to use the "displayName" or "cn" attribute to determine the user's full name.) After authentication, all other user-related tasks are still handled by email address, not LDAP username. For example, bugs are still assigned by email address and users are still queried by email address.

Warning: Because the Bugzilla account is not created until the first time a user logs in, a user who has not yet logged is unknown to Bugzilla. This means they cannot be used as an assignee or QA contact (default or otherwise), added to any CC list, or any other such operation. One possible workaround is the bugzilla ldapsync.rb script in the contrib directory. Another possible solution is fixing [bug 201069.](https://bugzilla.mozilla.org/show_bug.cgi?id=201069)

Parameters required to use LDAP Authentication:

- user\_verify\_class (in the Authentication section) If you want to list LDAP here, make sure to have set up the other parameters listed below. Unless you have other (working) authentication methods listed as well, you may otherwise not be able to log back in to Bugzilla once you log out. If this happens to you, you will need to manually edit data/params.json and set user\_verify\_class to DB.
- LDAPserver This parameter should be set to the name (and optionally the port) of your LDAP server. If no port is specified, it assumes the default LDAP port of 389. For example: ldap.company.com or ldap.company.com:3268 You can also specify a LDAP URI, so as to use other protocols, such as LDAPS or LDAPI. If the port was not specified in the URI, the default is either 389 or 636 for 'LDAP' and 'LDAPS' schemes respectively.

Note: In order to use SSL with LDAP, specify a URI with "ldaps://". This will force the use of SSL over port 636. For example, normal LDAP ldap://ldap.company.com, LDAP over SSL ldaps://ldap.company.com, or LDAP over a UNIX domain socket ldapi://%2fvar%2flib%2fldap\_sock.

- LDAPstarttls Whether to require encrypted communication once a normal LDAP connection is achieved with the server.
- LDAPbinddn [Optional] Some LDAP servers will not allow an anonymous bind to search the directory. If this is the case with your configuration you should set the LDAPbinddn parameter to the user account Bugzilla should use instead of the anonymous bind. Ex. cn=default,cn=user:password
- LDAPBaseDN The location in your LDAP tree that you would like to search for email addresses. Your uids should be unique under the DN specified here. Ex. ou=People,o=Company
- LDAPuidattribute The attribute which contains the unique UID of your users. The value retrieved from this attribute will be used when attempting to bind as the user to confirm their password. Ex. uid
- LDAPmailattribute The name of the attribute which contains the email address your users will enter into the Bugzilla login boxes. Ex. mail
- LDAPfilter LDAP filter to AND with the LDAPuidattribute for filtering the list of valid users.

### **RADIUS**

RADIUS authentication is a module for Bugzilla's plugin authentication architecture. This page contains all the parameters necessary for configuring Bugzilla to use RADIUS authentication.

Note: Most caveats that apply to LDAP authentication apply to RADIUS authentication as well. See *[LDAP](#page-74-0)* for details.

Parameters required to use RADIUS Authentication:

- user\_verify\_class (in the Authentication section) If you want to list RADIUS here, make sure to have set up the other parameters listed below. Unless you have other (working) authentication methods listed as well, you may otherwise not be able to log back in to Bugzilla once you log out. If this happens to you, you will need to manually edit data/params. json and set user verify class to DB.
- RADIUS\_server The name (and optionally the port) of your RADIUS server.
- RADIUS\_secret The RADIUS server's secret.
- RADIUS\_NAS\_IP The NAS-IP-Address attribute to be used when exchanging data with your RADIUS server. If unspecified, 127.0.0.1 will be used.
- RADIUS\_email\_suffix Bugzilla needs an email address for each user account. Therefore, it needs to determine the email address corresponding to a RADIUS user. Bugzilla offers only a simple way to do this: it can concatenate a suffix to the RADIUS user name to convert it into an email address. You can specify this suffix in the RADIUS\_email\_suffix parameter. If this simple solution does not work for you, you'll probably need to modify Bugzilla/Auth/Verify/RADIUS.pm to match your requirements.

### **Email**

This page contains all of the parameters for configuring how Bugzilla deals with the email notifications it sends. See below for a summary of important options.

- mail\_delivery\_method This is used to specify how email is sent, or if it is sent at all. There are several options included for different MTAs, along with two additional options that disable email sending. Test does not send mail, but instead saves it in data/mailer.testfile for later review. None disables email sending entirely.
- mailfrom This is the email address that will appear in the "From" field of all emails sent by this Bugzilla installation. Some email servers require mail to be from a valid email address; therefore, it is recommended to choose a valid email address here.
- use mailer queue In a large Bugzilla installation, updating bugs can be very slow because Bugzilla sends all email at once. If you enable this parameter, Bugzilla will queue all mail and then send it in the background. This requires that you have installed certain Perl modules (as listed by checksetup.pl for this feature), and that you are running the jobqueue.pl daemon (otherwise your mail won't get sent). This affects all mail sent by Bugzilla, not just bug updates.
- smtpserver The SMTP server address, if the mail delivery method parameter is set to SMTP. Use localhost if you have a local MTA running; otherwise, use a remote SMTP server. Append ":" and the port number if a nondefault port is needed.
- smtp\_username Username to use for SASL authentication to the SMTP server. Leave this parameter empty if your server does not require authentication.
- smtp\_password Password to use for SASL authentication to the SMTP server. This parameter will be ignored if the smtp\_username parameter is left empty.
- smtp\_ssl Enable SSL support for connection to the SMTP server.
- smtp\_debug This parameter allows you to enable detailed debugging output. Log messages are printed the web server's error log.
- whinedays Set this to the number of days you want to let bugs go in the CONFIRMED state before notifying people they have untouched new bugs. If you do not plan to use this feature, simply do not set up the *[whining cron job](#page-50-0)* described in the installation instructions, or set this value to "0" (never whine).
- globalwatchers This allows you to define specific users who will receive notification each time any new bug in entered, or when any existing bug changes, subject to the normal groupset permissions. It may be useful for sending notifications to a mailing list, for instance.

### **Query Defaults**

This page controls the default behavior of Bugzilla in regards to several aspects of querying bugs. Options include what the default query options are, what the "My Bugs" page returns, whether users can freely add bugs to the quip list, and how many duplicate bugs are needed to add a bug to the "most frequently reported" list.

quip\_list\_entry\_control Controls how easily users can add entries to the quip list.

- open Users may freely add to the quip list, and their entries will immediately be available for viewing.
- moderated Quips can be entered but need to be approved by a moderator before they will be shown.
- closed No new additions to the quips list are allowed.
- mybugstemplate This is the URL to use to bring up a simple 'all of my bugs' list for a user. %userid% will get replaced with the login name of a user. Special characters must be URL encoded.
- defaultquery This is the default query that initially comes up when you access the advanced query page. It's in URL-parameter format.
- search allow no criteria When turned off, a query must have some criteria specified to limit the number of bugs returned to the user. When turned on, a user is allowed to run a query with no criteria and get all bugs in the entire installation that they can see. Turning this parameter on is not recommended on large installations.
- default search limit By default, Bugzilla limits searches done in the web interface to returning only this many results, for performance reasons. (This only affects the HTML format of search results—CSV, XML, and other formats are exempted.) Users can click a link on the search result page to see all the results.

Usually you should not have to change this—the default value should be acceptable for most installations.

max\_search\_results The maximum number of bugs that a search can ever return. Tabular and graphical reports are exempted from this limit, however.

### **Shadow Database**

This page controls whether a shadow database is used. If your Bugzilla is not large, you will not need these options.

A standard large database setup involves a single master server and a pool of read-only slaves (which Bugzilla calls the "shadowdb"). Queries which are not updating data can be directed to the slave pool, removing the load/locking from the master, freeing it up to handle writes. Bugzilla will switch to the shadowdb when it knows it doesn't need to update the database (e.g. when searching, or displaying a bug to a not-logged-in user).

Bugzilla does not make sure the shadowdb is kept up to date, so, if you use one, you will need to set up replication in your database server.

If your shadowdb is on a different machine, specify shadowdbhost and shadowdbport. If it's on the same machine, specify shadowdbsock.

shadowdbhost The host the shadow database is on.

shadowdbport The port the shadow database is on.

shadowdbsock The socket used to connect to the shadow database, if the host is the local machine.

shadowdb The database name of the shadow database.

### **Memcached**

memcached\_servers If this option is set, Bugzilla will integrate with [Memcached.](http://www.memcached.org/) Specify one or more servers, separated by spaces, using hostname:port notation (for example: 127.0.0.1:11211).

memcached\_namespace Specify a string to prefix each key on Memcached.

### **User Matching**

The settings on this page control how users are selected and queried when adding a user to a bug. For example, users need to be selected when assigning the bug, adding to the CC list, or selecting a QA contact. With the usemenuforusers parameter, it is possible to configure Bugzilla to display a list of users in the fields instead of an empty text field. If users are selected via a text box, this page also contains parameters for how user names can be queried and matched when entered.

- usemenuforusers If this option is set, Bugzilla will offer you a list to select from (instead of a text entry field) where a user needs to be selected. This option should not be enabled on sites where there are a large number of users.
- ajax user autocompletion If this option is set, typing characters in a certain user fields will display a list of matches that can be selected from. It is recommended to only turn this on if you are using mod\_perl; otherwise, the response will be irritatingly slow.
- maxusermatches Provide no more than this many matches when a user is searched for. If set to '1', no users will be displayed on ambiguous matches. This is useful for user-privacy purposes. A value of zero means no limit.
- confirmuniqueusermatch Whether a confirmation screen should be displayed when only one user matches a search entry.

### **Advanced**

- cookiedomain Defines the domain for Bugzilla cookies. This is typically left blank. If there are multiple hostnames that point to the same webserver, which require the same cookie, then this parameter can be utilized. For example, If your website is at https://bugzilla.example.com/, setting this to .example.com/ will also allow attachments.example.com/ to access Bugzilla cookies.
- inbound proxies When inbound traffic to Bugzilla goes through a proxy, Bugzilla thinks that the IP address of the proxy is the IP address of every single user. If you enter a comma-separated list of IPs in this parameter, then

Bugzilla will trust any X-Forwarded-For header sent from those IPs, and use the value of that header as the end user's IP address.

- proxy\_url If this Bugzilla installation is behind a proxy, enter the proxy information here to enable Bugzilla to access the Internet. Bugzilla requires Internet access to utilize the upgrade\_notification parameter. If the proxy requires authentication, use the syntax: http://user:pass@proxy\_url/.
- strict transport security Enables the sending of the Strict-Transport-Security header along with HTTP responses on SSL connections. This adds greater security to your SSL connections by forcing the browser to always access your domain over SSL and never accept an invalid certificate. However, it should only be used if you have the ssl\_redirect parameter turned on, Bugzilla is the only thing running on its domain (i.e., your urlbase is something like http://bugzilla.example.com/), and you never plan to stop supporting SSL.
	- off Don't send the Strict-Transport-Security header with requests.
	- this\_domain\_only Send the Strict-Transport-Security header with all requests, but only support it for the current domain.
	- include\_subdomains Send the Strict-Transport-Security header along with the includeSubDomains flag, which will apply the security change to all subdomains. This is especially useful when combined with an attachment\_base that exists as (a) subdomain(s) under the main Bugzilla domain.

This documentation undoubtedly has bugs; if you find some, please file them [here.](https://bugzilla.mozilla.org/enter_bug.cgi?product=Bugzilla&component=Documentation)

## **Default Preferences**

Each user of Bugzilla can set certain preferences about how they want Bugzilla to behave. Here, you can say whether or not each of the possible preferences is available to the user and, if it is, what the default value is.

This documentation undoubtedly has bugs; if you find some, please file them [here.](https://bugzilla.mozilla.org/enter_bug.cgi?product=Bugzilla&component=Documentation)

## <span id="page-78-0"></span>**Users**

## **Creating Admin Users**

When you first run checksetup.pl after installing Bugzilla, it will prompt you for the username (email address) and password for the first admin user. If for some reason you delete all the admin users, re-running checksetup.pl will again prompt you for a username and password and make a new admin.

If you wish to add more administrative users, add them to the "admin" group.

## **Searching For Users**

If you have editusers privileges or if you are allowed to grant privileges for some groups, the *Users* link will appear in the Administration page.

The first screen is a search form to search for existing user accounts. You can run searches based either on the user ID, real name or login name (i.e. the email address, or just the first part of the email address if the emailsuffix parameter is set). The search can be conducted in different ways using the listbox to the right of the text entry box. You can match by case-insensitive substring (the default), regular expression, a *reverse* regular expression match (which finds every user name which does NOT match the regular expression), or the exact string if you know exactly who you are looking for. The search can be restricted to users who are in a specific group. By default, the restriction is turned off.

The search returns a list of users matching your criteria. User properties can be edited by clicking the login name. The Account History of a user can be viewed by clicking the "View" link in the Account History column. The Account History displays changes that have been made to the user account, the time of the change and the user who made the change. For example, the Account History page will display details of when a user was added or removed from a group.

## **Modifying Users**

Once you have found your user, you can change the following fields:

- *Login Name*: This is generally the user's full email address. However, if you have are using the emailsuffix parameter, this may just be the user's login name. Unless you turn off the allowemailchange parameter, users can change their login names themselves (to any valid email address).
- *Real Name*: The user's real name. Note that Bugzilla does not require this to create an account.
- *Password*: You can change the user's password here. Users can automatically request a new password, so you shouldn't need to do this often. If you want to disable an account, see Disable Text below.
- *Bugmail Disabled*: Mark this checkbox to disable bugmail and whinemail completely for this account. This checkbox replaces the data/nomail file which existed in older versions of Bugzilla.
- *Disable Text*: If you type anything in this box, including just a space, the user is prevented from logging in and from making any changes to bugs via the web interface. The HTML you type in this box is presented to the user when they attempt to perform these actions and should explain why the account was disabled. Users with disabled accounts will continue to receive mail from Bugzilla; furthermore, they will not be able to log in themselves to change their own preferences and stop it. If you want an account (disabled or active) to stop receiving mail, simply check the Bugmail Disabled checkbox above.

Note: Even users whose accounts have been disabled can still submit bugs via the email gateway, if one exists. The email gateway should *not* be enabled for secure installations of Bugzilla.

Warning: Don't disable all the administrator accounts!

- *<groupname>*: If you have created some groups, e.g. "securitysensitive", then checkboxes will appear here to allow you to add users to, or remove them from, these groups. The first checkbox gives the user the ability to add and remove other users as members of this group. The second checkbox adds the user himself as a member of the group.
- *canconfirm*: This field is only used if you have enabled the "unconfirmed" status. If you enable this for a user, that user can then move bugs from "Unconfirmed" to a "Confirmed" status (e.g.: "New" status).
- *creategroups*: This option will allow a user to create and destroy groups in Bugzilla.
- *editbugs*: Unless a user has this bit set, they can only edit those bugs for which they are the assignee or the reporter. Even if this option is unchecked, users can still add comments to bugs.
- *editcomponents*: This flag allows a user to create new products and components, modify existing products and components, and destroy those that have no bugs associated with them. If a product or component has bugs associated with it, those bugs must be moved to a different product or component before Bugzilla will allow them to be destroyed.
- *editkeywords*: If you use Bugzilla's keyword functionality, enabling this feature allows a user to create and destroy keywords. A keyword must be removed from any bugs upon which it is currently set before it can be destroyed.
- *editusers*: This flag allows a user to do what you're doing right now: edit other users. This will allow those with the right to do so to remove administrator privileges from other users or grant them to themselves. Enable with care.
- *tweakparams*: This flag allows a user to change Bugzilla's Params (using editparams.cgi.)
- *<productname>*: This allows an administrator to specify the products in which a user can see bugs. If you turn on the makeproductgroups parameter in the Group Security Panel in the Parameters page, then Bugzilla creates one group per product (at the time you create the product), and this group has exactly the same name as the product itself. Note that for products that already exist when the parameter is turned on, the corresponding group will not be created. The user must still have the editbugs privilege to edit bugs in these products.

### **Creating New Users**

#### **Self-Registration**

By default, users can create their own user accounts by clicking the New Account link at the bottom of each page (assuming they aren't logged in as someone else already). If you want to disable this self-registration, or if you want to restrict who can create their own user account, you have to edit the createemailregexp parameter in the Configuration page; see *[Parameters](#page-68-0)*.

#### **Administrator Registration**

Users with editusers privileges, such as administrators, can create user accounts for other users:

- 1. After logging in, click the "Users" link at the footer of the query page, and then click "Add a new user".
- 2. Fill out the form presented. This page is self-explanatory. When done, click "Submit".

Note: Adding a user this way will *not* send an email informing them of their username and password. While useful for creating dummy accounts (watchers which shuttle mail to another system, for instance, or email addresses which are a mailing list), in general it is preferable to log out and use the New Account button to create users, as it will pre-populate all the required fields and also notify the user of her account name and password.

## **Deleting Users**

If the allowuserdeletion parameter is turned on (see *[Parameters](#page-68-0)*) then you can also delete user accounts. Note that, most of the time, this is not the best thing to do. If only a warning in a yellow box is displayed, then the deletion is safe. If a warning is also displayed in a red box, then you should NOT try to delete the user account, else you will get referential integrity problems in your database, which can lead to unexpected behavior, such as bugs not appearing in bug lists anymore, or data displaying incorrectly. You have been warned!

### **Impersonating Users**

There may be times when an administrator would like to do something as another user. The **sudo** feature may be used to do this.

Note: To use the sudo feature, you must be in the *bz\_sudoers* group. By default, all administrators are in this group.

If you have access to this feature, you may start a session by going to the Edit Users page, Searching for a user and clicking on their login. You should see a link below their login name titled "Impersonate this user". Click on the link. This will take you to a page where you will see a description of the feature and instructions for using it. After reading the text, simply enter the login of the user you would like to impersonate, provide a short message explaining why you are doing this, and press the button.

As long as you are using this feature, everything you do will be done as if you were logged in as the user you are impersonating.

Warning: The user you are impersonating will not be told about what you are doing. If you do anything that results in mail being sent, that mail will appear to be from the user you are impersonating. You should be extremely careful while using this feature.

This documentation undoubtedly has bugs; if you find some, please file them [here.](https://bugzilla.mozilla.org/enter_bug.cgi?product=Bugzilla&component=Documentation)

# <span id="page-81-0"></span>**Classifications, Products, Components, Versions, and Milestones**

Bugs in Bugzilla are classified into one of a set of admin-defined Components. Components are themselves each part of a single Product. Optionally, Products can be part of a single Classification, adding a third level to the hierarchy.

## **Classifications**

Classifications are used to group several related products into one distinct entity.

For example, if a company makes computer games, they could have a classification of "Games", and a separate product for each game. This company might also have a Common classification, containing products representing units of technology used in multiple games, and perhaps an Other classification containing a few special products that represent items that are not actually shipping products (for example, "Website", or "Administration").

The classifications layer is disabled by default; it can be turned on or off using the useclassification parameter in the *Bug Fields* section of *[Parameters](#page-68-0)*.

Access to the administration of classifications is controlled using the *editclassifications* system group, which defines a privilege for creating, destroying, and editing classifications.

When activated, classifications will introduce an additional step when filling bugs (dedicated to classification selection), and they will also appear in the advanced search form.

## **Products**

Products usually represent real-world shipping products. Many of Bugzilla's settings are configurable on a per-product basis.

When creating or editing products the following options are available:

Product The name of the product

Description A brief description of the product

Open for bug entry Deselect this box to prevent new bugs from being entered against this product.

Enable the UNCONFIRMED status in this product Select this option if you want to use the UNCONFIRMED status (see *[Workflow](#page-90-0)*)

Default milestone Select the default milestone for this product.

Version Specify the default version for this product.

Create chart datasets for this product Select to make chart datasets available for this product.

It is compulsory to create at least one *[component](#page-85-0)* in a product, and so you will be asked for the details of that too.

When editing a product you can change all of the above, and there is also a link to edit Group Access Controls; see *[Assigning Group Controls to Products](#page-82-0)*.

#### **Creating New Products**

To create a new product:

- 1. Select Administration from the footer and then choose Products from the main administration page.
- 2. Select the Add link in the bottom right.
- 3. Enter the details as outlined above.

#### **Editing Products**

To edit an existing product, click the "Products" link from the "Administration" page. If the useclassification parameter is turned on, a table of existing classifications is displayed, including an "Unclassified" category. The table indicates how many products are in each classification. Click on the classification name to see its products. If the useclassification parameter is not in use, the table lists all products directly. The product table summarizes the information defined when the product was created. Click on the product name to edit these properties, and to access links to other product attributes such as the product's components, versions, milestones, and group access controls.

#### **Adding or Editing Components, Versions and Target Milestones**

To add new or edit existing Components, Versions, or Target Milestones to a Product, select the "Edit Components", "Edit Versions", or "Edit Milestones" links from the "Edit Product" page. A table of existing Components, Versions, or Milestones is displayed. Click on an item name to edit the properties of that item. Below the table is a link to add a new Component, Version, or Milestone.

For more information on components, see *[Components](#page-85-0)*.

For more information on versions, see *[Versions](#page-85-1)*.

For more information on milestones, see *[Milestones](#page-86-0)*.

#### <span id="page-82-0"></span>**Assigning Group Controls to Products**

On the Edit Product page, there is a link called Edit Group Access Controls. The settings on this page control the relationship of the groups to the product being edited.

Group Access Controls are an important aspect of using groups for isolating products and restricting access to bugs filed against those products. For more information on groups, including how to create, edit, add users to, and alter permission of, see *[Groups and Security](#page-91-0)*.

After selecting the "Edit Group Access Controls" link from the "Edit Product" page, a table containing all user-defined groups for this Bugzilla installation is displayed. The system groups that are created when Bugzilla is installed are not applicable to Group Access Controls. Below is description of what each of these fields means.

Groups may be applicable (i.e. bugs in this product can be associated with this group), default (i.e. bugs in this product are in this group by default), and mandatory (i.e. bugs in this product must be associated with this group) for each product. Groups can also control access to bugs for a given product, or be used to make bugs for a product totally read-only unless the group restrictions are met. The best way to understand these relationships is by example. See *[Common Applications of Group Controls](#page-83-0)* for examples of product and group relationships.

Note: Products and Groups are not limited to a one-to-one relationship. Multiple groups can be associated with the same product, and groups can be associated with more than one product.

If any group has *Entry* selected, then the product will restrict bug entry to only those users who are members of *all* the groups with *Entry* selected.

If any group has *Canedit* selected, then the product will be read-only for any users who are not members of *all* of the groups with *Canedit* selected. *Only* users who are members of all the *Canedit* groups will be able to edit bugs for this product. This is an additional restriction that enables finer-grained control over products rather than just all-or-nothing access levels.

The following settings let you choose privileges on a *per-product basis*. This is a convenient way to give privileges to some users for some products only, without having to give them global privileges which would affect all products.

Any group having *editcomponents* selected allows users who are in this group to edit all aspects of this product, including components, milestones, and versions.

Any group having *canconfirm* selected allows users who are in this group to confirm bugs in this product.

Any group having *editbugs* selected allows users who are in this group to edit all fields of bugs in this product.

The *MemberControl* and *OtherControl* are used in tandem to determine which bugs will be placed in this group. The only allowable combinations of these two parameters are listed in a table on the "Edit Group Access Controls" page. Consult this table for details on how these fields can be used. Examples of different uses are described below.

### <span id="page-83-0"></span>**Common Applications of Group Controls**

The use of groups is best explained by providing examples that illustrate configurations for common use cases. The examples follow a common syntax: *Group: Entry, MemberControl, OtherControl, CanEdit, EditComponents, Can-Confirm, EditBugs*, where "Group" is the name of the group being edited for this product. The other fields all correspond to the table on the "Edit Group Access Controls" page. If any of these options are not listed, it means they are not checked.

#### **Basic Product/Group Restriction**

Suppose there is a product called "Bar". You would like to make it so that only users in the group "Foo" can enter bugs in the "Bar" product. Additionally, bugs filed in product "Bar" must be visible only to users in "Foo" (plus, by default, the reporter, assignee, and CC list of each bug) at all times. Furthermore, only members of group "Foo" should be able to edit bugs filed against product "Bar", even if other users could see the bug. This arrangement would achieved by the following:

```
Product Bar:
foo: ENTRY, MANDATORY/MANDATORY, CANEDIT
```
Perhaps such strict restrictions are not needed for product "Bar". Instead, you would like to make it so that only members of group "Foo" can enter bugs in product "Bar", but bugs in "Bar" are not required to be restricted in visibility to people in "Foo". Anyone with permission to edit a particular bug in product "Bar" can put the bug in group "Foo", even if they themselves are not in "Foo".

Furthermore, anyone in group "Foo" can edit all aspects of the components of product "Bar", can confirm bugs in product "Bar", and can edit all fields of any bug in product "Bar". That would be done like this:

```
Product Bar:
foo: ENTRY, SHOWN/SHOWN, EDITCOMPONENTS, CANCONFIRM, EDITBUGS
```
#### **General User Access With Security Group**

To permit any user to file bugs against "Product A", and to permit any user to submit those bugs into a group called "Security":

Product A: security: SHOWN/SHOWN

#### **General User Access With A Security Product**

To permit any user to file bugs against product called "Security" while keeping those bugs from becoming visible to anyone outside the group "SecurityWorkers" (unless a member of the "SecurityWorkers" group removes that restriction):

```
Product Security:
securityworkers: DEFAULT/MANDATORY
```
#### **Product Isolation With a Common Group**

To permit users of "Product A" to access the bugs for "Product A", users of "Product B" to access the bugs for "Product B", and support staff, who are members of the "Support Group" to access both, three groups are needed:

- 1. Support Group: Contains members of the support staff.
- 2. AccessA Group: Contains users of product A and the Support group.
- 3. AccessB Group: Contains users of product B and the Support group.

Once these three groups are defined, the product group controls can be set to:

```
Product A:
AccessA: ENTRY, MANDATORY/MANDATORY
Product B:
AccessB: ENTRY, MANDATORY/MANDATORY
```
Perhaps the "Support Group" wants more control. For example, the "Support Group" could be permitted to make bugs inaccessible to users of both groups "AccessA" and "AccessB". Then, the "Support Group" could be permitted to publish bugs relevant to all users in a third product (let's call it "Product Common") that is read-only to anyone outside the "Support Group". In this way the "Support Group" could control bugs that should be seen by both groups. That configuration would be:

Product A: AccessA: ENTRY, MANDATORY/MANDATORY Support: SHOWN/NA Product B: AccessB: ENTRY, MANDATORY/MANDATORY Support: SHOWN/NA Product Common: Support: ENTRY, DEFAULT/MANDATORY, CANEDIT

#### **Make a Product Read Only**

Sometimes a product is retired and should no longer have new bugs filed against it (for example, an older version of a software product that is no longer supported). A product can be made read-only by creating a group called "readonly" and adding products to the group as needed:

```
Product A:
ReadOnly: ENTRY, NA/NA, CANEDIT
```
Note: For more information on Groups outside of how they relate to products see *[Groups and Security](#page-91-0)*.

## <span id="page-85-0"></span>**Components**

Components are subsections of a Product. E.g. the computer game you are designing may have a "UI" component, an "API" component, a "Sound System" component, and a "Plugins" component, each overseen by a different programmer. It often makes sense to divide Components in Bugzilla according to the natural divisions of responsibility within your Product or company.

Each component has a default assignee and, if you turned it on in the *[Parameters](#page-68-0)*, a QA Contact. The default assignee should be the primary person who fixes bugs in that component. The QA Contact should be the person who will ensure these bugs are completely fixed. The Assignee, QA Contact, and Reporter will get email when new bugs are created in this Component and when these bugs change. Default Assignee and Default QA Contact fields only dictate the *default assignments*; these can be changed on bug submission, or at any later point in a bug's life.

To create a new Component:

- 1. Select the Edit components link from the Edit product page.
- 2. Select the Add link in the bottom right.
- 3. Fill out the Component field, a short Description, the Default Assignee, Default CC List, and Default QA Contact (if enabled). The Component Description field may contain a limited subset of HTML tags. The Default Assignee field must be a login name already existing in the Bugzilla database.

### <span id="page-85-1"></span>**Versions**

Versions are the revisions of the product, such as "Flinders 3.1", "Flinders 95", and "Flinders 2000". Version is not a multi-select field; the usual practice is to select the earliest version known to have the bug.

To create and edit Versions:

1. From the "Edit product" screen, select "Edit Versions".

- 2. You will notice that the product already has the default version "undefined". Click the "Add" link in the bottom right.
- 3. Enter the name of the Version. This field takes text only. Then click the "Add" button.

### <span id="page-86-0"></span>**Milestones**

Milestones are "targets" that you plan to get a bug fixed by. For example, if you have a bug that you plan to fix for your 3.0 release, it would be assigned the milestone of 3.0.

Note: Milestone options will only appear for a Product if you turned on the usetargetmilestone parameter in the "Bug Fields" tab of the *[Parameters](#page-68-0)* page.

To create new Milestones and set Default Milestones:

- 1. Select "Edit milestones" from the "Edit product" page.
- 2. Select "Add" in the bottom right corner.
- 3. Enter the name of the Milestone in the "Milestone" field. You can optionally set the "sortkey", which is a positive or negative number (-32768 to 32767) that defines where in the list this particular milestone appears. This is because milestones often do not occur in alphanumeric order; for example, "Future" might be after "Release 1.2". Select "Add".

This documentation undoubtedly has bugs; if you find some, please file them [here.](https://bugzilla.mozilla.org/enter_bug.cgi?product=Bugzilla&component=Documentation)

## **Flags**

If you have the editcomponents permission, you can edit Flag Types from the main administration page. Clicking the *Flags* link will bring you to the *Administer Flag Types* page. Here, you can select whether you want to create (or edit) a Bug flag or an Attachment flag.

The two flag types have the same administration interface, and the interface for creating a flag and editing a flag have the same set of fields.

## **Flag Properties**

- Name This is the name of the flag. This will be displayed to Bugzilla users who are looking at or setting the flag. The name may contain any valid Unicode characters except commas and spaces.
- Description The description describes the flag in more detail. It is visible in a tooltip when hovering over a flag either in the *Show Bug* or *Edit Attachment* pages. This field can be as long as you like and can contain any character you want.
- Category You can set a flag to be visible or not visible on any combination of products and components.

Default behaviour for a newly created flag is to appear on all products and all components, which is why \_\_Any\_\_:\_\_Any\_\_ is already entered in the *Inclusions* box. If this is not your desired behaviour, you must either set some exclusions (for products on which you don't want the flag to appear), or you must remove \_\_Any\_\_:\_\_Any\_\_ from the *Inclusions* box and define products/components specifically for this flag.

To create an Inclusion, select a Product from the top drop-down box. You may also select a specific component from the bottom drop-down box. (Setting \_\_Any\_\_ for Product translates to "all the products in this Bugzilla".

Selecting  $\Delta ny$  in the Component field means "all components in the selected product.") Selections made, press *Include*, and your Product/Component pairing will show up in the *Inclusions* box on the right.

To create an Exclusion, the process is the same: select a Product from the top drop-down box, select a specific component if you want one, and press *Exclude*. The Product/Component pairing will show up in the *Exclusions* box on the right.

This flag *will* appear and *can* be set for any products/components appearing in the *Inclusions* box (or which fall under the appropriate \_\_Any\_\_). This flag *will not* appear (and therefore *cannot* be set) on any products appearing in the *Exclusions* box. *IMPORTANT: Exclusions override inclusions.*

You may select a Product without selecting a specific Component, but you cannot select a Component without a Product. If you do so, Bugzilla will display an error message, even if all your products have a component by that name. You will also see an error if you select a Component that does not belong to the selected Product.

*Example:* Let's say you have a product called Jet Plane that has thousands of components. You want to be able to ask if a problem should be fixed in the next model of plane you release. We'll call the flag  $fixInNext.$ However, one component in Jet Plane is called Pilot, and it doesn't make sense to release a new pilot, so you don't want to have the flag show up in that component. So, you include Jet Plane: \_\_Any\_\_ and you exclude Jet Plane:Pilot.

- Sort Key Flags normally show up in alphabetical order. If you want them to show up in a different order, you can use this key set the order on each flag. Flags with a lower sort key will appear before flags with a higher sort key. Flags that have the same sort key will be sorted alphabetically.
- Active Sometimes you might want to keep old flag information in the Bugzilla database but stop users from setting any new flags of this type. To do this, uncheck *active*. Deactivated flags will still show up in the UI if they are ?, +, or -, but they may only be cleared (unset) and cannot be changed to a new value. Once a deactivated flag is cleared, it will completely disappear from a bug/attachment and cannot be set again.
- **Requestable** New flags are, by default, "requestable", meaning that they offer users the ? option, as well as + and  $-$ . To remove the ? option, uncheck "requestable".
- Specifically Requestable By default this box is checked for new flags, meaning that users may make flag requests of specific individuals. Unchecking this box will remove the text box next to a flag; if it is still requestable, then requests cannot target specific users and are open to anyone (called a request "to the wind" in Bugzilla). Removing this after specific requests have been made will not remove those requests; that data will stay in the database (though it will no longer appear to the user).
- Multiplicable Any flag with *Multiplicable:guilabel:* set (default for new flags is 'on') may be set more than once. After being set once, an unset flag of the same type will appear below it with "addl." (short for "additional") before the name. There is no limit to the number of times a Multiplicable flags may be set on the same bug/attachment.
- CC List If you want certain users to be notified every time this flag is set to  $?$ ,  $-$ , or  $+$ , or is unset, add them here. This is a comma-separated list of email addresses that need not be restricted to Bugzilla usernames.
- **Grant Group** When this field is set to some given group, only users in the group can set the flag to  $+$  and  $-$ . This field does not affect who can request or cancel the flag. For that, see the *Request Group* field below. If this field is left blank, all users can set or delete this flag. This field is useful for restricting which users can approve or reject requests.
- Request Group When this field is set to some given group, only users in the group can request or cancel this flag. Note that this field has no effect if the *Grant Group* field is empty. You can set the value of this field to a different group, but both fields have to be set to a group for this field to have an effect.

## **Deleting a Flag**

When you are at the *Administer Flag Types* screen, you will be presented with a list of Bug flags and a list of Attachment Flags.

To delete a flag, click on the *Delete* link next to the flag description.

Warning: Once you delete a flag, it is *gone* from your Bugzilla. All the data for that flag will be deleted. Everywhere that flag was set, it will disappear, and you cannot get that data back. If you want to keep flag data, but don't want anybody to set any new flags or change current flags, unset *active* in the flag Edit form.

This documentation undoubtedly has bugs; if you find some, please file them [here.](https://bugzilla.mozilla.org/enter_bug.cgi?product=Bugzilla&component=Documentation)

## <span id="page-88-0"></span>**Custom Fields**

Custom Fields are fields defined by the administrator, in addition to those which come with Bugzilla by default. Custom Fields are treated like any other field—they can be set in bugs and used for search queries.

Administrators should keep in mind that adding too many fields can make the user interface more complicated and harder to use. Custom Fields should be added only when necessary and with careful consideration.

Note: Before adding a Custom Field, make sure that Bugzilla cannot already do the desired behavior. Many Bugzilla options are not enabled by default, and many times Administrators find that simply enabling certain options that already exist is sufficient.

Administrators can manage Custom Fields using the Custom Fields link on the Administration page. The Custom Fields administration page displays a list of Custom Fields, if any exist, and a link to "Add a new custom field".

## **Adding Custom Fields**

To add a new Custom Field, click the "Add a new custom field" link. This page displays several options for the new field, described below.

The following attributes must be set for each new custom field:

- *Name:* The name of the field in the database, used internally. This name MUST begin with  $cf$  to prevent confusion with standard fields. If this string is omitted, it will be automatically added to the name entered.
- *Description:* A brief string used as the label for this Custom Field. That is the string that users will see, and it should be short and explicit.
- *Type:* The type of field to create. There are several types available:
	- Bug ID: A field where you can enter the ID of another bug from the same Bugzilla installation. To point to a bug in a remote installation, use the See Also field instead.

Large Text Box: A multiple line box for entering free text.

Free Text: A single line box for entering free text.

- Multiple-Selection Box: A list box where multiple options can be selected. After creating this field, it must be edited to add the selection options. See *[Viewing/Editing Legal Values](#page-90-1)* for information about editing legal values.
- Drop Down: A list box where only one option can be selected. After creating this field, it must be edited to add the selection options. See *[Viewing/Editing Legal Values](#page-90-1)* for information about editing legal values.

Date/Time: A date field. This field appears with a calendar widget for choosing the date.

- *Sortkey:* Integer that determines in which order Custom Fields are displayed in the User Interface, especially when viewing a bug. Fields with lower values are displayed first.
- *Reverse Relationship Description:* When the custom field is of type Bug ID, you can enter text here which will be used as label in the referenced bug to list bugs which point to it. This gives you the ability to have a mutual relationship between two bugs.
- *Can be set on bug creation:* Boolean that determines whether this field can be set on bug creation. If not selected, then a bug must be created before this field can be set. See *[Filing a Bug](#page-7-0)* for information about filing bugs.
- *Displayed in bugmail for new bugs:* Boolean that determines whether the value set on this field should appear in bugmail when the bug is filed. This attribute has no effect if the field cannot be set on bug creation.
- *Is obsolete:* Boolean that determines whether this field should be displayed at all. Obsolete Custom Fields are hidden.
- *Is mandatory:* Boolean that determines whether this field must be set. For single and multi-select fields, this means that a (non-default) value must be selected; for text and date fields, some text must be entered.
- *Field only appears when:* A custom field can be made visible when some criteria is met. For instance, when the bug belongs to one or more products, or when the bug is of some given severity. If left empty, then the custom field will always be visible, in all bugs.
- *Field that controls the values that appear in this field:* When the custom field is of type Drop Down or Multiple-Selection Box, you can restrict the availability of the values of the custom field based on the value of another field. This criteria is independent of the criteria used in the Field only appears when setting. For instance, you may decide that some given value valueY is only available when the bug status is RESOLVED while the value value X should always be listed. Once you have selected the field that should control the availability of the values of this custom field, you can edit values of this custom field to set the criteria; see *[Viewing/Editing Legal Values](#page-90-1)*.

## **Editing Custom Fields**

As soon as a Custom Field is created, its name and type cannot be changed. If this field is a drop-down menu, its legal values can be set as described in *[Viewing/Editing Legal Values](#page-90-1)*. All other attributes can be edited as described above.

## **Deleting Custom Fields**

Only custom fields that are marked as obsolete, and that have never been used, can be deleted completely (else the integrity of the bug history would be compromised). For custom fields marked as obsolete, a "Delete" link will appear in the Action column. If the custom field has been used in the past, the deletion will be rejected. Marking the field as obsolete, however, is sufficient to hide it from the user interface entirely.

This documentation undoubtedly has bugs; if you find some, please file them [here.](https://bugzilla.mozilla.org/enter_bug.cgi?product=Bugzilla&component=Documentation)

## <span id="page-89-0"></span>**Field Values**

Legal values for the operating system, platform, bug priority and severity, and custom fields of type Drop Down and Multiple-Selection Box (see *[Custom Fields](#page-88-0)*), as well as the list of valid bug statuses and resolutions, can be customized from the same interface. You can add, edit, disable, and remove the values that can be used with these fields.

## <span id="page-90-1"></span>**Viewing/Editing Legal Values**

Editing legal values requires admin privileges. Select "Field Values" from the Administration page. A list of all fields, both system and Custom, for which legal values can be edited appears. Click a field name to edit its legal values.

There is no limit to how many values a field can have, but each value must be unique to that field. The sortkey is important to display these values in the desired order.

When the availability of the values of a custom field is controlled by another field, you can select from here which value of the other field must be set for the value of the custom field to appear.

## **Deleting Legal Values**

Legal values from Custom Fields can be deleted, but only if the following two conditions are respected:

- 1. The value is not set as the default for the field.
- 2. No bug is currently using this value.

If any of these conditions is not respected, the value cannot be deleted. The only way to delete these values is to reassign bugs to another value and to set another value as default for the field.

This documentation undoubtedly has bugs; if you find some, please file them [here.](https://bugzilla.mozilla.org/enter_bug.cgi?product=Bugzilla&component=Documentation)

## <span id="page-90-0"></span>**Workflow**

The bug status workflow—which statuses are valid transitions from which other statuses—can be customized.

You need to begin by defining the statuses and resolutions you want to use (see *[Field Values](#page-89-0)*). By convention, these are in all capital letters.

Only one bug status, UNCONFIRMED, can never be renamed nor deleted. However, it can be disabled entirely on a per-product basis (see *[Classifications, Products, Components, Versions, and Milestones](#page-81-0)*). The status referred to by the duplicate\_or\_move\_bug\_status parameter, if set, is also undeletable. To make it deletable, simply set the value of that parameter to a different status.

Aside from the empty value, two resolutions, DUPLICATE and FIXED, cannot be renamed or deleted. (FIXED could be if we fixed [bug 1007605.](https://bugzilla.mozilla.org/show_bug.cgi?id=1007605))

Once you have defined your statuses, you can configure the workflow of how a bug moves between them. The workflow configuration page displays all existing bug statuses twice: first on the left for the starting status, and on the top for the target status in the transition. If the checkbox is checked, then the transition from the left to the top status is legal; if it's unchecked, that transition is forbidden.

The status used as the duplicate\_or\_move\_bug\_status parameter (normally RESOLVED or its equivalent) is required to be a legal transition from every other bug status, and so this is enforced on the page.

The "View Comments Required on Status Transitions" link below the table lets you set which transitions require a comment from the user.

This documentation undoubtedly has bugs; if you find some, please file them [here.](https://bugzilla.mozilla.org/enter_bug.cgi?product=Bugzilla&component=Documentation)

# <span id="page-91-0"></span>**Groups and Security**

Groups allow for separating bugs into logical divisions. Groups are typically used to isolate bugs that should only be seen by certain people. For example, a company might create a different group for each one of its customers or partners. Group permissions could be set so that each partner or customer would only have access to their own bugs. Or, groups might be used to create variable access controls for different departments within an organization. Another common use of groups is to associate groups with products, creating isolation and access control on a per-product basis.

Groups and group behaviors are controlled in several places:

- 1. The group configuration page. To view or edit existing groups, or to create new groups, access the "Groups" link from the "Administration" page. This section of the manual deals primarily with the aspect of group controls accessed on this page.
- 2. Global configuration parameters. Bugzilla has several parameters that control the overall default group behavior and restriction levels. For more information on the parameters that control group behavior globally, see *[Group](#page-73-0) [Security](#page-73-0)*.
- 3. Product association with groups. Most of the functionality of groups and group security is controlled at the product level. Some aspects of group access controls for products are discussed in this section, but for more detail see *[Assigning Group Controls to Products](#page-82-0)*.
- 4. Group access for users. See *[Assigning Users to Groups](#page-92-1)* for details on how users are assigned group access.

Group permissions are such that if a bug belongs to a group, only members of that group can see the bug. If a bug is in more than one group, only members of *all* the groups that the bug is in can see the bug. For information on granting read-only access to certain people and full edit access to others, see *[Assigning Group Controls to Products](#page-82-0)*.

Note: By default, bugs can also be seen by the Assignee, the Reporter, and everyone on the CC List, regardless of whether or not the bug would typically be viewable by them. Visibility to the Reporter and CC List can be overridden (on a per-bug basis) by bringing up the bug, finding the section that starts with Users in the roles selected below... and un-checking the box next to either 'Reporter' or 'CC List' (or both).

## <span id="page-91-1"></span>**Creating Groups**

To create a new group, follow the steps below:

- 1. Select the Administration link in the page footer, and then select the Groups link from the Administration page.
- 2. A table of all the existing groups is displayed. Below the table is a description of all the fields. To create a new group, select the Add Group link under the table of existing groups.
- 3. There are five fields to fill out. These fields are documented below the form. Choose a name and description for the group. Decide whether this group should be used for bugs (in all likelihood this should be selected). Optionally, choose a regular expression that will automatically add any matching users to the group, and choose an icon that will help identify user comments for the group. The regular expression can be useful, for example, to automatically put all users from the same company into one group (if the group is for a specific customer or partner).

Note: If User RegExp is filled out, users whose email addresses match the regular expression will automatically be members of the group as long as their email addresses continue to match the regular expression. If their email address changes and no longer matches the regular expression, they will be removed from the group. Versions 2.16 and older of Bugzilla did not automatically remove users whose email addresses no longer matched the RegExp.

Warning: If specifying a domain in the regular expression, end the regexp with a "\$". Otherwise, when granting access to "@mycompany\.com", access will also be granted to ['badper](mailto:)[son@mycompany.com.cracker.net'](mailto:). Use the syntax, ['@mycompany\](mailto:).com\$' for the regular expression.

4. After the new group is created, it can be edited for additional options. The "Edit Group" page allows for specifying other groups that should be included in this group and which groups should be permitted to add and delete users from this group. For more details, see *[Editing Groups and Assigning Group Permissions](#page-92-0)*.

### <span id="page-92-0"></span>**Editing Groups and Assigning Group Permissions**

To access the "Edit Groups" page, select the Administration link in the page footer, and then select the Groups link from the Administration page. A table of all the existing groups is displayed. Click on a group name you wish to edit or control permissions for.

The "Edit Groups" page contains the same five fields present when creating a new group. Below that are two additional sections, "Group Permissions" and "Mass Remove". The "Mass Remove" option simply removes all users from the group who match the regular expression entered. The "Group Permissions" section requires further explanation.

The "Group Permissions" section on the "Edit Groups" page contains four sets of permissions that control the relationship of this group to other groups. If the usevisibilitygroups parameter is in use (see *[Parameters](#page-68-0)*) two additional sets of permissions are displayed. Each set consists of two select boxes. On the left, a select box with a list of all existing groups. On the right, a select box listing all groups currently selected for this permission setting (this box will be empty for new groups). The way these controls allow groups to relate to one another is called *inheritance*. Each of the six permissions is described below.

- *Groups That Are a Member of This Group* Members of any groups selected here will automatically have membership in this group. In other words, members of any selected group will inherit membership in this group.
- *Groups That This Group Is a Member Of* Members of this group will inherit membership to any group selected here. For example, suppose the group being edited is an Admin group. If there are two products (Product1 and Product2) and each product has its own group (Group1 and Group2), and the Admin group should have access to both products, simply select both Group1 and Group2 here.
- *Groups That Can Grant Membership in This Group* The members of any group selected here will be able add users to this group, even if they themselves are not in this group.
- *Groups That This Group Can Grant Membership In* Members of this group can add users to any group selected here, even if they themselves are not in the selected groups.
- *Groups That Can See This Group* Members of any selected group can see the users in this group. This setting is only visible if the usevisibilitygroups parameter is enabled on the Bugzilla Configuration page. See *[Parameters](#page-68-0)* for information on configuring Bugzilla.
- *Groups That This Group Can See* Members of this group can see members in any of the selected groups. This setting is only visible if the usevisibilitygroups parameter is enabled on the the Bugzilla Configuration page. See *[Parameters](#page-68-0)* for information on configuring Bugzilla.

### <span id="page-92-1"></span>**Assigning Users to Groups**

A User can become a member of a group in several ways:

- 1. The user can be explicitly placed in the group by editing the user's profile. This can be done by accessing the "Users" page from the "Administration" page. Use the search form to find the user you want to edit group membership for, and click on their email address in the search results to edit their profile. The profile page lists all the groups and indicates if the user is a member of the group either directly or indirectly. More information on indirect group membership is below. For more details on User Administration, see *[Users](#page-78-0)*.
- 2. The group can include another group of which the user is a member. This is indicated by square brackets around the checkbox next to the group name in the user's profile. See *[Editing Groups and Assigning Group Permissions](#page-92-0)* for details on group inheritance.
- 3. The user's email address can match the regular expression that has been specified to automatically grant membership to the group. This is indicated by "\*" around the check box by the group name in the user's profile. See *[Creating Groups](#page-91-1)* for details on the regular expression option when creating groups.

## **Assigning Group Controls to Products**

The primary functionality of groups is derived from the relationship of groups to products. The concepts around segregating access to bugs with product group controls can be confusing. For details and examples on this topic, see *[Assigning Group Controls to Products](#page-82-0)*.

This documentation undoubtedly has bugs; if you find some, please file them [here.](https://bugzilla.mozilla.org/enter_bug.cgi?product=Bugzilla&component=Documentation)

# **Keywords**

The administrator can define keywords which can be used to tag and categorise bugs. For example, the keyword "regression" is commonly used. A company might have a policy stating all regressions must be fixed by the next release—this keyword can make tracking those bugs much easier. Keywords are global, rather than per product.

Keywords can be created, edited, or deleted by clicking the "Keywords" link in the admin page. There are two fields for each keyword—the keyword itself and a brief description. Currently keywords cannot be marked obsolete to prevent future usage.

This documentation undoubtedly has bugs; if you find some, please file them [here.](https://bugzilla.mozilla.org/enter_bug.cgi?product=Bugzilla&component=Documentation)

# **Whining**

Whining is a feature in Bugzilla that can regularly annoy users at specified times. Using this feature, users can execute saved searches at specific times (e.g. the 15th of the month at midnight) or at regular intervals (e.g. every 15 minutes on Sundays). The results of the searches are sent to the user, either as a single email or as one email per bug, along with some descriptive text.

Warning: Throughout this section it will be assumed that all users are members of the bz\_canusewhines group, membership in which is required in order to use the Whining system. You can easily make all users members of the bz\_canusewhines group by setting the User RegExp to ".\*" (without the quotes).

Also worth noting is the bz\_canusewhineatothers group. Members of this group can create whines for any user or group in Bugzilla using an extended form of the whining interface. Features only available to members of the bz canusewhineatothers group will be noted in the appropriate places.

Note: For whining to work, a special Perl script must be executed at regular intervals. More information on this is available in *[Whining](#page-50-0)*.

Note: This section does not cover the whineatnews.pl script. See *[Whining at Untriaged Bugs](#page-50-1)* for more information on The Whining Cron.

### **The Event**

The whining system defines an "Event" as one or more queries being executed at regular intervals, with the results of said queries (if there are any) being emailed to the user. Events are created by clicking on the "Add new event" button.

Once a new event is created, the first thing to set is the "Email subject line". The contents of this field will be used in the subject line of every email generated by this event. In addition to setting a subject, space is provided to enter some descriptive text that will be included at the top of each message (to help you in understanding why you received the email in the first place).

The next step is to specify when the Event is to be run (the Schedule) and what searches are to be performed (the Searches).

### **Whining Schedule**

Each whining event is associated with zero or more schedules. A schedule is used to specify when the search (specified below) is to be run. A new event starts out with no schedules (which means it will never run, as it is not scheduled to run). To add a schedule, press the "Add a new schedule" button.

Each schedule includes an interval, which you use to tell Bugzilla when the event should be run. An event can be run on certain days of the week, certain days of the month, during weekdays (defined as Monday through Friday), or every day.

Warning: Be careful if you set your event to run on the 29th, 30th, or 31st of the month, as your event may not run exactly when expected. If you want your event to run on the last day of the month, select "Last day of the month" as the interval.

Once you have specified the day(s) on which the event is to be run, you should now specify the time at which the event is to be run. You can have the event run at a certain hour on the specified day(s), or every hour, half-hour, or quarter-hour on the specified day(s).

If a single schedule does not execute an event as many times as you would want, you can create another schedule for the same event. For example, if you want to run an event on days whose numbers are divisible by seven, you would need to add four schedules to the event, setting the schedules to run on the 7th, 14th, 21st, and 28th (one day per schedule) at whatever time (or times) you choose.

Note: If you are a member of the bz\_canusewhineatothers group, then you will be presented with another option: "Mail to". Using this you can control who will receive the emails generated by this event. You can choose to send the emails to a single user (identified by email address) or a single group (identified by group name). To send to multiple users or groups, create a new schedule for each additional user/group.

## **Whining Searches**

Each whining event is associated with zero or more searches. A search is any saved search to be run as part of the specified schedule (see above). You start out without any searches associated with the event (which means that the event will not run, as there will never be any results to return). To add a search, press the "Add a search" button.

The first field to examine in your newly added search is the Sort field. Searches are run, and results included, in the order specified by the Sort field. Searches with smaller Sort values will run before searches with bigger Sort values.

The next field to examine is the Search field. This is where you choose the actual search that is to be run. Instead of defining search parameters here, you are asked to choose from the list of saved searches (the same list that appears at the bottom of every Bugzilla page). You are only allowed to choose from searches that you have saved yourself (the default saved search, "My Bugs", is not a valid choice). If you do not have any saved searches, you can take this opportunity to create one (see *[Bug Lists](#page-15-0)*).

Note: When running searches, the whining system acts as if you are the user executing the search. This means that the whining system will ignore bugs that match your search but that you cannot access.

Once you have chosen the saved search to be executed, give the search a descriptive title. This title will appear in the email, above the results of the search. If you choose "One message per bug", the search title will appear at the top of each email that contains a bug matching your search.

Finally, decide if the results of the search should be sent in a single email, or if each bug should appear in its own email.

Warning: Think carefully before checking the "One message per bug" box. If you create a search that matches thousands of bugs, you will receive thousands of emails!

## **Saving Your Changes**

Once you have defined at least one schedule and created at least one search, go ahead and "Update/Commit". This will save your Event and make it available for immediate execution.

Note: If you ever feel like deleting your event, you may do so using the "Remove Event" button in the upper-right corner of each Event. You can also modify an existing event, so long as you "Update/Commit" after completing your modifications.

This documentation undoubtedly has bugs; if you find some, please file them [here.](https://bugzilla.mozilla.org/enter_bug.cgi?product=Bugzilla&component=Documentation)

## **Quips**

Quips are small user-defined messages (often quotes or witty sayings) that can be configured to appear at the top of search results. Each Bugzilla installation has its own specific quips. Whenever a quip needs to be displayed, a random selection is made from the pool of already existing quips.

Quip submission is controlled by quip\_list\_entry\_control parameter. It has several possible values: open, moderated, or closed. In order to enable quips approval you need to set this parameter to "moderated". In this way, users are free to submit quips for addition, but an administrator must explicitly approve them before they are actually used.

In order to see the user interface for the quips, you can click on a quip when it is displayed together with the search results. You can also go directly to the quips.cgi URL (prefixed with the usual web location of the Bugzilla installation). Once the quip interface is displayed, the "view and edit the whole quip list" link takes you to the quips administration page, which lists all quips available in the database.

Next to each quip there is a checkbox, under the "Approved" column. Quips that have this checkbox checked are already approved and will appear next to the search results. The ones that have it unchecked are still preserved in the database but will not appear on search results pages. User submitted quips have initially the checkbox unchecked.

Also, there is a delete link next to each quip, which can be used in order to permanently delete a quip.

Display of quips is controlled by the *display\_quips* user preference. Possible values are "on" and "off".

This documentation undoubtedly has bugs; if you find some, please file them [here.](https://bugzilla.mozilla.org/enter_bug.cgi?product=Bugzilla&component=Documentation)

## **Installed Extensions**

Bugzilla can be enhanced using extensions (see *[Extensions](#page-103-0)*). If an extension comes with documentation in the appropriate format, and you build your own copy of the Bugzilla documentation using makedocs.  $p_1$ , then the documentation for your installed extensions will show up here.

Your Bugzilla installation has the following extensions available (as of the last time you compiled the documentation):

This documentation undoubtedly has bugs; if you find some, please file them [here.](https://bugzilla.mozilla.org/enter_bug.cgi?product=Bugzilla&component=Documentation)

This documentation undoubtedly has bugs; if you find some, please file them [here.](https://bugzilla.mozilla.org/enter_bug.cgi?product=Bugzilla&component=Documentation)

# CHAPTER 5

## Integration and Customization Guide

You may find that Bugzilla already does what you want it to do, you just need to configure it correctly. Read the *[Administration Guide](#page-68-1)* sections carefully to see if that's the case for you. If not, then this chapter explains how to use the available mechanisms for integration and customization.

## **Customization FAQ**

How do I...

- ...add a new field on a bug? Use *[Custom Fields](#page-88-0)* or, if you just want new form fields on bug entry but don't need Bugzilla to track the field seperately thereafter, you can use a *[custom bug entry form](#page-102-0)*.
- ...change the name of a built-in bug field? *[Edit](#page-99-0)* the relevant value in the template template/en/default/ global/field-descs.none.tmpl.
- ...use a word other than 'bug' to describe bugs? *[Edit or override](#page-99-0)* the appropriate values in the template template/en/default/global/variables.none.tmpl.
- ...call the system something other than 'Bugzilla'? *[Edit or override](#page-99-0)* the appropriate value in the template template/en/default/global/variables.none.tmpl.

...alter who can change what field when? See *[Altering Who Can Change What](#page-105-0)*.

This documentation undoubtedly has bugs; if you find some, please file them [here.](https://bugzilla.mozilla.org/enter_bug.cgi?product=Bugzilla&component=Documentation)

## **Languages**

Bugzilla's templates can be localized, although it's a [big job.](https://wiki.mozilla.org/Bugzilla:L10n:Guide) If you have a localized set of templates for your version of Bugzilla, Bugzilla can support multiple languages at once. In that case, Bugzilla honours the user's Accept-Language HTTP header when deciding which language to serve. If multiple languages are installed, a menu will display in the header allowing the user to manually select a different language. If they do this, their choice will override the Accept-Language header.

Many language templates can be obtained from [the localization section of the Bugzilla website.](http://www.bugzilla.org/download.html#localizations) Instructions for submitting new languages are also available from that location. There's also a [list of localization teams;](https://wiki.mozilla.org/Bugzilla:L10n:Localization_Teams) you might want to contact someone to ask about the status of their localization.

This documentation undoubtedly has bugs; if you find some, please file them [here.](https://bugzilla.mozilla.org/enter_bug.cgi?product=Bugzilla&component=Documentation)

## **Skins**

Bugzilla supports skins - ways of changing the look of the UI without altering its underlying structure. It ships with two - "Classic" and "Dusk". You can find some more listed [on the wiki,](https://wiki.mozilla.org/Bugzilla:Addons#Skins) and there are a couple more which are part of [bugzilla.mozilla.org.](https://github.com/mozilla-bteam/bmo) However, in each case you may need to check that the skin supports the version of Bugzilla you have.

To create a new custom skin, make a directory that contains all the same CSS file names as skins/standard/, and put your directory in skins/contrib/. Then, add your CSS to the appropriate files.

After you put the directory there, make sure to run checksetup.pl so that it can set the file permissions correctly.

After you have installed the new skin, it will show up as an option in the user's *Preferences*, on the *General* tab. If you would like to force a particular skin on all users, just select that skin in the *Default Preferences* in the *Administration* UI, and then uncheck "Enabled" on the preference, so users cannot change it.

This documentation undoubtedly has bugs; if you find some, please file them [here.](https://bugzilla.mozilla.org/enter_bug.cgi?product=Bugzilla&component=Documentation)

# <span id="page-99-0"></span>**Templates**

Bugzilla uses a system of templates to define its user interface. The standard templates can be modified, replaced or overridden. You can also use template hooks in an *[extension](#page-103-0)* to add or modify the behaviour of templates using a stable interface.

## **Template Directory Structure**

The template directory structure starts with top level directory named template, which contains a directory for each installed localization. Bugzilla comes with English templates, so the directory name is en, and we will discuss template/en throughout the documentation. Below template/en is the default directory, which contains all the standard templates shipped with Bugzilla.

Warning: A directory data/template also exists; this is where Template Toolkit puts the compiled versions (i.e. Perl code) of the templates. *Do not* directly edit the files in this directory, or all your changes will be lost the next time Template Toolkit recompiles the templates.

## **Choosing a Customization Method**

If you want to edit Bugzilla's templates, the first decision you must make is how you want to go about doing so. There are three choices, and which you use depends mainly on the scope of your modifications, and the method you plan to use to upgrade Bugzilla.

- 1. You can directly edit the templates found in template/en/default.
- 2. You can copy the templates to be modified into a mirrored directory structure under template/en/custom. Templates in this directory structure automatically override any identically-named and identically-located templates in the template/en/default directory. (The custom directory does not exist by default and must be created if you want to use it.)
- 3. You can use the hooks built into many of the templates to add or modify the UI from an *[extension](#page-103-0)*. Hooks generally don't go away and have a stable interface.

The third method is the best if there are hooks in the appropriate places and the change you want to do is possible using hooks. It's not very easy to modify existing UI using hooks; they are most commonly used for additions. You can make modifications if you add JS code which then makes the modifications when the page is loaded. You can remove UI by adding CSS to hide it.

Unlike code hooks, there is no requirement to document template hooks, so you just have to open up the template and see (search for Hook.process).

If there are no hooks available, then the second method of customization should be used if you are going to make major changes, because it is guaranteed that the contents of the custom directory will not be touched during an upgrade, and you can then decide whether to revert to the standard templates, continue using yours, or make the effort to merge your changes into the new versions by hand. It's also good for entirely new files, and for a few files like bug/create/user-message.html.tmpl which are designed to be entirely replaced.

Using the second method, your user interface may break if incompatible changes are made to the template interface. Templates do change regularly and so interface changes are not individually documented, and you would need to work out what had changed and adapt your template accordingly.

For minor changes, the convenience of the first method is hard to beat. When you upgrade Bugzilla, **git** will merge your changes into the new version for you. On the downside, if the merge fails then Bugzilla will not work properly until you have fixed the problem and re-integrated your code.

Also, you can see what you've changed using **git diff**, which you can't if you fork the file into the custom directory.

## **How To Edit Templates**

Note: If you are making template changes that you intend on submitting back for inclusion in standard Bugzilla, you should read the relevant sections of the [Developers' Guide.](http://www.bugzilla.org/docs/developer.html)

Bugzilla uses a templating system called Template Toolkit. The syntax of the language is beyond the scope of this guide. It's reasonably easy to pick up by looking at the current templates; or, you can read the manual, available on the [Template Toolkit home page.](http://www.template-toolkit.org)

One thing you should take particular care about is the need to properly HTML filter data that has been passed into the template. This means that if the data can possibly contain special HTML characters such as <, and the data was not intended to be HTML, they need to be converted to entity form, i.e.  $\&\&\&\t$ . You use the html filter in the Template Toolkit to do this (or the uri filter to encode special characters in URLs). If you forget, you may open up your installation to cross-site scripting attacks.

You should run **./checksetup.pl** after editing any templates. Failure to do so may mean either that your changes are not picked up, or that the permissions on the edited files are wrong so the webserver can't read them.

### **Template Formats and Types**

Some CGI's have the ability to use more than one template. For example, buglist.cgi can output itself as two formats of HTML (complex and simple). Each of these is a separate template. The mechanism that provides this feature is extensible - you can create new templates to add new formats.

You might use this feature to e.g. add a custom bug entry form for a particular subset of users or a particular type of bug.

Bugzilla can also support different types of output - e.g. bugs are available as HTML and as XML, and this mechanism is extensible also to add new content types. However, instead of using such interfaces or enhancing Bugzilla to add more, you would be better off using the *[WebService API Reference](#page-108-0)* to integrate with Bugzilla.

To see if a CGI supports multiple output formats and types, grep the CGI for get\_format. If it's not present, adding multiple format/type support isn't too hard - see how it's done in other CGIs, e.g. config.cgi.

To make a new format template for a CGI which supports this, open a current template for that CGI and take note of the INTERFACE comment (if present.) This comment defines what variables are passed into this template. If there isn't one, I'm afraid you'll have to read the template and the code to find out what information you get.

Write your template in whatever markup or text style is appropriate.

You now need to decide what content type you want your template served as. The content types are defined in the Bugzilla/Constants.pm file in the contenttypes constant. If your content type is not there, add it. Remember the three- or four-letter tag assigned to your content type. This tag will be part of the template filename.

Save your new template as <stubname>-<formatname>.<contenttypetag>.tmpl. Try out the template by calling the CGI as <cginame>.cgi?format=<formatname>. Add &ctype=<type> if the type is not HTML.

### **Particular Templates**

There are a few templates you may be particularly interested in customizing for your installation.

index.html.tmpl: This is the Bugzilla front page.

- **global/header.html.tmpl**: This defines the header that goes on all Bugzilla pages. The header includes the banner, which is what appears to users and is probably what you want to edit instead. However the header also includes the HTML HEAD section, so you could for example add a stylesheet or META tag by editing the header.
- **global/banner.html.tmpl**: This contains the banner, the part of the header that appears at the top of all Bugzilla pages. The default banner is reasonably barren, so you'll probably want to customize this to give your installation a distinctive look and feel. It is recommended you preserve the Bugzilla version number in some form so the version you are running can be determined, and users know what docs to read.
- **global/footer.html.tmpl**: This defines the footer that goes on all Bugzilla pages. Editing this is another way to quickly get a distinctive look and feel for your Bugzilla installation.
- **global/variables.none.tmpl**: This allows you to change the word 'bug' to something else (e.g. "issue") throughout the interface, and also to change the name Bugzilla to something else (e.g. "FooCorp Bug Tracker").
- **list/table.html.tmpl**: This template controls the appearance of the bug lists created by Bugzilla. Editing this template allows per-column control of the width and title of a column, the maximum display length of each entry, and the wrap behaviour of long entries. For long bug lists, Bugzilla inserts a 'break' every 100 bugs by default; this behaviour is also controlled by this template, and that value can be modified here.
- **bug/create/user-message.html.tmpl**: This is a message that appears near the top of the bug reporting page. By modifying this, you can tell your users how they should report bugs.
- **bug/process/midair.html.tmpl**: This is the page used if two people submit simultaneous changes to the same bug. The second person to submit their changes will get this page to tell them what the first person did, and ask if they wish to overwrite those changes or go back and revisit the bug. The default title and header on this page read "Mid-air collision detected!" If you work in the aviation industry, or other environment where this might be found offensive (yes, we have true stories of this happening) you'll want to change this to something more appropriate for your environment.
- <span id="page-102-0"></span>**bug/create/create.html.tmpl** and **bug/create/comment.txt.tmpl**: You may not wish to go to the effort of creating custom fields in Bugzilla, yet you want to make sure that each bug report contains a number of pieces of important information for which there is not a special field. The bug entry system has been designed in an extensible fashion to enable you to add arbitrary HTML widgets, such as drop-down lists or textboxes, to the bug entry page and have their values appear formatted in the initial comment.

An example of this is the [guided bug submission form.](http://landfill.bugzilla.org/bugzilla-tip/enter_bug.cgi?product=WorldControl;format=guided) The code for this comes with the Bugzilla distribution as an example for you to copy. It can be found in the files create-guided.html.tmpl and comment-guided.html.tmpl.

A hidden field that indicates the format should be added inside the form in order to make the template functional. Its value should be the suffix of the template filename. For example, if the file is called create-guided. html.tmpl, then

<input type="hidden" name="format" value="guided">

is used inside the form.

So to use this feature, create a custom template for enter\_bug.cgi. The default template, on which you could base it, is default/bug/create/create.html.tmpl. Call it custom/bug/create/ create-<formatname>.html.tmpl, and in it, add form inputs for each piece of information you'd like collected - such as a build number, or set of steps to reproduce.

Then, create a template based on default/bug/create/comment.txt.tmpl, and call it custom/ bug/create/comment-<formatname>.txt.tmpl. It needs a couple of lines of boilerplate at the top like this:

```
[% USE Bugzilla %]
[% cgi = Bugzilla.cgi %
```
Then, this template can reference the form fields you have created using the syntax  $\lceil \frac{1}{2} \cosh \theta \rceil$ . param("field\_name") %]. When a bug report is submitted, the initial comment attached to the bug report will be formatted according to the layout of this template.

For example, if your custom enter\_bug template had a field:

<input type="text" name="buildid" size="30">

and then your comment.txt.tmpl had:

```
[% USE Bugzilla %]
[% cgi = Bugzilla.cgi %]
Build Identifier: [%+ cgi.param("buildid") %]
```
then something like:

Build Identifier: 20140303

would appear in the initial comment.

This system allows you to gather structured data in bug reports without the overhead and UI complexity of a large number of custom fields.

This documentation undoubtedly has bugs; if you find some, please file them [here.](https://bugzilla.mozilla.org/enter_bug.cgi?product=Bugzilla&component=Documentation)

## <span id="page-103-0"></span>**Extensions**

One of the best ways to customize Bugzilla is by using a Bugzilla Extension. Extensions can modify both the code and UI of Bugzilla in a way that can be distributed to other Bugzilla users and ported forward to future versions of Bugzilla with minimal effort. We maintain a [list of available extensions](https://wiki.mozilla.org/Bugzilla:Addons) written by other people on our wiki. You would need to make sure that the extension in question works with your version of Bugzilla.

Or, you can write your own extension. See the [Bugzilla Extension documentation](https://www.bugzilla.org/docs/5.0/en/html/integrating/api/Bugzilla/Extension.html) for the core documentation on how to do that. It would make sense to read the section on *[Templates](#page-99-0)*. There is also a sample extension in \$BUGZILLA\_HOME/extensions/Example/ which gives examples of how to use all the code hooks.

This section explains how to achieve some common tasks using the Extension APIs.

### **Adding A New Page to Bugzilla**

There are occasions where it's useful to add a new page to Bugzilla which has little or no relation to other pages, and perhaps doesn't use very much Bugzilla data. A help page, or a custom report for example. The best mechanism for this is to use page.cgi and the page before template hook.

### **Altering Data On An Existing Page**

The template\_before\_process hook can be used to tweak the data displayed on a particular existing page, if you know what template is used. It has access to all the template variables before they are passed to the templating engine.

### **Adding New Fields To Bugs**

To add new fields to a bug, you need to do the following:

• Add an install\_update\_db hook to add the fields by calling Bugzilla::Field->create (only if the field doesn't already exist). Here's what it might look like for a single field:

```
my $field = new Bugzilla::Field({ name => $name });
return if $field;
$field = Bugzilla::Field->create({
    name \qquad \Rightarrow $name,description => $description,<br>type => $type,type => $type, # From list in Constants.pm
    enter\_bug => 0,buglist \implies 0,custom \Rightarrow 1,
});
```
• Push the name of the field onto the relevant arrays in the bug\_columns and bug\_fields hooks.

• If you want direct accessors, or other functions on the object, you need to add a BEGIN block to your Extension.pm:

```
BEGIN {
   *Bugzilla::Bug::is_foopy = \&_bug_is_foopy;
}
...
sub _bug_is_foopy {
    return $_[0]->{'is_foopy'};
}
```
- You don't have to change Bugzilla/DB/Schema.pm.
- You can use bug\_end\_of\_create, bug\_end\_of\_create\_validators, and bug\_end\_of\_update to create or update the values for your new field.

### **Adding New Fields To Other Things**

If you are adding the new fields to an object other than a bug, you need to go a bit lower-level. With reference to the instructions above:

- In install\_update\_db, use bz\_add\_column instead
- Push on the columns in object columns and object update columns instead of bug columns.
- Add validators for the values in object\_validators

The process for adding accessor functions is the same.

You can use the hooks object\_end\_of\_create, object\_end\_of\_create\_validators, object\_end\_of\_set\_all, and object\_end\_of\_update to create or update the values for the new object fields you have added. In the hooks you can check the object type being operated on and skip any objects you don't care about. For example, if you added a new field to the products table:

```
sub object_end_of_create {
   my ($self, $args) = @_;
   my $class = $args->{'class'};
   my $object = $args->{'object'};
   if ($class->isa('Bugzilla::Product') {
        [...]
    }
}
```
You will need to do this filtering for most of the hooks whose names begin with  $\circ$ b ject.

### **Adding Admin Configuration Panels**

If you add new functionality to Bugzilla, it may well have configurable options or parameters. The way to allow an administrator to set those is to add a new configuration panel.

As well as using the config\_add\_panels hook, you will need a template to define the UI strings for the panel. See the templates in template/en/default/admin/params for examples, and put your own template in template/en/default/admin/params in your extension's directory.

You can access param values from Templates using:

```
[% Param ('param_name') %]
```
and from code using:

```
Bugzilla->params->{'param_name'}
```
## **Adding User Preferences**

To add a new user preference:

- Call add\_setting('setting\_name', ['some\_option', 'another\_option'], 'some\_option') in the install\_before\_final\_checks hook. (The last parameter is the name of the option which should be the default.)
- Add descriptions for the identifiers for your setting and choices (setting\_name, some\_option etc.) to the hash defined in global/setting-descs.none.tmpl. Do this in a template hook: hook/global/ setting-descs-settings.none.tmpl. Your code can see the hash variable; just set more members in it.
- To change behaviour based on the setting, reference it in templates using [% user.settings.setting\_name.value %]. Reference it in code using \$user->settings->{'setting\_name'}->{'value'}. The value will be one of the option tag names (e.g. some\_option).

## <span id="page-105-0"></span>**Altering Who Can Change What**

Companies often have rules about which employees, or classes of employees, are allowed to change certain things in the bug system. For example, only the bug's designated QA Contact may be allowed to VERIFY the bug. Bugzilla has been designed to make it easy for you to write your own custom rules to define who is allowed to make what sorts of value transition.

By default, assignees, QA owners and users with *editbugs* privileges can edit all fields of bugs, except group restrictions (unless they are members of the groups they are trying to change). Bug reporters also have the ability to edit some fields, but in a more restrictive manner. Other users, without *editbugs* privileges, cannot edit bugs, except to comment and add themselves to the CC list.

Because this kind of change is such a common request, we have added a specific hook for it that *[Extensions](#page-103-0)* can call. It's called bug\_check\_can\_change\_field, and it's documented [in the Hooks documentation.](https://www.bugzilla.org/docs/5.0/en/html/integrating/api/Bugzilla/Hook.html#bug_check_can_change_field)

## **Checking Syntax**

It's not immediately obvious how to check the syntax of your extension's Perl modules, if it contains any. Running **checksetup.pl** might do some of it, but the errors aren't necessarily massively informative.

```
perl -Mlib=lib -MBugzilla -e 'BEGIN { Bugzilla->extensions; } use
Bugzilla::Extension::ExtensionName::Class;'
```
(run from \$BUGZILLA\_HOME) is what you need.

This documentation undoubtedly has bugs; if you find some, please file them [here.](https://bugzilla.mozilla.org/enter_bug.cgi?product=Bugzilla&component=Documentation)

## **APIs**

Bugzilla has a number of APIs that you can call in your code to extract information from and put information into Bugzilla. Some are deprecated and will soon be removed. Which one to use? Short answer: the *[REST WebService](#page-108-0) [API v1](#page-108-0)* should be used for all new integrations, but keep an eye out for version 2, coming soon.

The APIs currently available are as follows:

## **Core Module API**

Most of the core Bugzilla modules have extensive documentation inside the modules themselves. You can view the [POD documentation](https://www.bugzilla.org/docs/5.0/en/html/integrating/api/index.html) to help with using the core modules in your extensions.

## **Ad-Hoc APIs**

Various pages on Bugzilla are available in machine-parseable formats as well as HTML. For example, bugs can be downloaded as XML, and buglists as CSV. CSV is useful for spreadsheet import. There should be links on the HTML page to alternate data formats where they are available.

## **XML-RPC**

Bugzilla has an [XML-RPC API.](https://www.bugzilla.org/docs/5.0/en/html/integrating/api/Bugzilla/WebService/Server/XMLRPC.html) This will receive no further updates and will be removed in a future version of Bugzilla.

Endpoint: /xmlrpc.cgi

## **JSON-RPC**

Bugzilla has a [JSON-RPC API.](https://www.bugzilla.org/docs/5.0/en/html/integrating/api/Bugzilla/WebService/Server/JSONRPC.html) This will receive no further updates and will be removed in a future version of Bugzilla.

Endpoint: /jsonrpc.cgi

## **REST**

Bugzilla has a *[REST API](#page-108-0)* which is the currently-recommended API for integrating with Bugzilla. The current REST API is version 1. It is stable, and so will not be changed in a backwardly-incompatible way.

#### This is the currently-recommended API for new development.

Endpoint: / rest

## **BzAPI/BzAPI-Compatible REST**

The first ever REST API for Bugzilla was implemented using an external proxy called [BzAPI.](https://wiki.mozilla.org/Bugzilla:BzAPI) This became popular enough that a BzAPI-compatible shim on top of the (native) REST API has been written, to allow code which used the BzAPI API to take advantage of the speed improvements of direct integration without needing to be rewritten. The shim is an extension which you would need to install in your Bugzilla.

Neither BzAPI nor this BzAPI-compatible API shim will receive any further updates, and they should not be used for new code.

## **REST v2**

The future of Bugzilla's APIs is version 2 of the REST API, which will take the best of the current REST API and the BzAPI API. It is still under development.

This documentation undoubtedly has bugs; if you find some, please file them [here.](https://bugzilla.mozilla.org/enter_bug.cgi?product=Bugzilla&component=Documentation)

This documentation undoubtedly has bugs; if you find some, please file them [here.](https://bugzilla.mozilla.org/enter_bug.cgi?product=Bugzilla&component=Documentation)
# CHAPTER 6

# WebService API Reference

This Bugzilla installation has the following WebService APIs available (as of the last time you compiled the documentation). Documentation for the deprecated *[XML-RPC and JSON-RPC APIs](#page-106-0)* is also available.

# **Core API v1**

# **General**

This is the standard REST API for external programs that want to interact with Bugzilla. It provides a REST interface to various Bugzilla functions.

# **Basic Information**

#### Browsing

If the Accept header of a request is set to text/html (as it is by an ordinary web browser) then the API will return the JSON data as a HTML page which the browser can display. In other words, you can play with the API using just your browser to see results in a human-readable form. This is a good way to try out the various GET calls, even if you can't use it for POST or PUT.

#### Data Format

The REST API only supports JSON input, and either JSON or JSONP output. So objects sent and received must be in JSON format.

On every request, you must set both the Accept and Content-Type HTTP headers to the MIME type of the data format you are using to communicate with the API. Content-Type tells the API how to interpret your request, and Accept tells it how you want your data back. Content-Type must be application/json. Accept can be either that, or application/javascript for JSONP. In the latter'case, add a callback parameter to name your callback.

Parameters may also be passed in as part of the query string for non-GET requests and will override any matching parameters in the request body.

Example request which returns the current version of Bugzilla:

```
GET /rest/version HTTP/1.1
Host: bugzilla.example.com
Accept: application/json
```
Example response:

```
HTTP/1.1 200 OK
Vary: Accept
Content-Type: application/json
{
  "version" : "4.2.9+"
}
```
#### Errors

When an error occurs over REST, an object is returned with the key error set to true.

The error contents look similar to:

```
{
  "error": true,
  "message": "Some message here",
  "code": 123
}
```
### **Common Data Types**

The Bugzilla API uses the following various types of parameters:

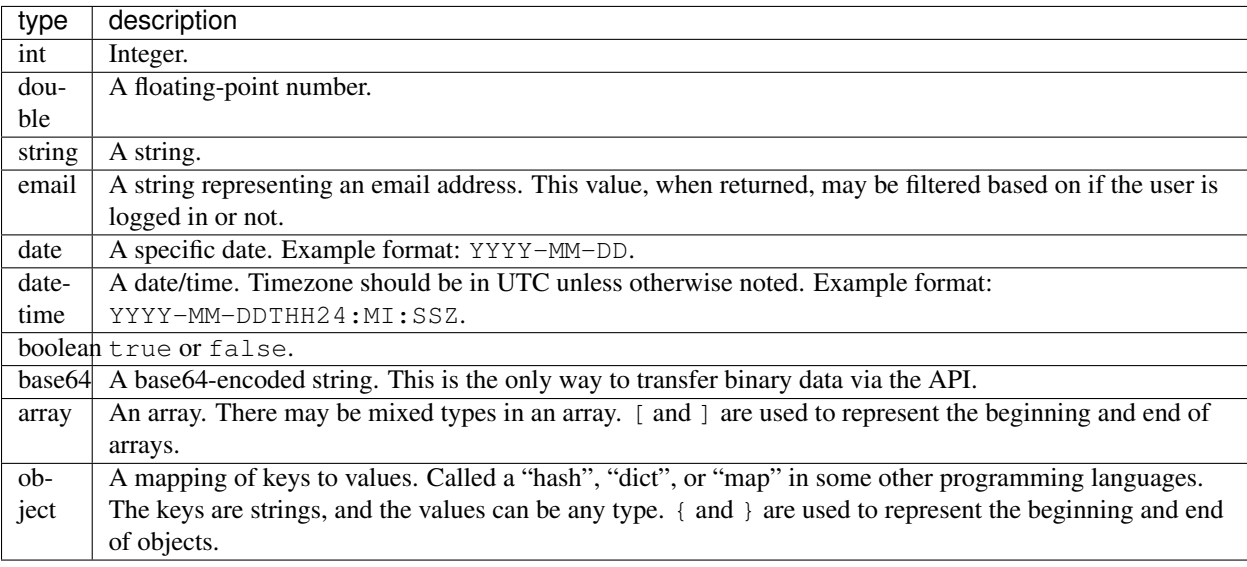

Parameters that are required will be displayed in bold in the parameters table for each API method.

#### **Authentication**

Some methods do not require you to log in. An example of this is *[Get Bug](#page-117-0)*. However, authenticating yourself allows you to see non-public information, for example, a bug that is not publicly visible.

There are two ways to authenticate yourself:

#### API Keys

You can specify Bugzilla\_api\_key or simply api\_key as an argument to any call, and you will be logged in as that user if the key is correct and has not been revoked. You can set up an API key by using the 'API Key' tab in the Preferences pages.

#### Login and Password

You can specify Bugzilla\_login and Bugzilla\_password or simply login and password respectively, as arguments to any call, and you will be logged in as that user if your credentials are correct.

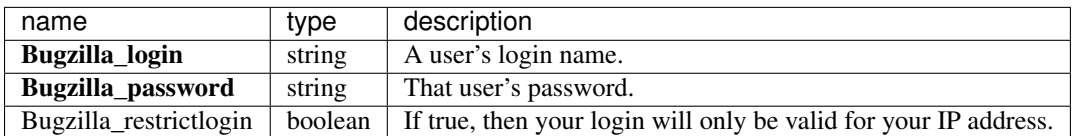

The Bugzilla\_restrictlogin option is only used when you have also specified Bugzilla\_login and Bugzilla\_password.

There is also a deprecated method of authentication described below that will be removed in the version after Bugzilla 5.0.

#### Bugzilla Tokens

You can use *[Login](#page-166-0)* to log in as a Bugzilla user. This issues a token that you must then use in future calls. Just use the value for token and pass as either Bugzilla\_token or simply token as arguments to an API call.

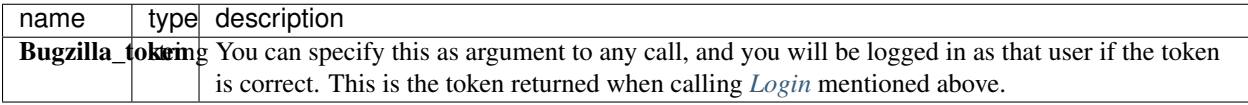

An error is thrown if you pass an invalid token; you will need to log in again to get a new token.

Also starting with Bugzilla 5.0, login cookies are no longer returned by *[Login](#page-166-0)* due to security concerns.

#### **Useful Parameters**

Many calls take common arguments. These are documented below and linked from the individual calls where these parameters are used.

#### Including Fields

Many calls return an array of objects with various fields in the objects. (For example, *[Get Bug](#page-117-0)* returns a list of bugs that have fields like id, summary, creation\_time, etc.)

These parameters allow you to limit what fields are present in the objects, to improve performance or save some bandwidth.

include\_fields: The (case-sensitive) names of fields in the response data. Only the fields specified in the object will be returned, the rest will not be included. Fields should be comma delimited.

Invalid field names are ignored.

Example request to *[Get User](#page-168-0)*:

GET /rest/user/1?include\_fields=id,name

would return something like:

```
{
  "users" : [
    {
      "id" : 1,
      "name" : "user@domain.com"
    }
 ]
}
```
# Excluding Fields

exclude\_fields: The (case-sensitive) names of fields in the return value. Thefields specified will not be included in the returned hashes. Fields should be comma delimited.

Invalid field names are ignored.

Specifying fields here overrides include\_fields, so if you specify a field in both, it will be excluded, not included.

Example request to *[Get User](#page-168-0)*:

GET /rest/user/1?exclude\_fields=name

would return something like:

```
{
  "users" : [
    {
      "id" : 1,
      "real_name" : "John Smith"
    }
  ]
}
```
Some calls support specifying "subfields". If a call states that it supports "subfield" restrictions, you can restrict what information is returned within the first field. For example, if you call *[Get Product](#page-160-0)* with an include\_fields of components.name, then only the component name would be returned (and nothing else). You can include the main field, and exclude a subfield.

There are several shortcut identifiers to ask for only certain groups of fields to be returned or excluded:

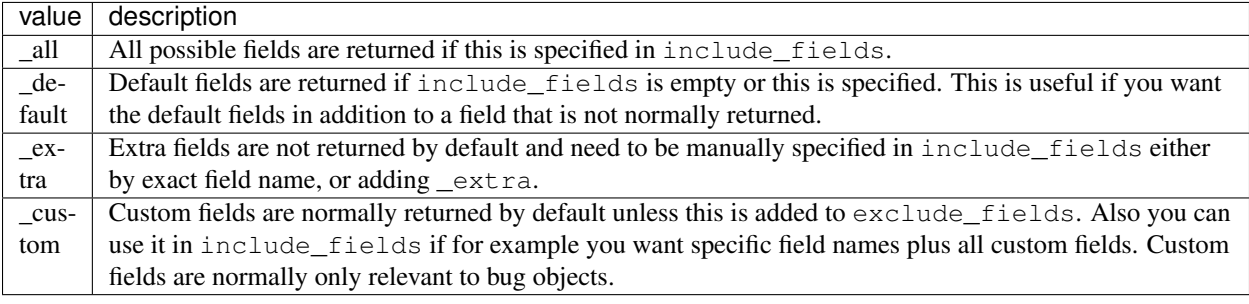

This documentation undoubtedly has bugs; if you find some, please file them [here.](https://bugzilla.mozilla.org/enter_bug.cgi?product=Bugzilla&component=Documentation)

# **Attachments**

The Bugzilla API for creating, changing, and getting the details of attachments.

### <span id="page-112-0"></span>**Get Attachment**

This allows you to get data about attachments, given a list of bugs and/or attachment IDs. Private attachments will only be returned if you are in the appropriate group or if you are the submitter of the attachment.

#### Request

To get all current attachments for a bug:

```
GET /rest/bug/(bug_id)/attachment
```
To get a specific attachment based on attachment ID:

```
GET /rest/bug/attachment/(attachment_id)
```
One of the below must be specified.

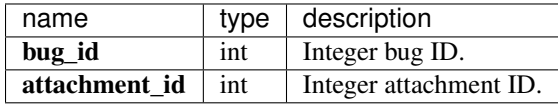

Response

```
{
   "bugs" : {
      "1345" : [
         { (attachment) },
         { (attachment) }
      \,,
      "9874" : [
         { (attachment) },
         { (attachment) }
      ],
  },
   "attachments" : {
      "234" : { (attachment) },
      "123" : { (attachment) },
   }
}
```
An object containing two elements: bugs and attachments.

The attachments for the bug that you specified in the bug\_id argument in input are returned in bugs on output. bugs is a object that has integer bug IDs for keys and the values are arrays of objects as attachments. (Fields for attachments are described below.)

For the attachment that you specified directly in attachment\_id, they are returned in attachments on output. This is a object where the attachment ids point directly to objects describing the individual attachment.

The fields for each attachment (where it says (attachment) in the sample response above) are:

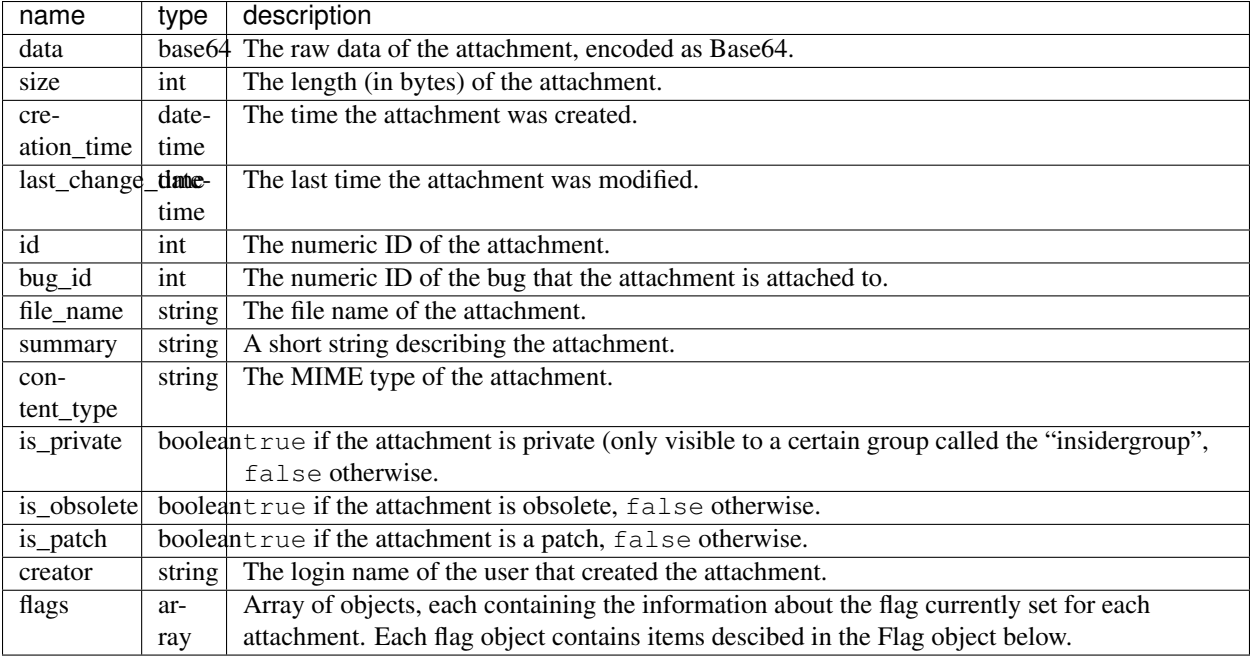

Flag object:

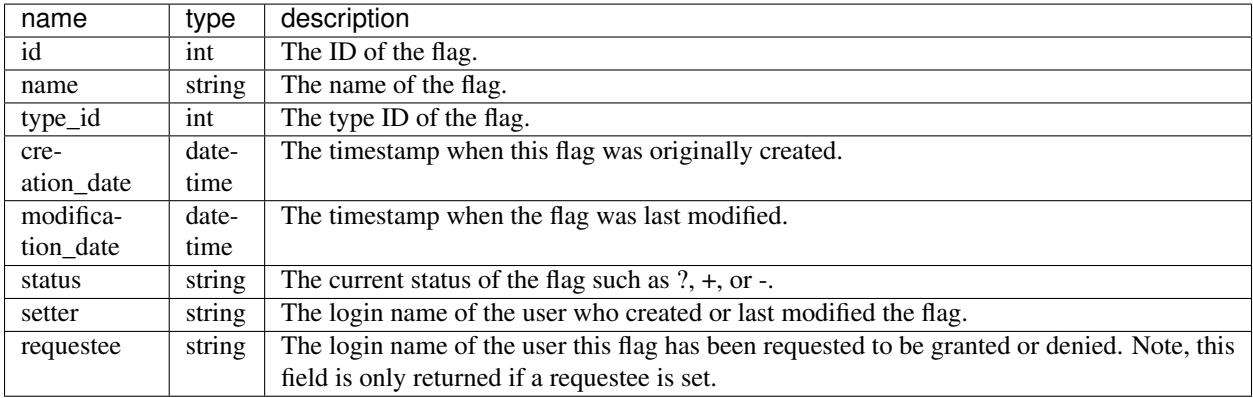

# **Create Attachment**

This allows you to add an attachment to a bug in Bugzilla.

# Request

{

To create attachment on a current bug:

POST /rest/bug/(bug\_id)/attachment

```
"ids" : [ 35 ],
"is_patch" : true,
"comment" : "This is a new attachment comment",
"summary" : "Test Attachment",
"content_type" : "text/plain",
"data" : "(Some base64 encoded content)",
"file_name" : "test_attachment.patch",
"obsoletes" : [],
```

```
"is_private" : false,
  "flags" : [
   {
      "name" : "review",
      "status" : "?",
      "requestee" : "user@bugzilla.org",
      "new" : true
   }
 ]
}
```
The params to include in the POST body, as well as the returned data format, are the same as below. The bug\_id param will be overridden as it it pulled from the URL path.

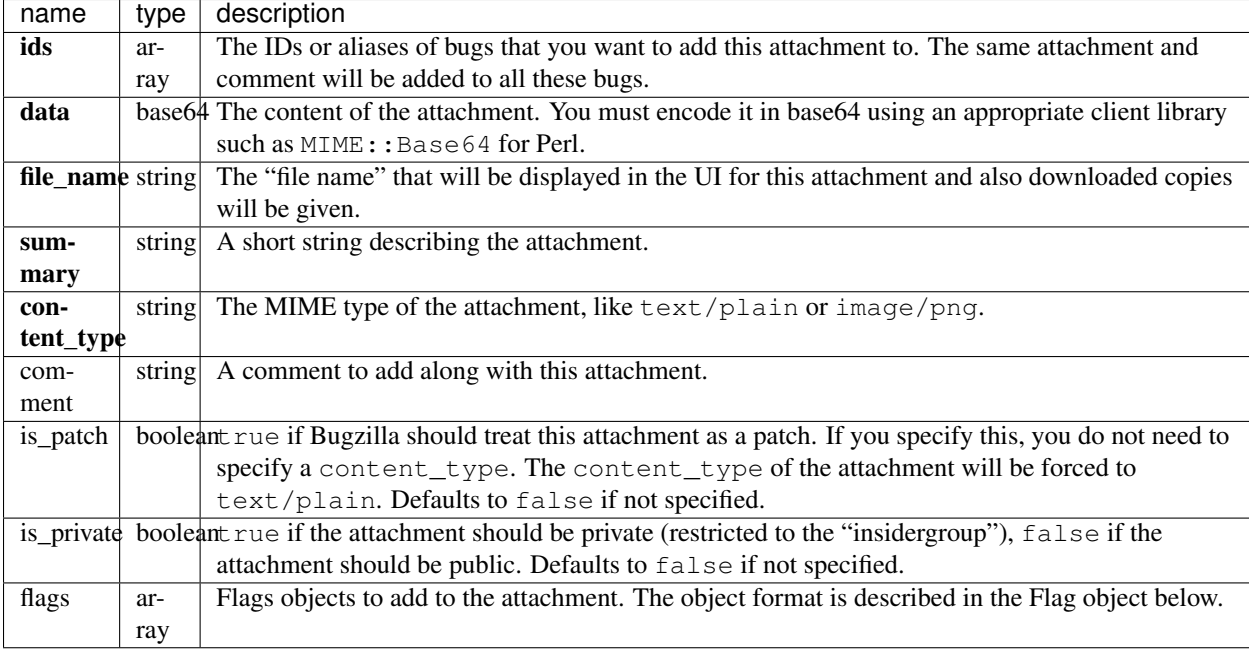

# Flag object:

To create a flag, at least the status and the type\_id or name must be provided. An optional requestee can be passed if the flag type is requestable to a specific user.

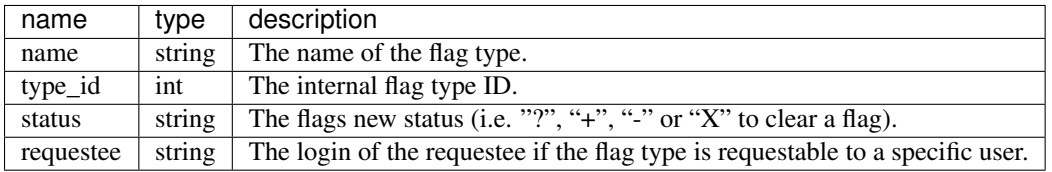

# Response

```
{
  "ids" : [
    "2797"
  ]
}
```
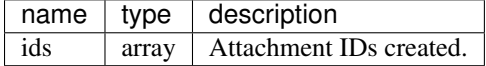

# **Update Attachment**

This allows you to update attachment metadata in Bugzilla.

# Request

{

}

To update attachment metadata on a current attachment:

```
PUT /rest/bug/attachment/(attachment_id)
```

```
"ids" : [ 2796 ],
"summary" : "Test XML file",
"comment" : "Changed this from a patch to a XML file",
"content_type" : "text/xml",
"is_patch" : 0
```
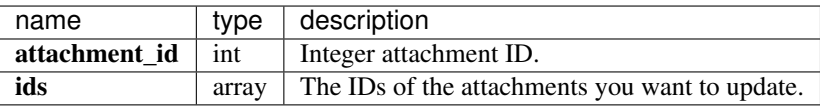

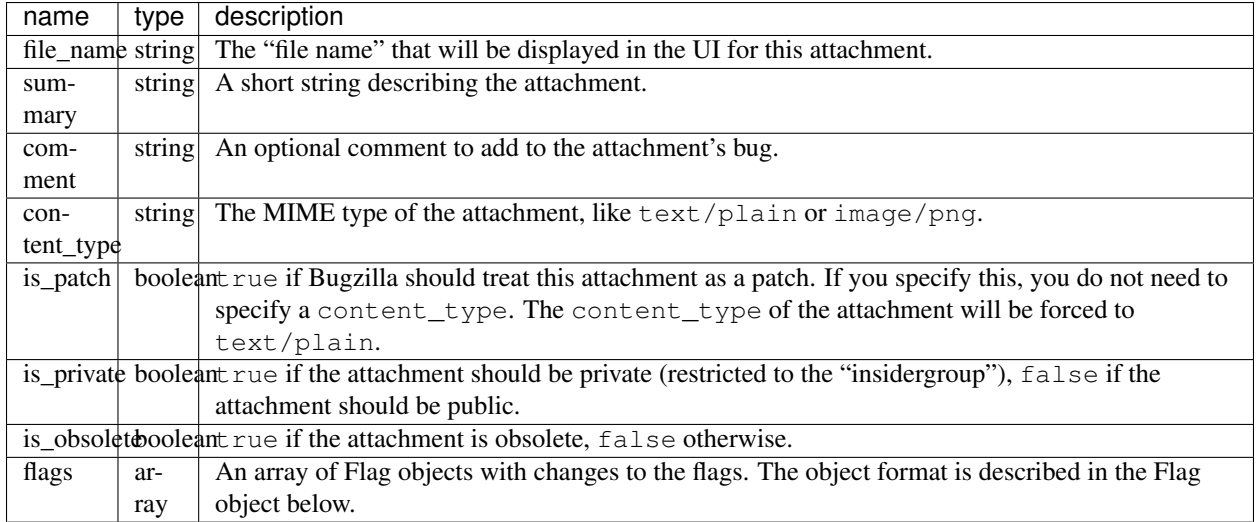

Flag object:

The following values can be specified. At least the status and one of type\_id, id, or name must be specified. If a type\_id or name matches a single currently set flag, the flag will be updated unless new is specified.

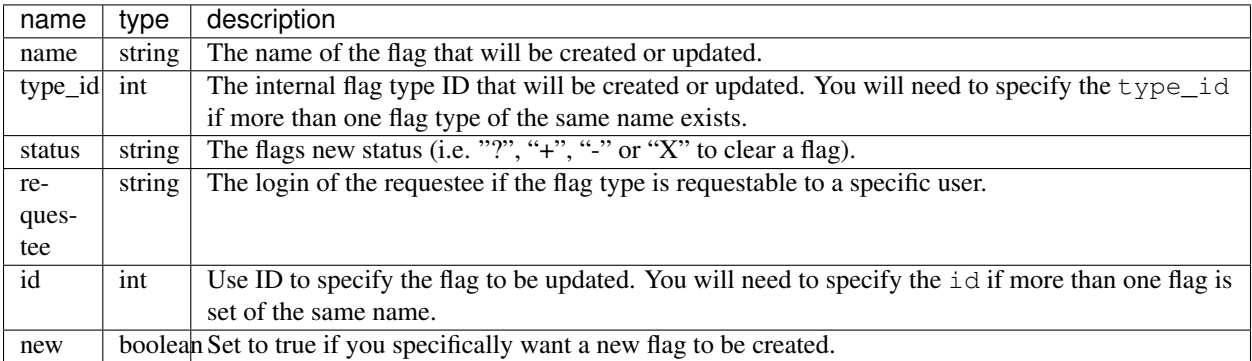

Response

```
{
 "attachments" : [
   {
     "changes" : {
       "content_type" : {
         "added" : "text/xml",
         "removed" : "text/plain"
       },
       "is_patch" : {
         "added" : "0",
         "removed" : "1"
       },
       "summary" : {
         "added" : "Test XML file",
         "removed" : "test patch"
       }
     },
      "id" : 2796,
     "last_change_time" : "2014-09-29T14:41:53Z"
   }
 ]
}
```
attachments (array) Change objects with the following items:

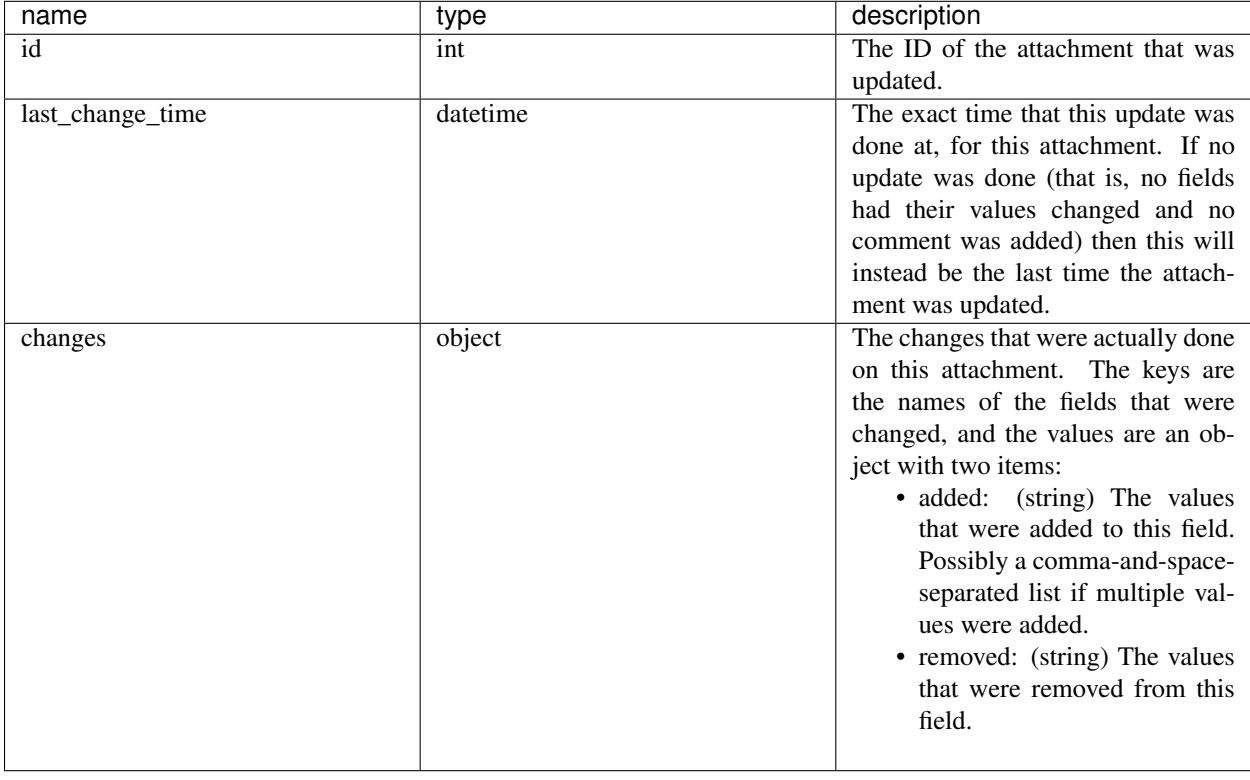

This documentation undoubtedly has bugs; if you find some, please file them [here.](https://bugzilla.mozilla.org/enter_bug.cgi?product=Bugzilla&component=Documentation)

# **Bugs**

The REST API for creating, changing, and getting the details of bugs.

This part of the Bugzilla REST API allows you to file new bugs in Bugzilla and to get information about existing bugs.

#### <span id="page-117-0"></span>**Get Bug**

Gets information about particular bugs in the database.

#### Request

To get information about a particular bug using its ID or alias:

GET /rest/bug/(id\_or\_alias)

You can also use *[Search Bugs](#page-122-0)* to return more than one bug at a time by specifying bug IDs as the search terms.

```
GET /rest/bug?id=12434,43421
```
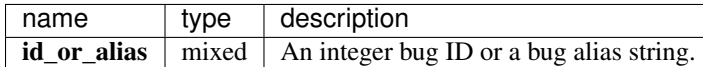

Response

{

```
"faults": [],
"bugs": [
  {
    "assigned_to_detail": {
     "id": 2,
      "real_name": "Test User",
      "name": "user@bugzilla.org",
      "email": "user@bugzilla.org"
    },
    "flags": [
      {
       "type_id": 11,
        "modification_date": "2014-09-28T21:03:47Z",
        "name": "blocker",
        "status": "?",
        "id": 2906,
        "setter": "user@bugzilla.org",
        "creation_date": "2014-09-28T21:03:47Z"
      }
    \frac{1}{2},
    "resolution": "INVALID",
    "id": 35,
    "qa_contact": "",
    "version": "1.0",
    "status": "RESOLVED",
    "creator": "user@bugzilla.org",
    "cf_drop_down": "---",
    "summary": "test bug",
    "last_change_time": "2014-09-23T19:12:17Z",
    "platform": "All",
    "url": "",
    "classification": "Unclassified",
    "cc_detail": [
```

```
{
        "id": 786,
        "real_name": "Foo Bar",
        "name": "foo@bar.com",
        "email": "foo@bar.com"
      },
    \frac{1}{2},
    "priority": "P1",
    "is_confirmed": true,
    "creation_time": "2000-07-25T13:50:04Z",
    "assigned_to": "user@bugzilla.org",
    "flags": [],
    "alias": [],
    "cf_large_text": "",
    "groups": [],
    "op_sys": "All",
    "cf_bug_id": null,
    "depends_on": [],
    "is_cc_accessible": true,
    "is_open": false,
    "cf_qa_1ist_4": "---","keywords": [],
    \text{``cc''}: [
      "foo@bar.com",
    \vert,
    "see_also": [],
    "deadline": null,
    "is_creator_accessible": true,
    "whiteboard": "",
    "dupe_of": null,
    "target_milestone": "---",
    "cf_mulitple_select": [],
    "component": "SaltSprinkler",
    "severity": "critical",
    "cf_date": null,
    "product": "FoodReplicator",
    "creator_detail": {
      "id": 28,
      "real_name": "hello",
      "name": "user@bugzilla.org",
      "email": "namachi@netscape.com"
    },
    "cf_free_text": "",
    "blocks": []
  }
]
```
bugs (array) Each bug object contains information about the bugs with valid ids containing the following items:

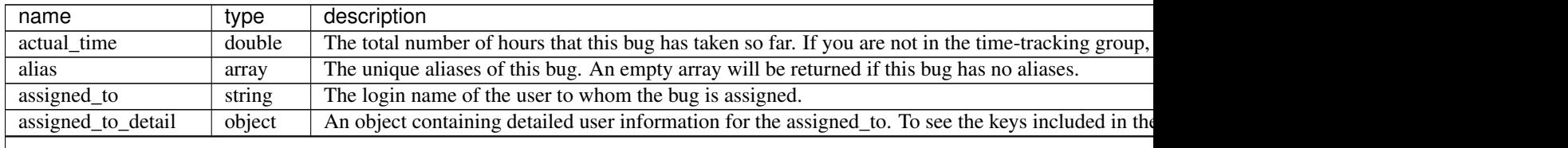

These fields are returned by default or by specifying \_default in include\_fields.

}

Table  $6.1$  – continued from previous pagent

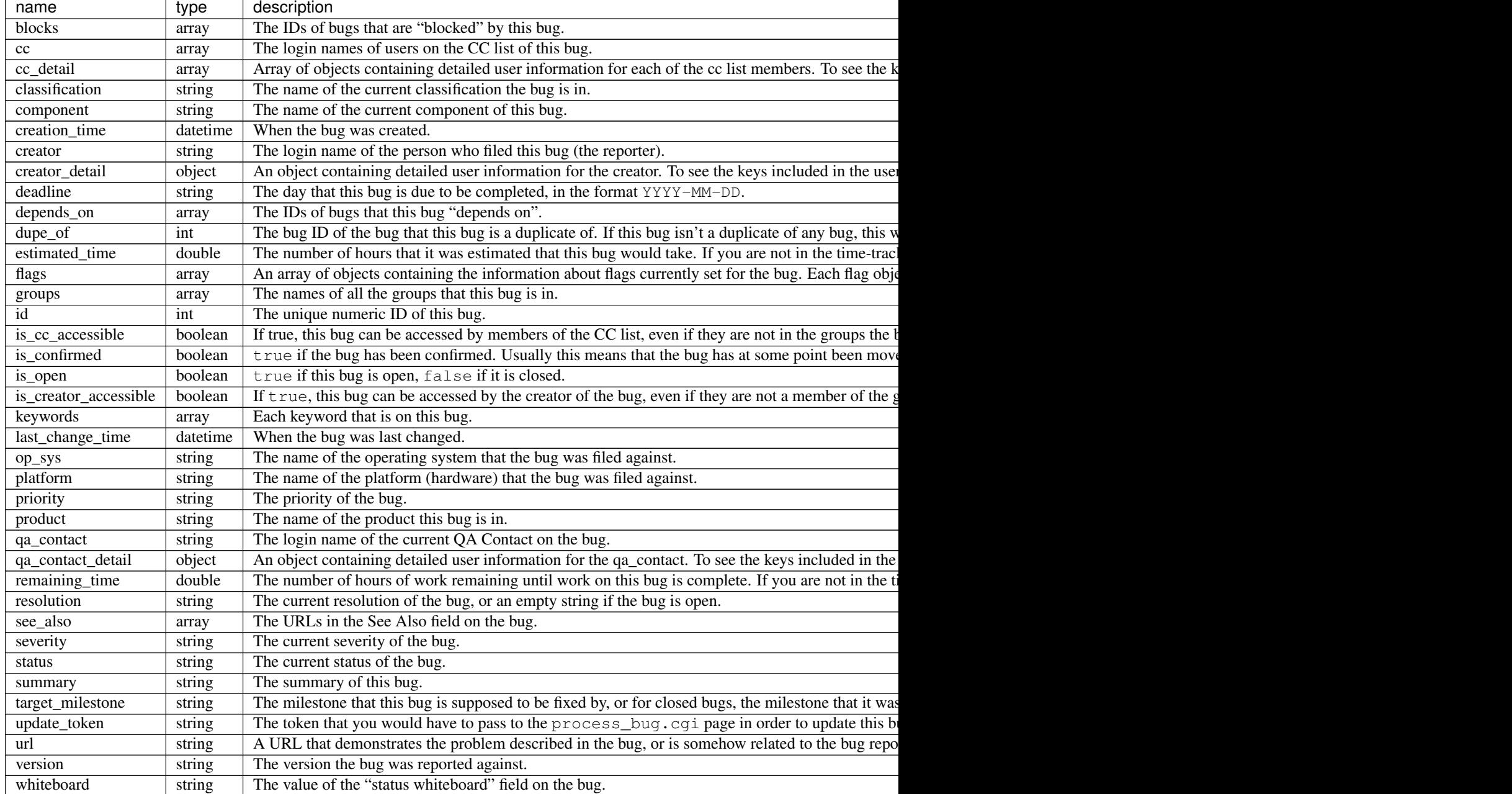

Custom fields:

Every custom field in this installation will also be included in the return value. Most fields are returned as strings. However, some field types have different return values.

Normally custom fields are returned by default similar to normal bug fields or you can specify only custom fields by using \_custom in include\_fields.

Extra fields:

These fields are returned only by specifying \_extra or the field name in include\_fields.

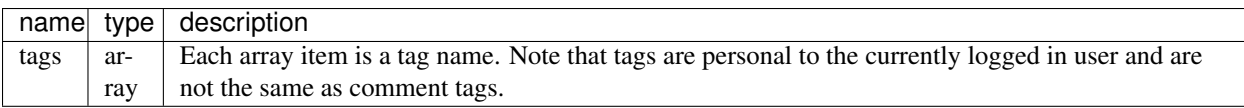

User object:

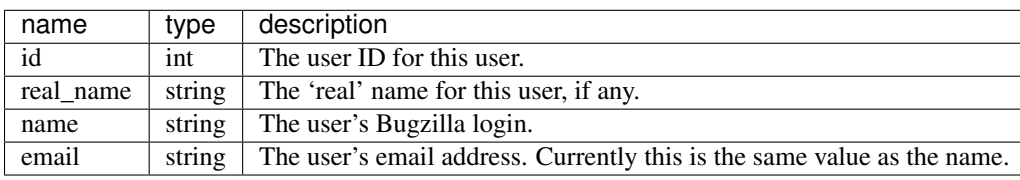

Flag object:

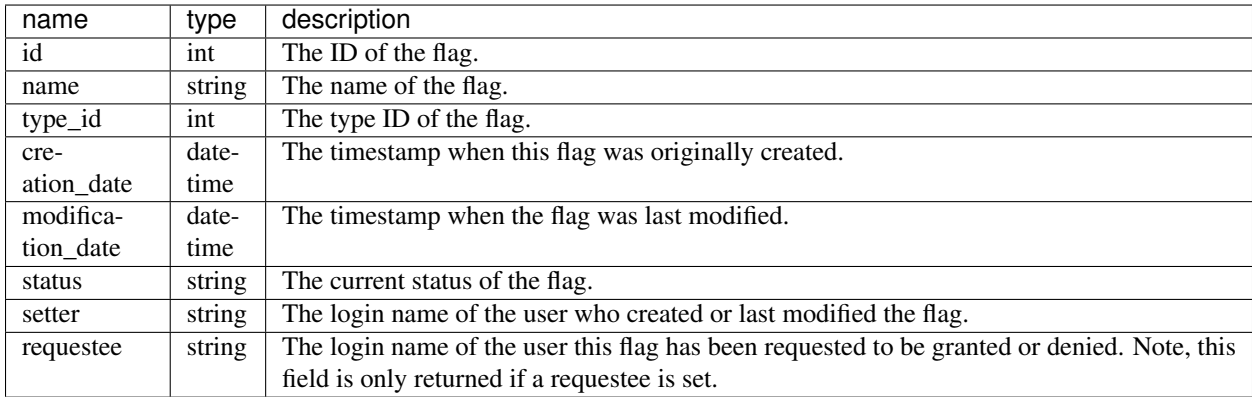

Custom field object:

You can specify to only return custom fields by specifying \_custom or the field name in include\_fields.

- Bug ID Fields: (int)
- Multiple-Selection Fields: (array of strings)
- Date/Time Fields: (datetime)

# **Bug History**

Gets the history of changes for particular bugs in the database.

#### Request

To get the history for a specific bug ID:

GET /rest/bug/(id)/history

To get the history for a bug since a specific date:

```
GET /rest/bug/(id)/history?new_since=YYYY-MM-DD
```
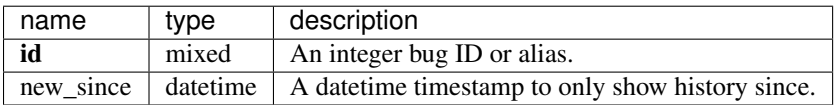

Response

{

```
"bugs": [
  {
```

```
"alias": [],
      "history": [
       {
          "when": "2014-09-23T19:12:17Z",
          "who": "user@bugzilla.org",
          "changes": [
            {
              "added": "P1",
              "field_name": "priority",
              "removed": "P2"
            },
            {
              "removed": "blocker",
              "field_name": "severity",
              "added": "critical"
            }
          ]
        },
        {
          "when": "2014-09-28T21:03:47Z",
          "who": "user@bugzilla.org",
          "changes": [
            {
              "added": "blocker?",
              "removed": "",
              "field_name": "flagtypes.name"
            }
          ]
        }
      ],
      "id": 35
   }
 ]
}
```
bugs (array) Bug objects each containing the following items:

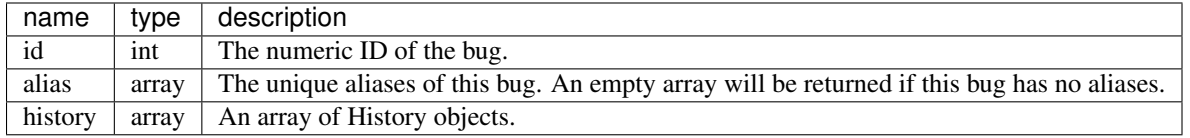

History object:

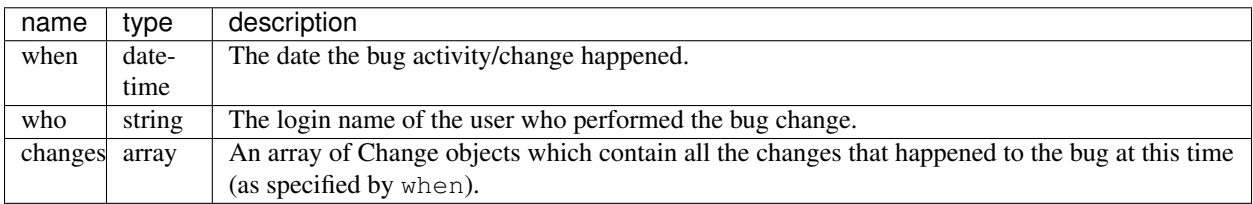

Change object:

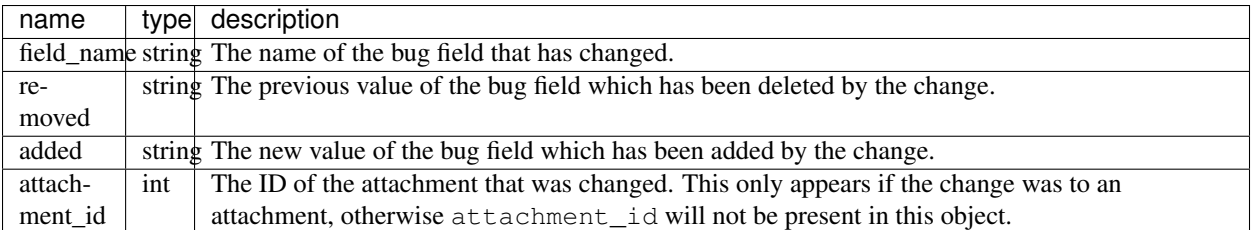

# <span id="page-122-0"></span>**Search Bugs**

Allows you to search for bugs based on particular criteria.

#### Request

To search for bugs:

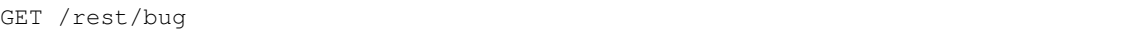

Unless otherwise specified in the description of a parameter, bugs are returned if they match *exactly* the criteria you specify in these parameters. That is, we don't match against substrings–if a bug is in the "Widgets" product and you ask for bugs in the "Widg" product, you won't get anything.

Criteria are joined in a logical AND. That is, you will be returned bugs that match *all* of the criteria, not bugs that match *any* of the criteria.

Each parameter can be either the type it says, or a list of the types it says. If you pass an array, it means "Give me bugs with *any* of these values." For example, if you wanted bugs that were in either the "Foo" or "Bar" products, you'd pass:

GET /rest/bug?product=Foo&product=Bar

Some Bugzillas may treat your arguments case-sensitively, depending on what database system they are using. Most commonly, though, Bugzilla is not case-sensitive with the arguments passed (because MySQL is the most-common database to use with Bugzilla, and MySQL is not case sensitive).

In addition to the fields listed below, you may also use criteria that is similar to what is used in the Advanced Search screen of the Bugzilla UI. This includes fields specified by Search by Change History and Custom Search. The easiest way to determine what the field names are and what format Bugzilla expects is to first construct your query using the Advanced Search UI, execute it and use the query parameters in they URL as your query for the REST call.

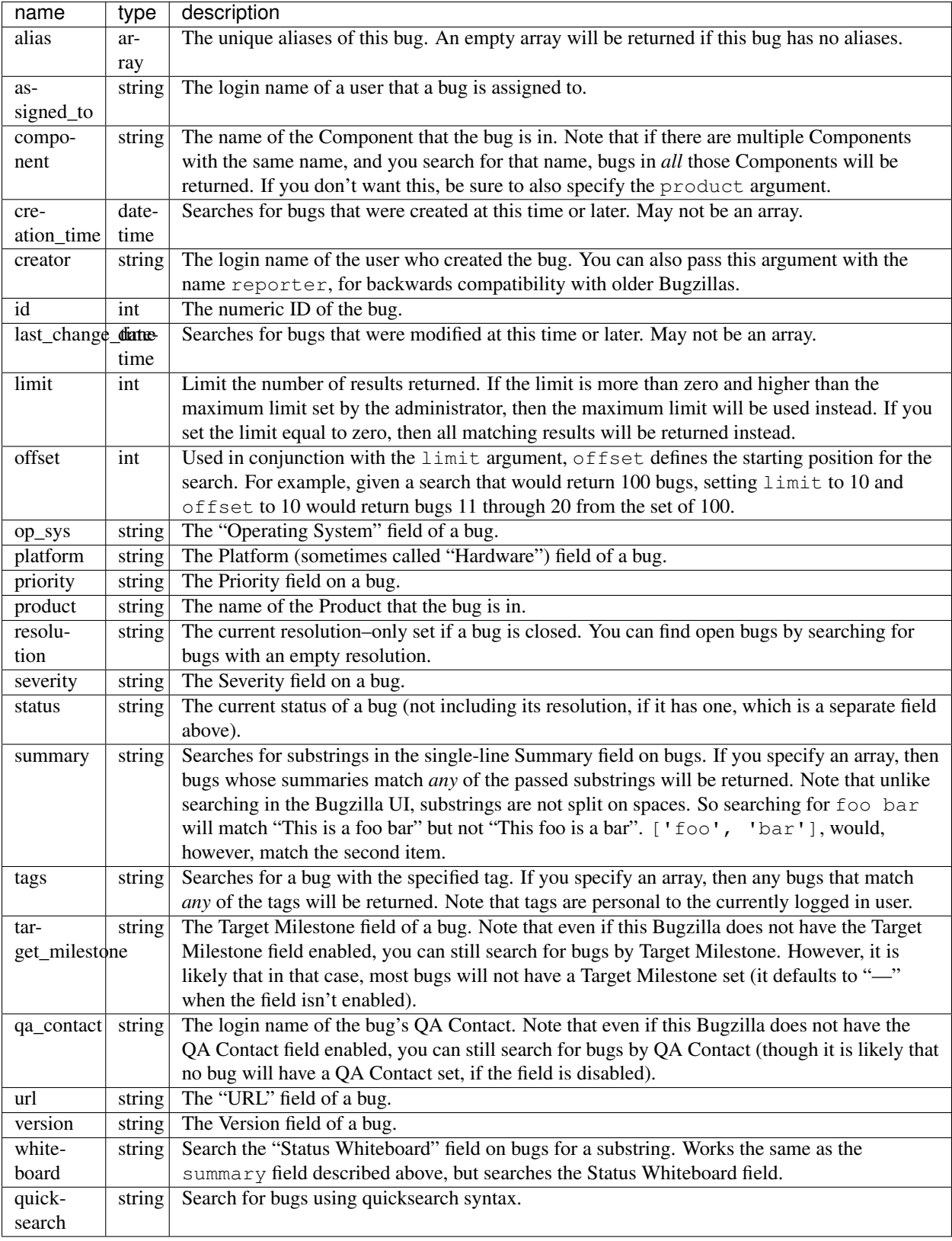

# Response

The same as *[Get Bug](#page-117-0)*.

# **Create Bug**

This allows you to create a new bug in Bugzilla. If you specify any invalid fields, an error will be thrown stating which field is invalid. If you specify any fields you are not allowed to set, they will just be set to their defaults or ignored.

You cannot currently set all the items here that you can set on enter\_bug.cgi.

The WebService interface may allow you to set things other than those listed here, but realize that anything undocumented here may likely change in the future.

#### Request

To create a new bug in Bugzilla.

```
POST /rest/bug
```

```
{
  "product" : "TestProduct",
  "component" : "TestComponent",
  "version" : "unspecified",
  "summary" : "'This is a test bug - please disregard",
  "alias" : "SomeAlias",
  "op_sys" : "All",
  "priority" : "P1",
  "rep_platform" : "All"
}
```
Some params must be set, or an error will be thrown. These params are marked in bold.

Some parameters can have defaults set in Bugzilla, by the administrator. If these parameters have defaults set, you can omit them. These parameters are marked (defaulted).

Clients that want to be able to interact uniformly with multiple Bugzillas should always set both the params marked required and those marked (defaulted), because some Bugzillas may not have defaults set for (defaulted) parameters, and then this method will throw an error if you don't specify them.

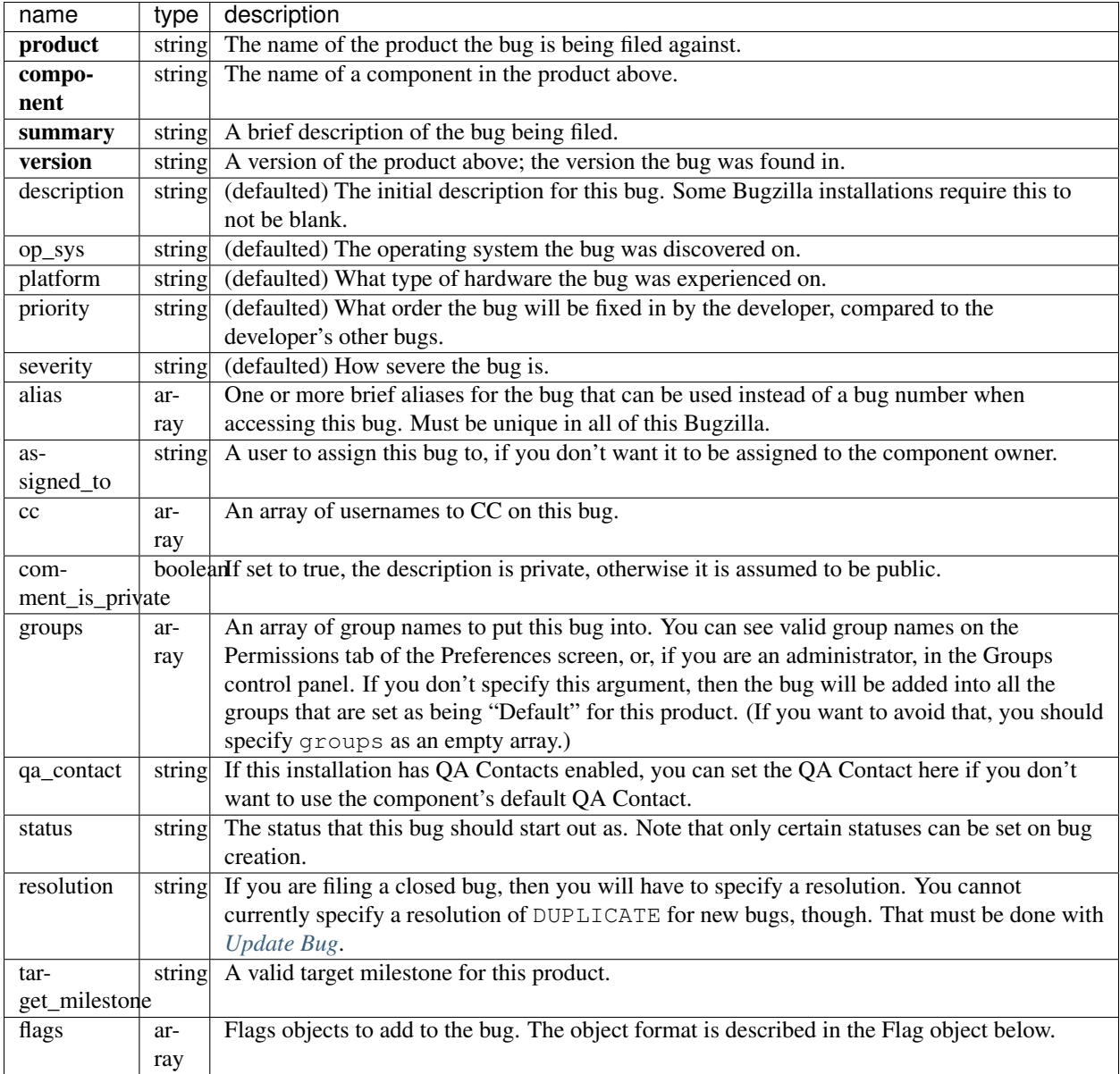

Flag object:

To create a flag, at least the status and the type\_id or name must be provided. An optional requestee can be passed if the flag type is requestable to a specific user.

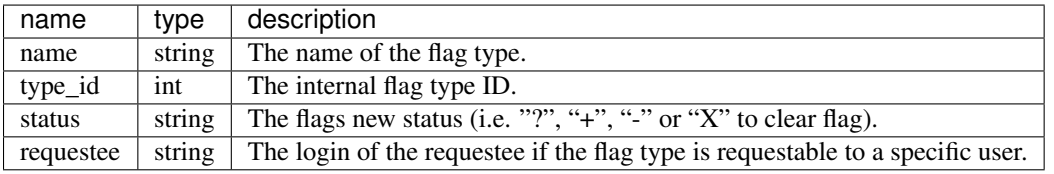

In addition to the above parameters, if your installation has any custom fields, you can set them just by passing in the name of the field and its value as a string.

#### Response

```
{
  "id" : 12345
```
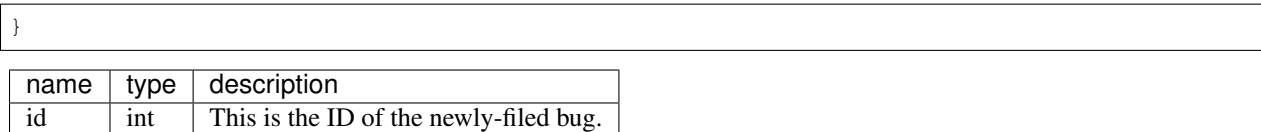

# <span id="page-126-0"></span>**Update Bug**

Allows you to update the fields of a bug. Automatically sends emails out about the changes.

#### Request

To update the fields of a current bug.

```
PUT /rest/bug/(id_or_alias)
```

```
{
  "ids" : [35],
 "status" : "IN_PROGRESS",
 "keywords" : {
    "add" : ["funny", "stupid"]
  }
}
```
The params to include in the PUT body as well as the returned data format, are the same as below. You can specify the ID or alias of the bug to update either in the URL path and/or in the ids param. You can use both and they will be combined so you can edit more than one bug at a time.

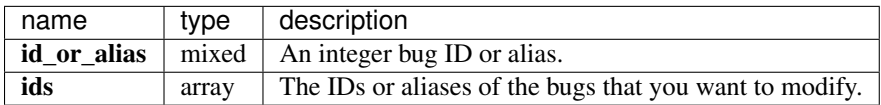

All following fields specify the values you want to set on the bugs you are updating.

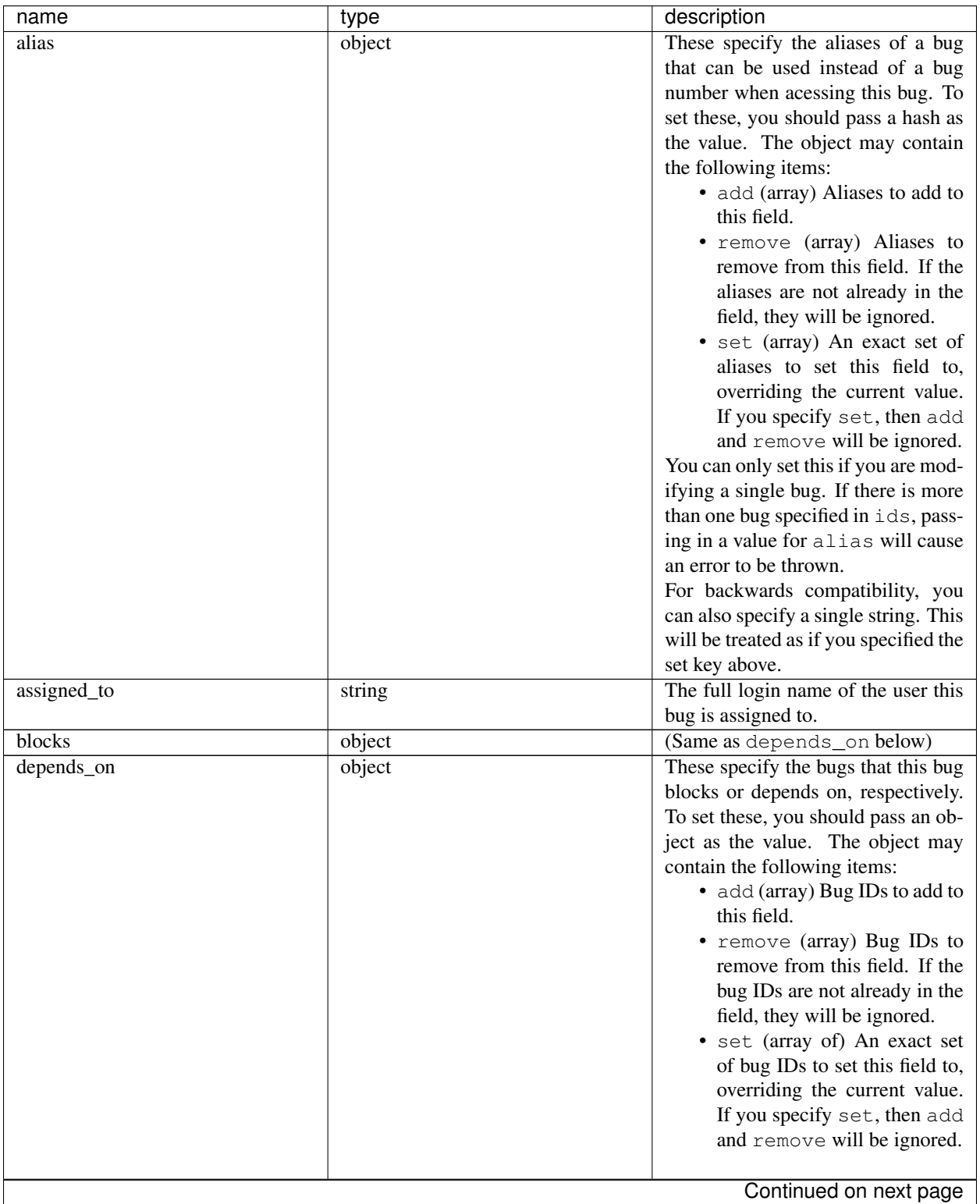

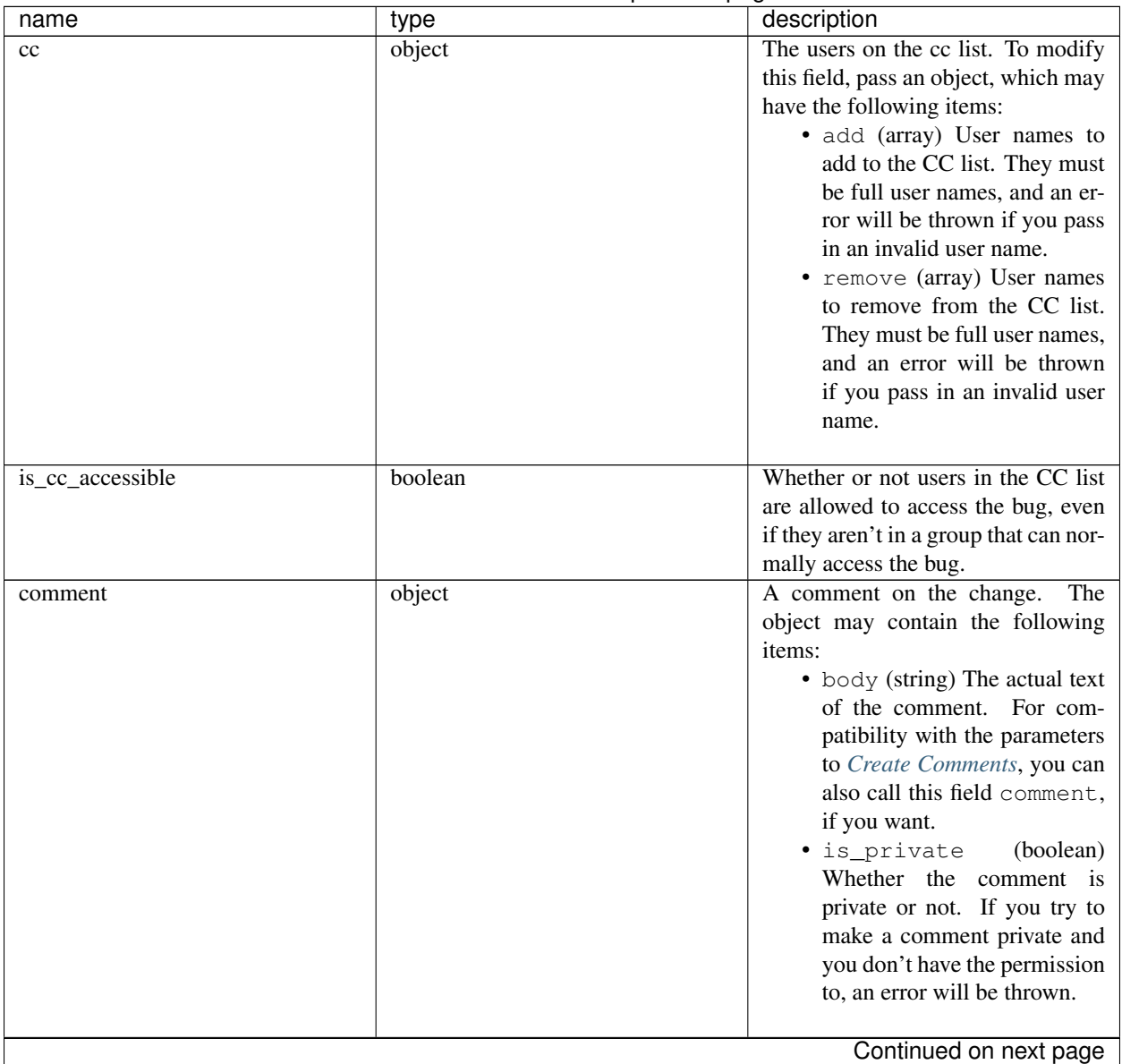

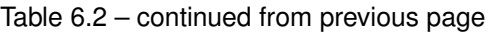

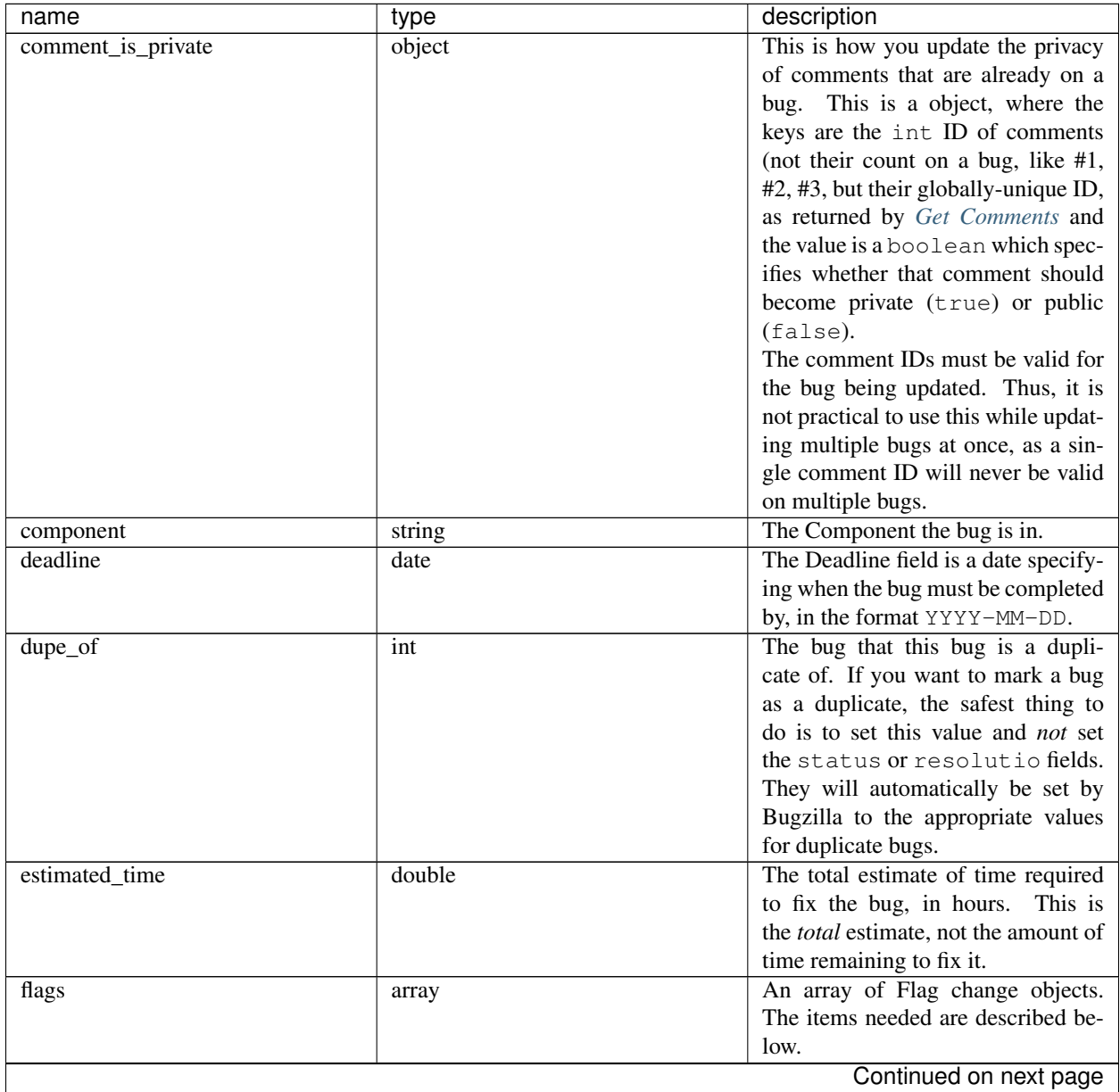

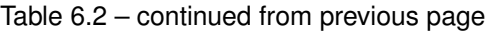

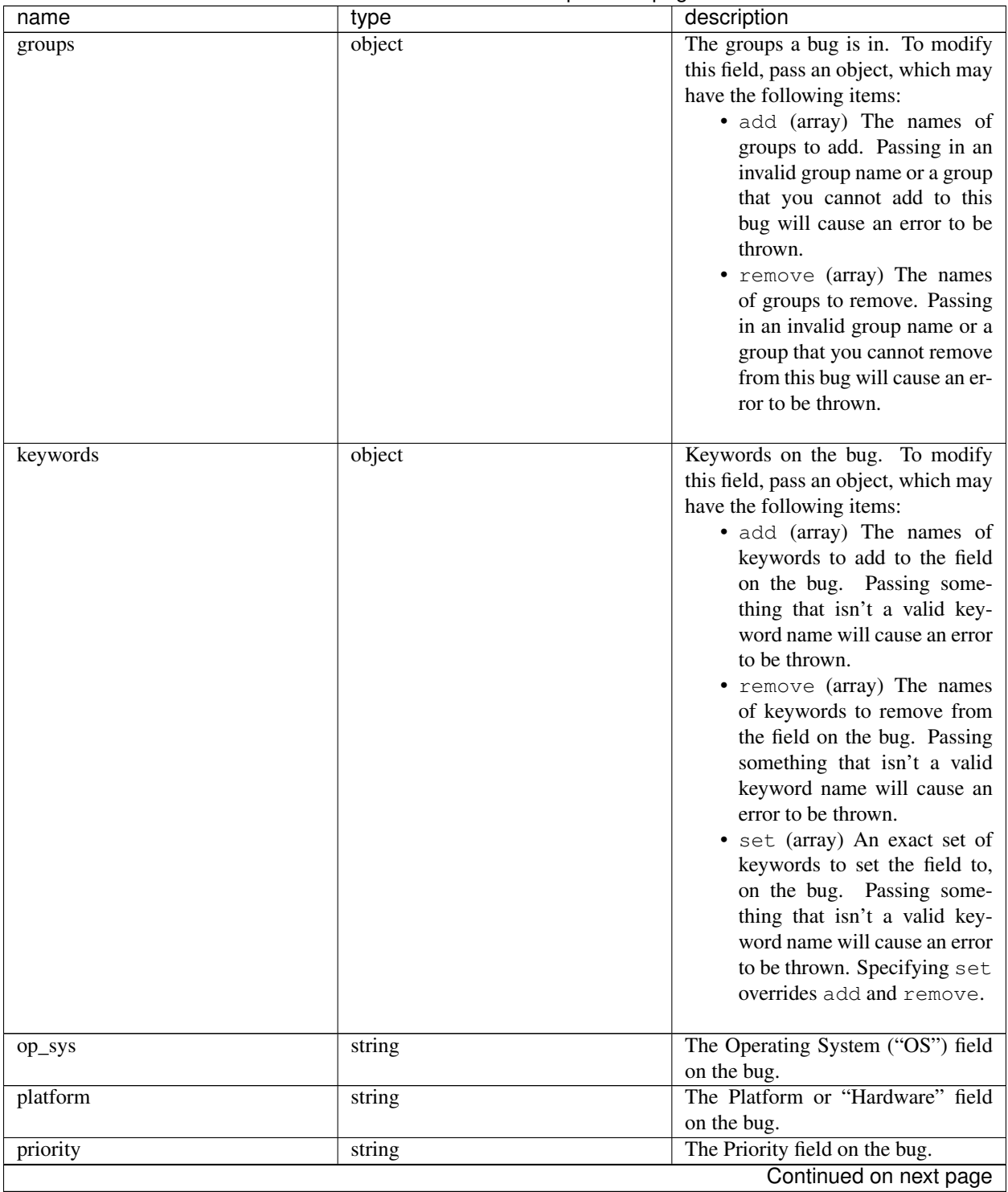

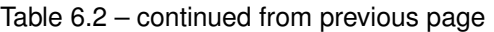

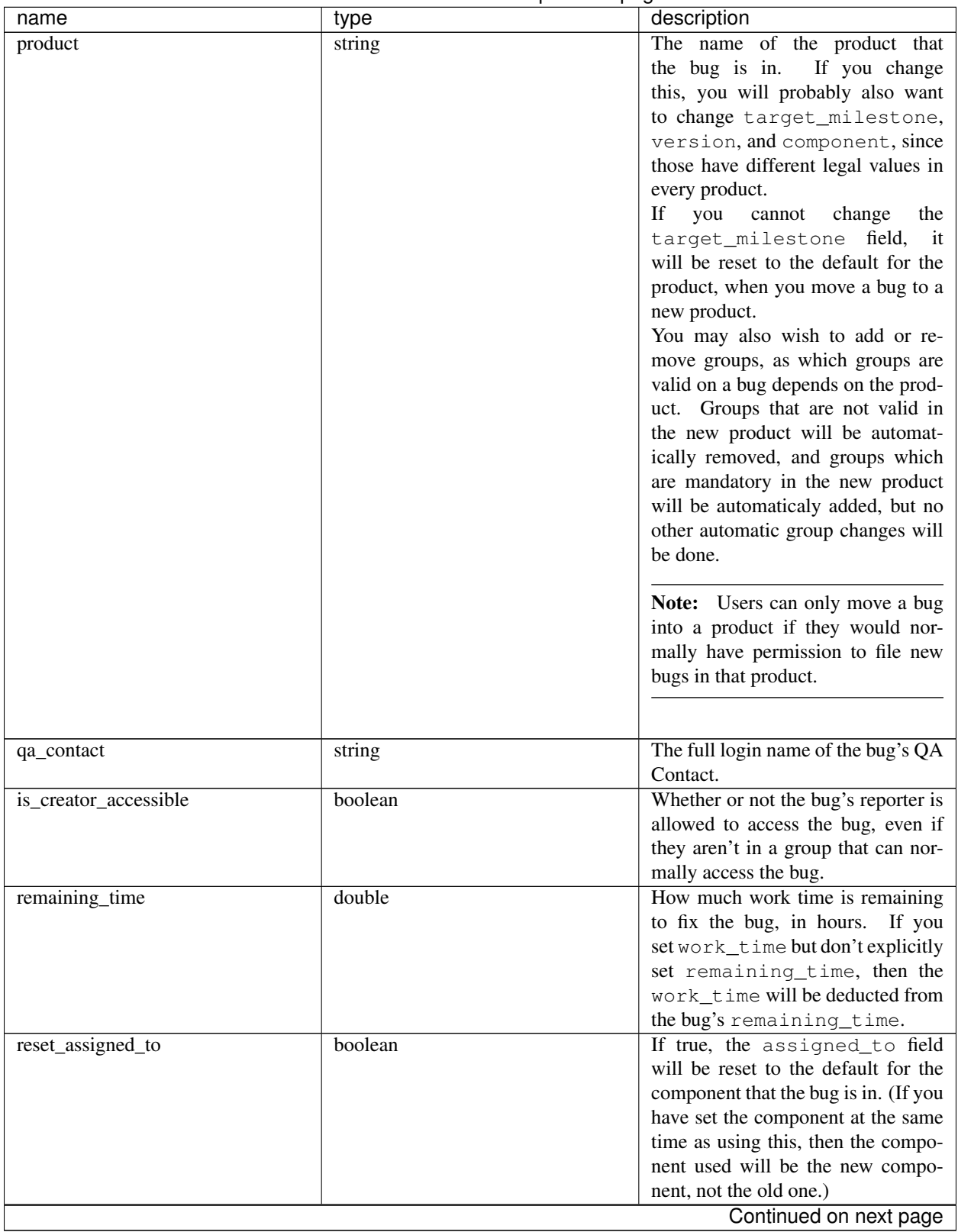

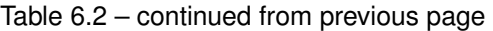

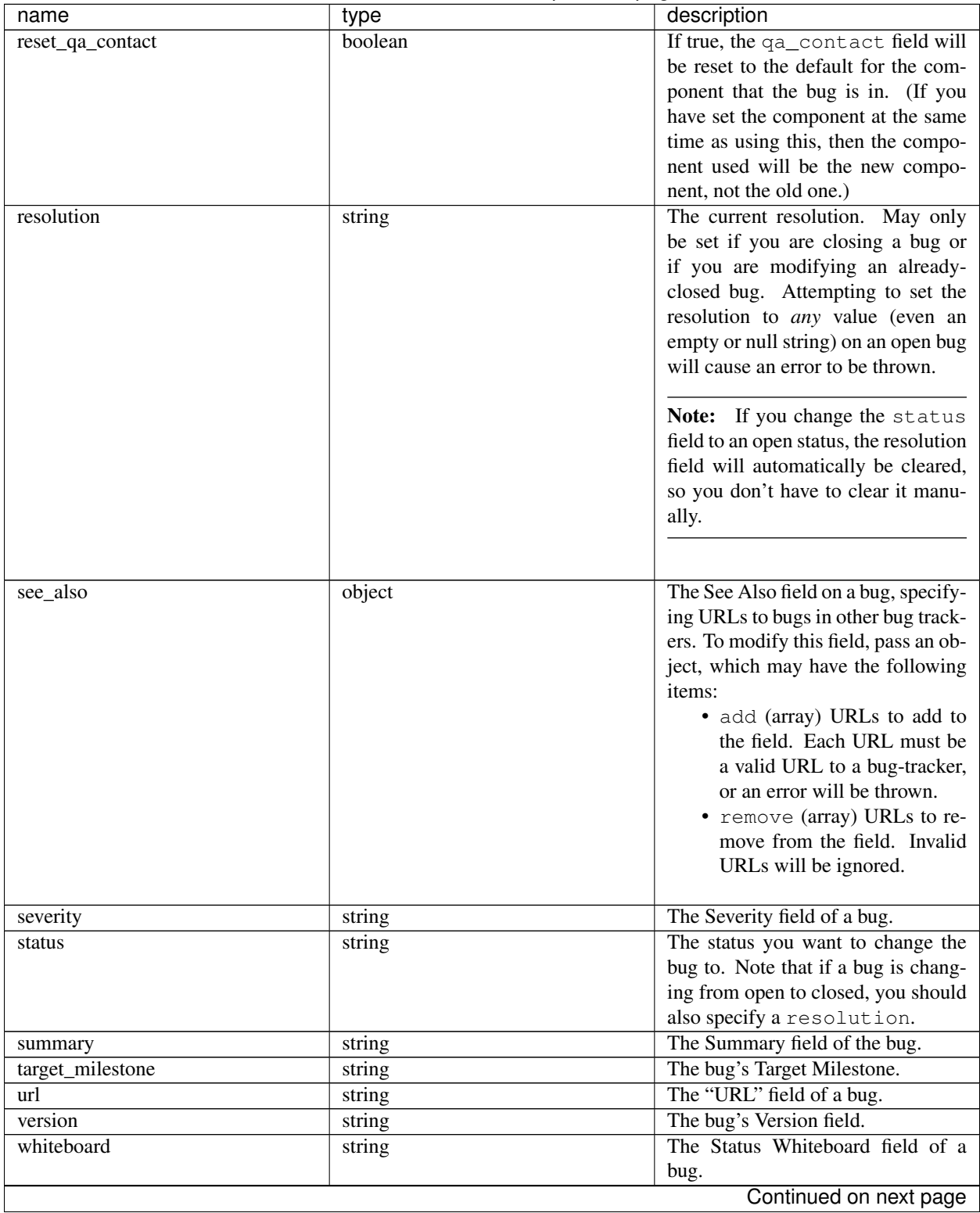

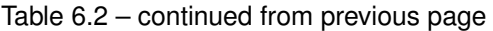

| name      | tvpe   | description                        |
|-----------|--------|------------------------------------|
| work time | double | The number of hours worked on this |
|           |        | bug as part of this change. If you |
|           |        | set work_time but don't explicitly |
|           |        | set remaining_time, then the       |
|           |        | work time will be deducted from    |
|           |        | the bug's remaining_time.          |

Table 6.2 – continued from previous page

You can also set the value of any custom field by passing its name as a parameter, and the value to set the field to. For multiple-selection fields, the value should be an array of strings.

Flag change object:

The following values can be specified. At least the status and one of type\_id, id, or name must be specified. If a type\_id or name matches a single currently set flag, the flag will be updated unless new is specified.

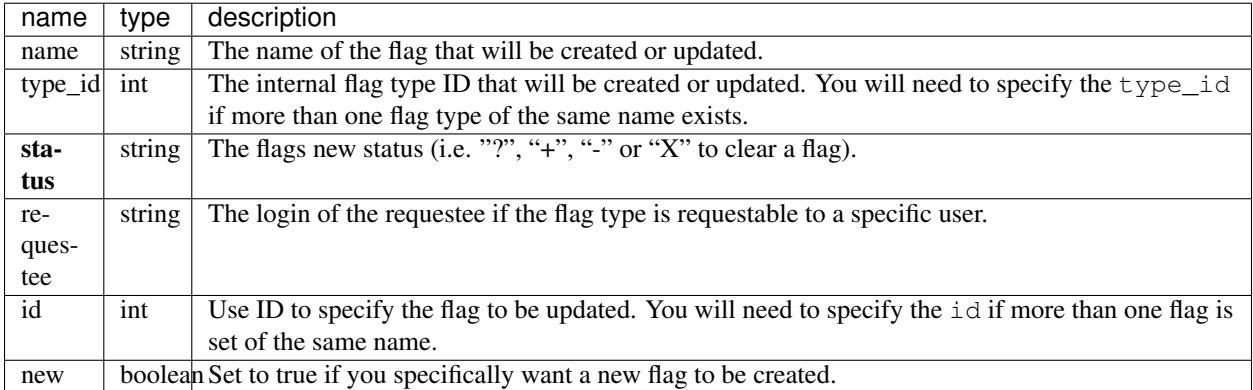

Response

```
{
  "bugs" : [
    {
     "alias" : [],
      "changes" : {
        "keywords" : {
          "added" : "funny, stupid",
          "removed" : ""
        },
          "status" : {
            "added" : "IN_PROGRESS",
            "removed" : "CONFIRMED"
        }
      },
      "id" : 35,
      "last_change_time" : "2014-09-29T14:25:35Z"
    }
 ]
}
```
bugs (array) This points to an array of objects with the following items:

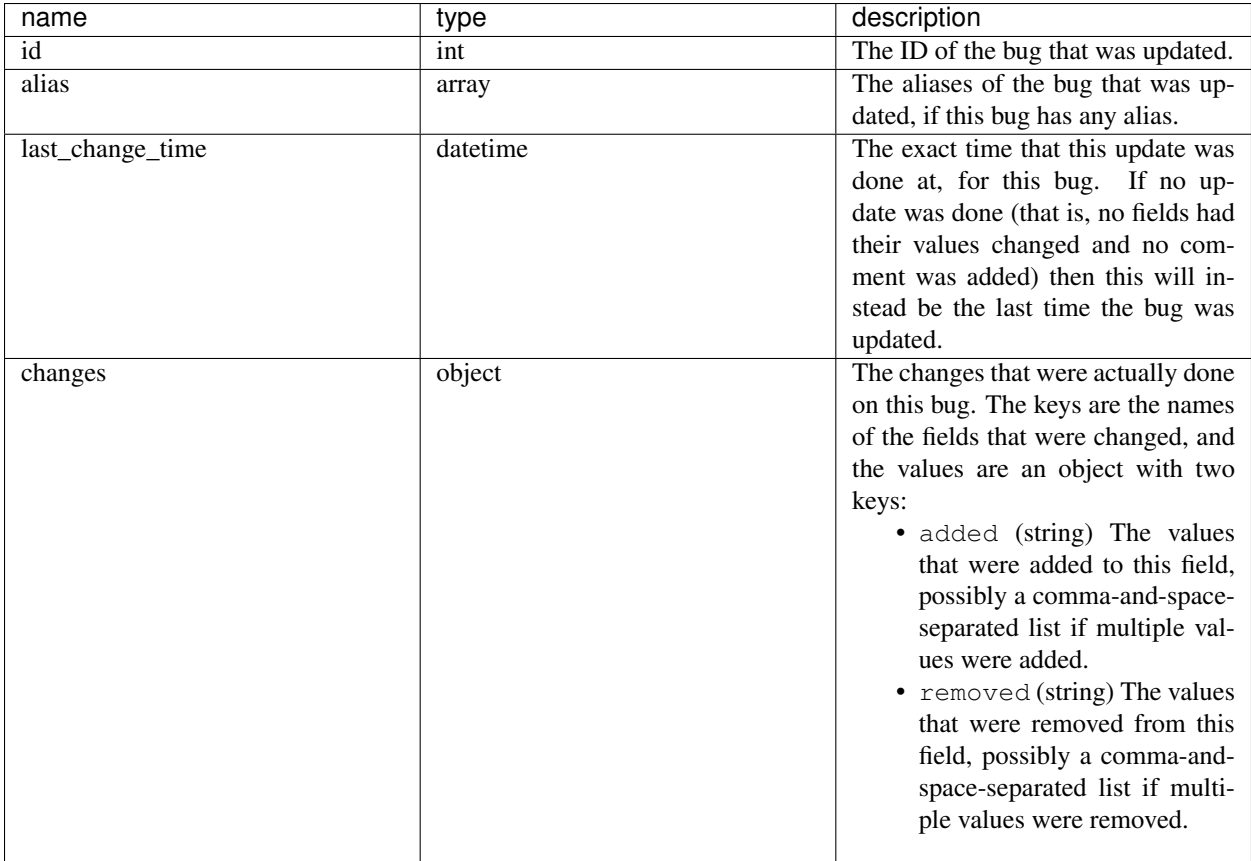

Currently, some fields are not tracked in changes: comment, comment\_is\_private, and work\_time. This means that they will not show up in the return value even if they were successfully updated. This may change in a future version of Bugzilla.

This documentation undoubtedly has bugs; if you find some, please file them [here.](https://bugzilla.mozilla.org/enter_bug.cgi?product=Bugzilla&component=Documentation)

# **Bug User Last Visited**

# **Update Last Visited**

Update the last-visited time for the specified bug and current user.

# Request

{

}

To update the time for a single bug id:

POST /rest/bug\_user\_last\_visit/(id)

To update one or more bug ids at once:

POST /rest/bug\_user\_last\_visit

```
"ids" : [35,36,37]
```
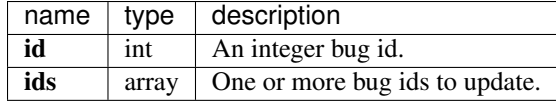

Response

```
\sqrt{2}{
    "id" : 100,
    "last_visit_ts" : "2014-10-16T17:38:24Z"
  }
]
```
An array of objects containing the items:

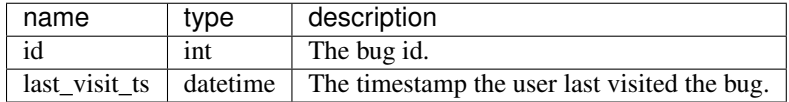

#### **Get Last Visited**

#### Request

Get the last-visited timestamp for one or more specified bug ids or get a list of the last 20 visited bugs and their timestamps.

To return the last-visited timestamp for a single bug id:

GET /rest/bug\_user\_last\_visit/(id)

To return more than one specific bug timestamps:

GET /rest/bug\_user\_last\_visit/123?ids=234&ids=456

To return just the most recent 20 timestamps:

```
GET /rest/bug_user_last_visit
```
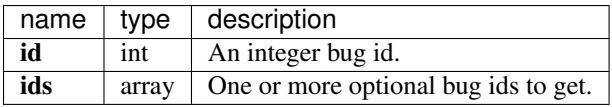

Response

```
\lceil{
    "id" : 100,
    "last_visit_ts" : "2014-10-16T17:38:24Z"
  }
]
```
An array of objects containing the following items:

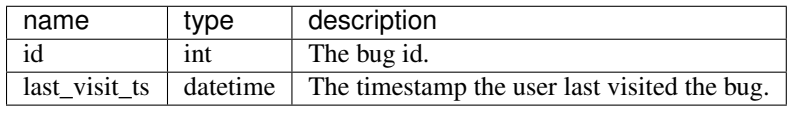

This documentation undoubtedly has bugs; if you find some, please file them [here.](https://bugzilla.mozilla.org/enter_bug.cgi?product=Bugzilla&component=Documentation)

# **Bugzilla Information**

These methods are used to get general configuration information about this Bugzilla instance.

# **Version**

Returns the current version of Bugzilla. Normally in the format of X.X or X.X.X. For example, 4.4 for the initial release of a new branch. Or 4.4.6 for a minor release on the same branch.

#### Request

GET /rest/version

#### Response

```
"version": "4.5.5+"
```
}

{

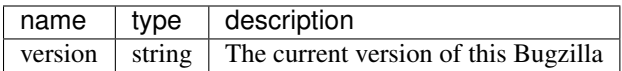

# **Extensions**

Gets information about the extensions that are currently installed and enabled in this Bugzilla.

#### Request

```
GET /rest/extensions
```
#### Response

```
{
  "extensions": {
    "Voting": {
      "version": "4.5.5+"
    },
    "BmpConvert": {
      "version": "1.0"
    }
  }
}
```
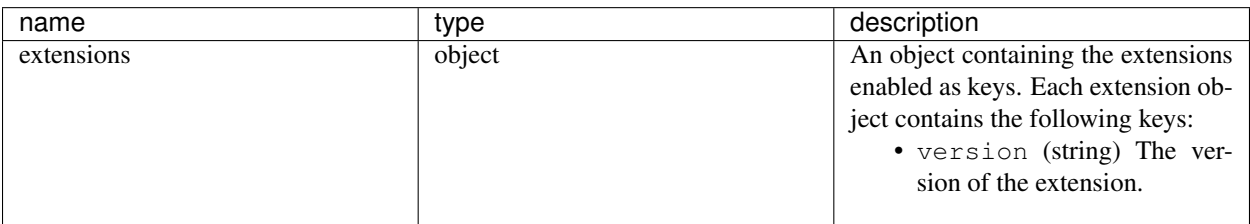

# **Timezone**

Returns the timezone in which Bugzilla expects to receive dates and times on the API. Currently hard-coded to UTC ("+0000"). This is unlikely to change.

#### Request

```
GET /rest/timezone
{
  "timezone": "+0000"
}
```
#### Response

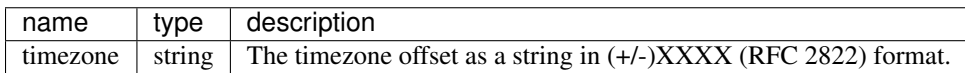

#### **Time**

Gets information about what time the Bugzilla server thinks it is, and what timezone it's running in.

#### Request

```
GET /rest/time
```
#### Response

{

}

```
"web_time_utc": "2014-09-26T18:01:30Z",
"db_time": "2014-09-26T18:01:30Z",
"web_time": "2014-09-26T18:01:30Z",
"tz_offset": "+0000",
"tz_short_name": "UTC",
"tz_name": "UTC"
```
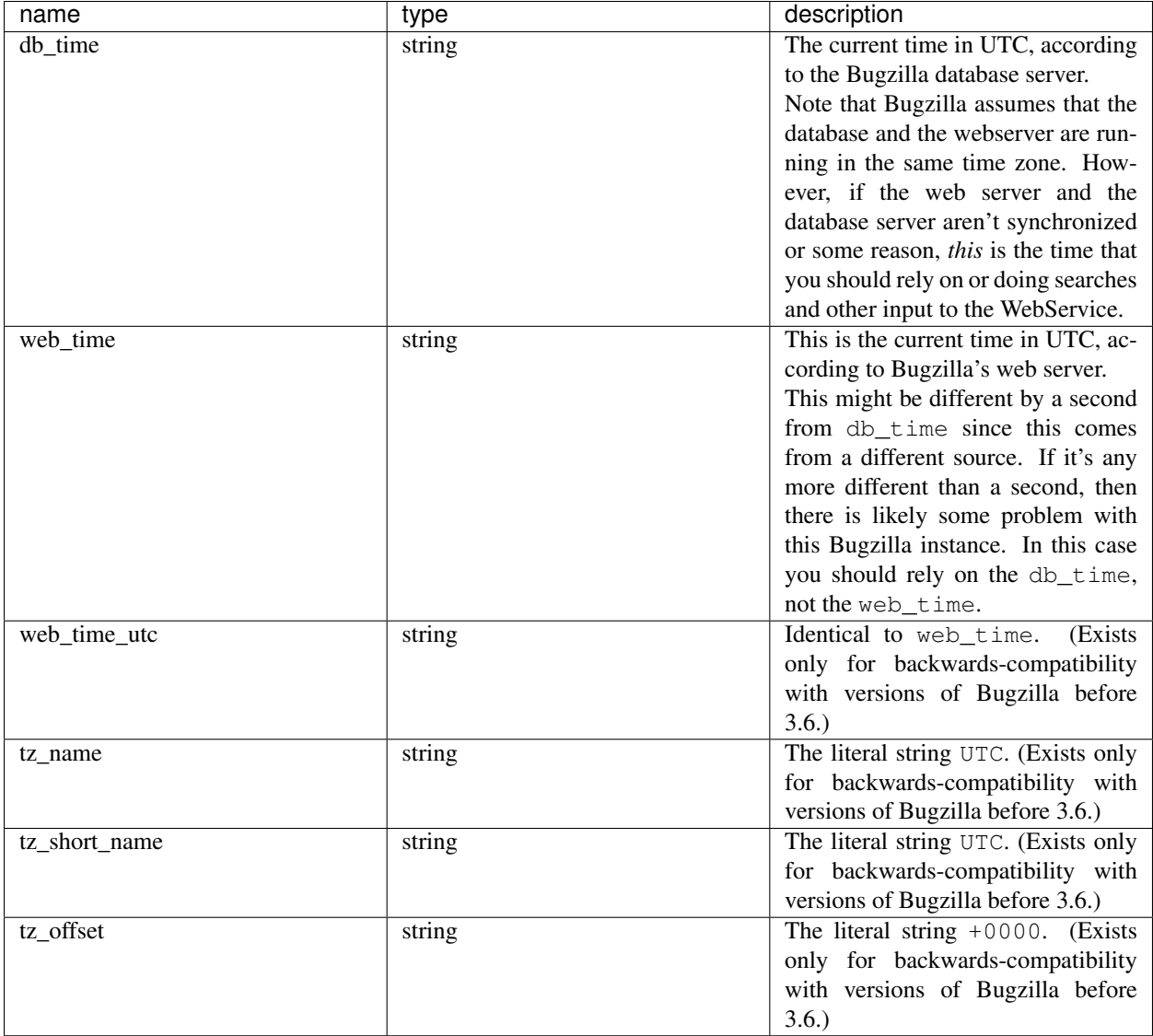

### **Parameters**

Returns parameter values currently used in this Bugzilla.

#### Request

```
GET /rest/parameters
```
#### Response

Example response for anonymous user:

```
{
  "parameters" : {
     "maintainer" : "admin@example.com",
     "requirelogin" : "0"
  }
}
```
Example response for authenticated user:

```
{
   "parameters" : {
      "allowemailchange" : "1",
       "attachment_base" : "http://bugzilla.example.com/",
       "commentonchange_resolution" : "0",
       "commentonduplicate" : "0",
      "cookiepath" : "/",
      "createemailregexp" : ".*",
      "defaultopsys" : "",
      "defaultplatform" : "",
      "defaultpriority" : "--",
      "defaultseverity" : "normal",
       "duplicate_or_move_bug_status" : "RESOLVED",
       "emailregexp" : "^[\\w\\.\\+\\-=']+@[\\w\\.\\-]+\\.[\\w\\-]+$",
       "emailsuffix" : "",
       "letsubmitterchoosemilestone" : "1",
       "letsubmitterchoosepriority" : "1",
       "mailfrom" : "bugzilla-daemon@example.com",
       "maintainer" : "admin@example.com",
       "maxattachmentsize" : "1000",
      "maxlocalattachment" : "0",
      "musthavemilestoneonaccept" : "0",
      "noresolveonopenblockers" : "0",
      "password_complexity" : "no_constraints",
       "rememberlogin" : "on",
       "requirelogin" : "0",
       "urlbase" : "http://bugzilla.example.com/",
       "use_see_also" : "1",
       "useclassification" : "1",
       "usemenuforusers" : "0",
       "useqacontact" : "1",
       "usestatuswhiteboard" : "1",
      "usetargetmilestone" : "1",
  }
}
```
A logged-out user can only access the maintainer and requirelogin parameters.

A logged-in user can access the following parameters (listed alphabetically):

- allowemailchange
- attachment\_base
- commentonchange\_resolution
- commentonduplicate
- cookiepath
- defaultopsys
- defaultplatform
- defaultpriority
- defaultseverity
- duplicate\_or\_move\_bug\_status
- emailregexpdesc
- emailsuffix
- letsubmitterchoosemilestone
- letsubmitterchoosepriority
- mailfrom
- maintainer
- maxattachmentsize
- maxlocalattachment
- musthavemilestoneonaccept
- noresolveonopenblockers
- password\_complexity
- rememberlogin
- requirelogin
- search\_allow\_no\_criteria
- urlbase
- use see also
- useclassification
- usemenuforusers
- useqacontact
- usestatuswhiteboard
- usetargetmilestone

A user in the tweakparams group can access all existing parameters. New parameters can appear or obsolete parameters can disappear depending on the version of Bugzilla and on extensions being installed. The list of parameters returned by this method is not stable and will never be stable.

#### **Last Audit Time**

Gets the most recent timestamp among all of the events recorded in the audit\_log table.

#### Request

To get most recent audit timestamp for all classes:

GET /rest/last\_audit\_time

To get the the most recent audit timestamp for the Bugzilla::Product class:

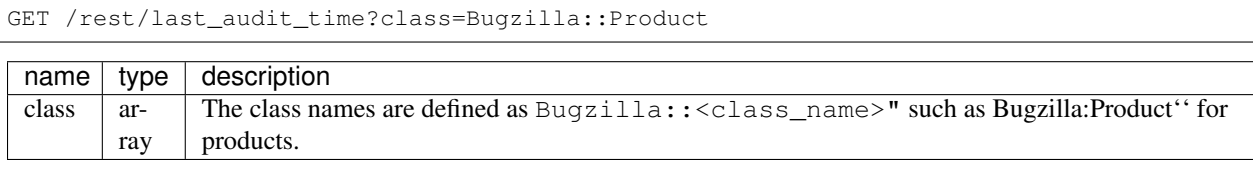

#### Response

```
"last_audit_time": "2014-09-23T18:03:38Z"
```
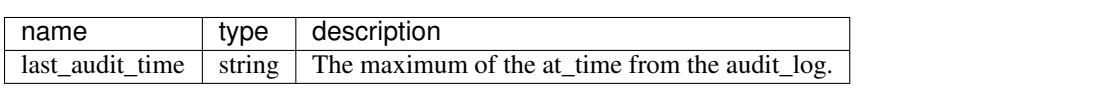

This documentation undoubtedly has bugs; if you find some, please file them [here.](https://bugzilla.mozilla.org/enter_bug.cgi?product=Bugzilla&component=Documentation)

# **Classifications**

This part of the Bugzilla API allows you to deal with the available classifications. You will be able to get information about them as well as manipulate them.

# **Get Classification**

Returns an object containing information about a set of classifications.

#### Request

{

}

To return information on a single classification using the ID or name:

```
GET /rest/classification/(id_or_name)
```
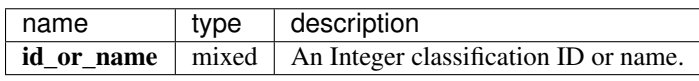

#### Response

```
{
  "classifications": [
   {
      "sort_key": 0,
      "description": "Unassigned to any classifications",
      "products": [
        {
          "id": 2,
          "name": "FoodReplicator",
          "description": "Software that controls a piece of hardware that will create,
˓→any food item through a voice interface."
        },
        {
          "description": "Silk, etc.",
          "name": "Spider Secretions",
          "id": 4
        }
      ],
      "id": 1,
      "name": "Unclassified"
   }
 ]
}
```
classifications (array) Each object is a classification that the user is authorized to see and has the following items:

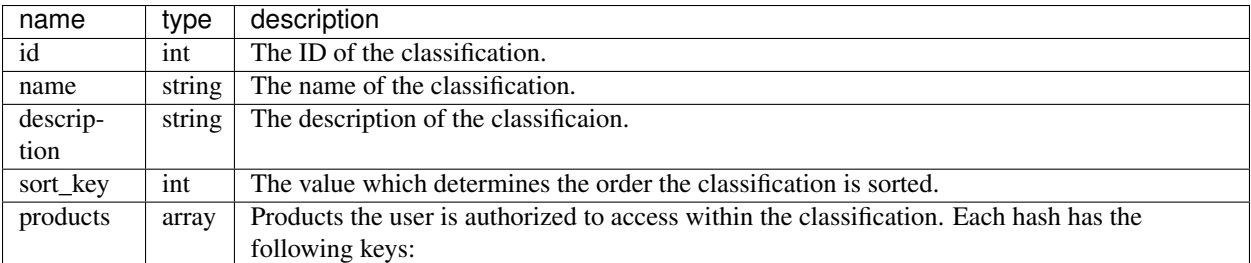

Product object:

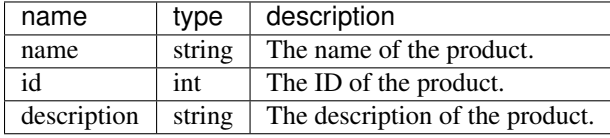

This documentation undoubtedly has bugs; if you find some, please file them [here.](https://bugzilla.mozilla.org/enter_bug.cgi?product=Bugzilla&component=Documentation)

# **Comments**

# <span id="page-142-0"></span>**Get Comments**

This allows you to get data about comments, given a bug ID or comment ID.

### Request

To get all comments for a particular bug using the bug ID or alias:

GET /rest/bug/(id\_or\_alias)/comment

To get a specific comment based on the comment ID:

GET /rest/bug/comment/(comment\_id)

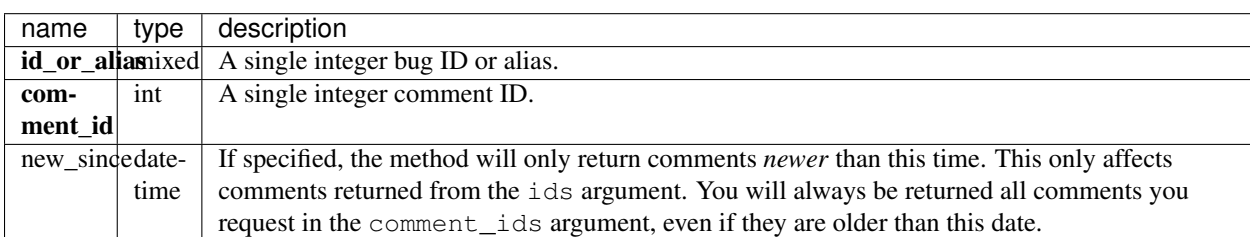

Response

{

```
"bugs": {
 "35": {
   "comments": [
      {
        "time": "2000-07-25T13:50:04Z",
       "text": "test bug to fix problem in removing from cc list.",
       "bug_id": 35,
       "count": 0,
       "attachment_id": null,
        "is_private": false,
        "tags": [],
```

```
"creator": "user@bugzilla.org",
          "creation_time": "2000-07-25T13:50:04Z",
          "id": 75
        }
      ]
    }
  },
  "comments": {}
}
```
Two items are returned:

bugs This is used for bugs specified in ids. This is an object, where the keys are the numeric IDs of the bugs, and the value is a object with a single key, comments, which is an array of comments. (The format of comments is described below.)

Any individual bug will only be returned once, so if you specify an ID multiple times in ids, it will still only be returned once.

comments Each individual comment requested in comment\_ids is returned here, in a object where the numeric comment ID is the key, and the value is the comment. (The format of comments is described below.)

<span id="page-143-0"></span>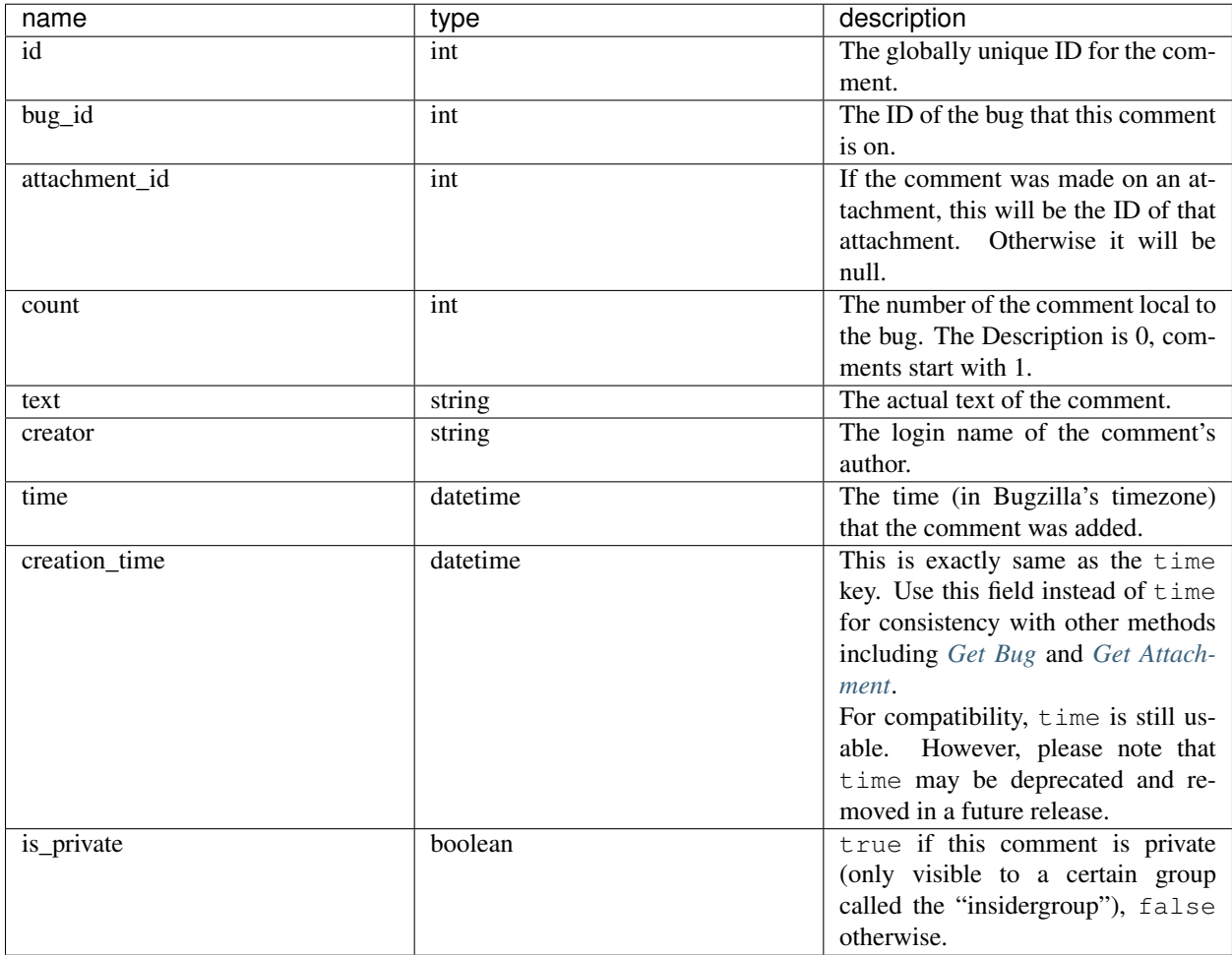

A "comment" as described above is a object that contains the following items:
## **Create Comments**

This allows you to add a comment to a bug in Bugzilla.

## Request

To create a comment on a current bug.

```
POST /rest/bug/(id)/comment
```

```
{
  "comment" : "This is an additional comment",
  "is_private" : false
}
```
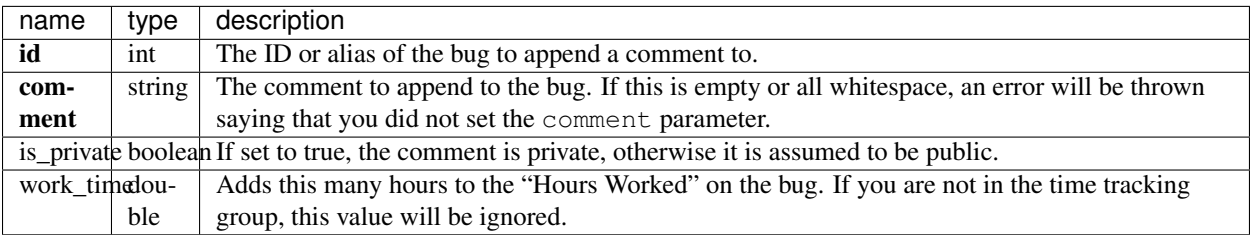

#### Response

```
{
  "id" : 789
}
```
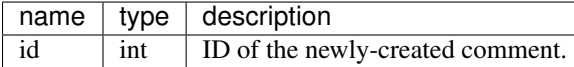

## **Search Comment Tags**

Searches for tags which contain the provided substring.

## Request

To search for comment tags:

```
GET /rest/bug/comment/tags/(query)
```
Example:

GET /rest/bug/comment/tags/spa

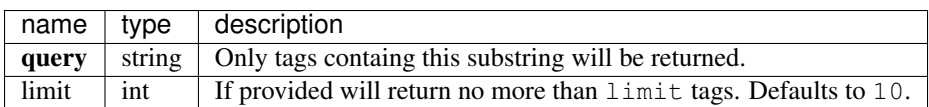

## Response

 $\lfloor$ 

]

```
"spam"
```
An array of matching tags.

## **Update Comment Tags**

Adds or removes tags from a comment.

#### Request

To update the tags comments attached to a comment:

```
PUT /rest/bug/comment/(comment_id)/tags
```
Example:

```
{
  "comment_id" : 75,
  "add" : ["spam", "bad"]
}
```
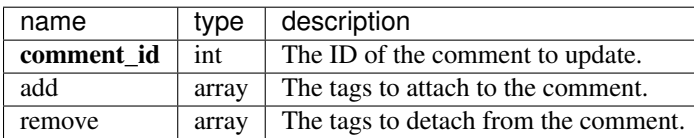

Response

[

]

```
"bad",
"spam"
```
An array of strings containing the comment's updated tags.

This documentation undoubtedly has bugs; if you find some, please file them [here.](https://bugzilla.mozilla.org/enter_bug.cgi?product=Bugzilla&component=Documentation)

## **Components**

This part of the Bugzilla API allows you to deal with the available product components. You will be able to get information about them as well as manipulate them.

### **Create Component**

This allows you to create a new component in Bugzilla. You must be authenticated and be in the *editcomponents* group to perform this action.

#### Request

To create a new component:

```
POST /rest/component
```

```
"product" : "TestProduct",
"name" : "New Component",
"description" : "This is a new component",
"default_assignee" : "dkl@mozilla.com"
```
{

}

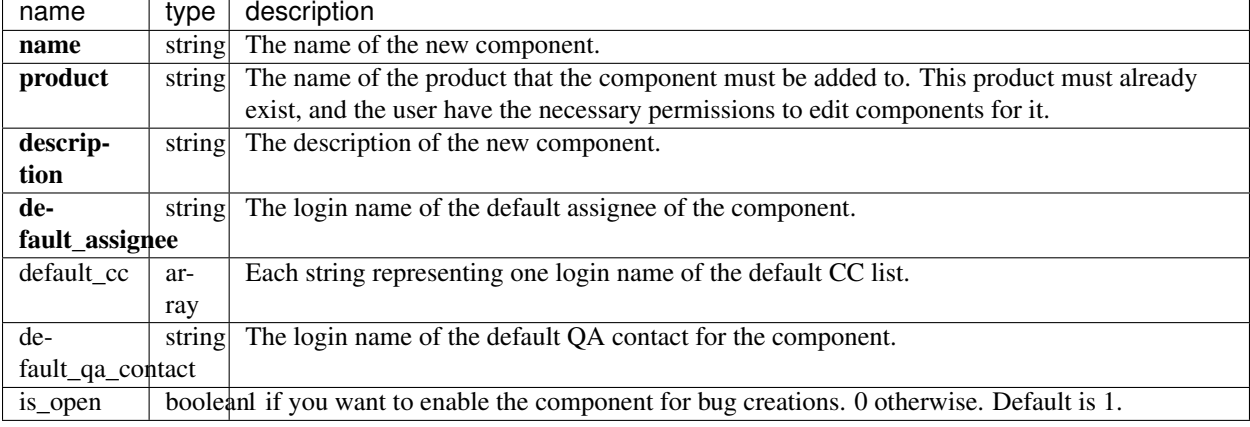

Some params must be set, or an error will be thrown. These params are shown in bold.

### Response

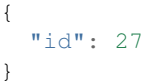

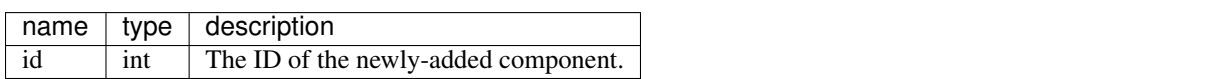

This documentation undoubtedly has bugs; if you find some, please file them [here.](https://bugzilla.mozilla.org/enter_bug.cgi?product=Bugzilla&component=Documentation)

# **Bug Fields**

The Bugzilla API for getting details about bug fields.

## **Fields**

Get information about valid bug fields, including the lists of legal values for each field.

## Request

To get information about all fields:

```
GET /rest/field/bug
```
To get information related to a single field:

```
GET /rest/field/bug/(id_or_name)
```
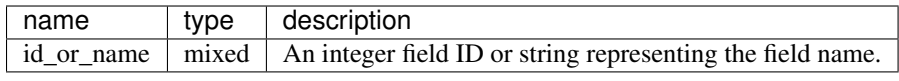

Response

```
{
  "fields": [
    {
      "display_name": "Priority",
      "name": "priority",
```

```
"type": 2,
      "is_mandatory": false,
      "value_field": null,
      "values": [
        {
          "sortkey": 100,
          "sort_key": 100,
          "visibility_values": [],
          "name": "P1"
        },
        {
          "sort_key": 200,
          "name": "P2",
          "visibility_values": [],
          "sortkey": 200
        },
        {
          "sort_key": 300,
          "visibility_values": [],
          "name": "P3",
          "sortkey": 300
        },
        {
          "sort_key": 400,
          "name": "P4",
          "visibility_values": [],
          "sortkey": 400
        },
        {
          "name": "P5",
          "visibility_values": [],
          "sort_key": 500,
          "sortkey": 500
        }
      \frac{1}{\sqrt{2}}"visibility_values": [],
      "visibility_field": null,
      "is_on_bug_entry": false,
      "is_custom": false,
      "id": 13
    }
 ]
}
```
field (array) Field objects each containing the following items:

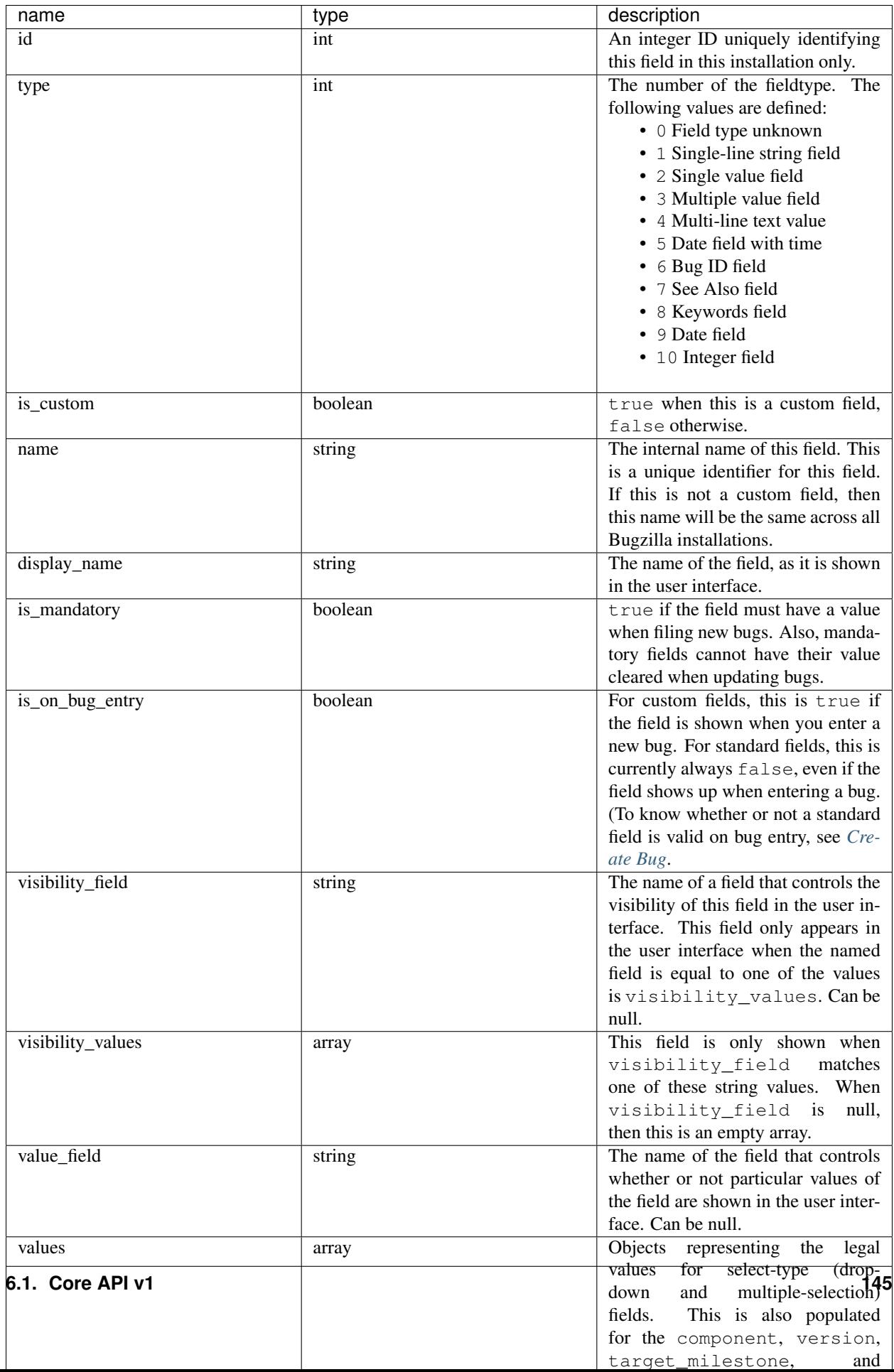

Value object:

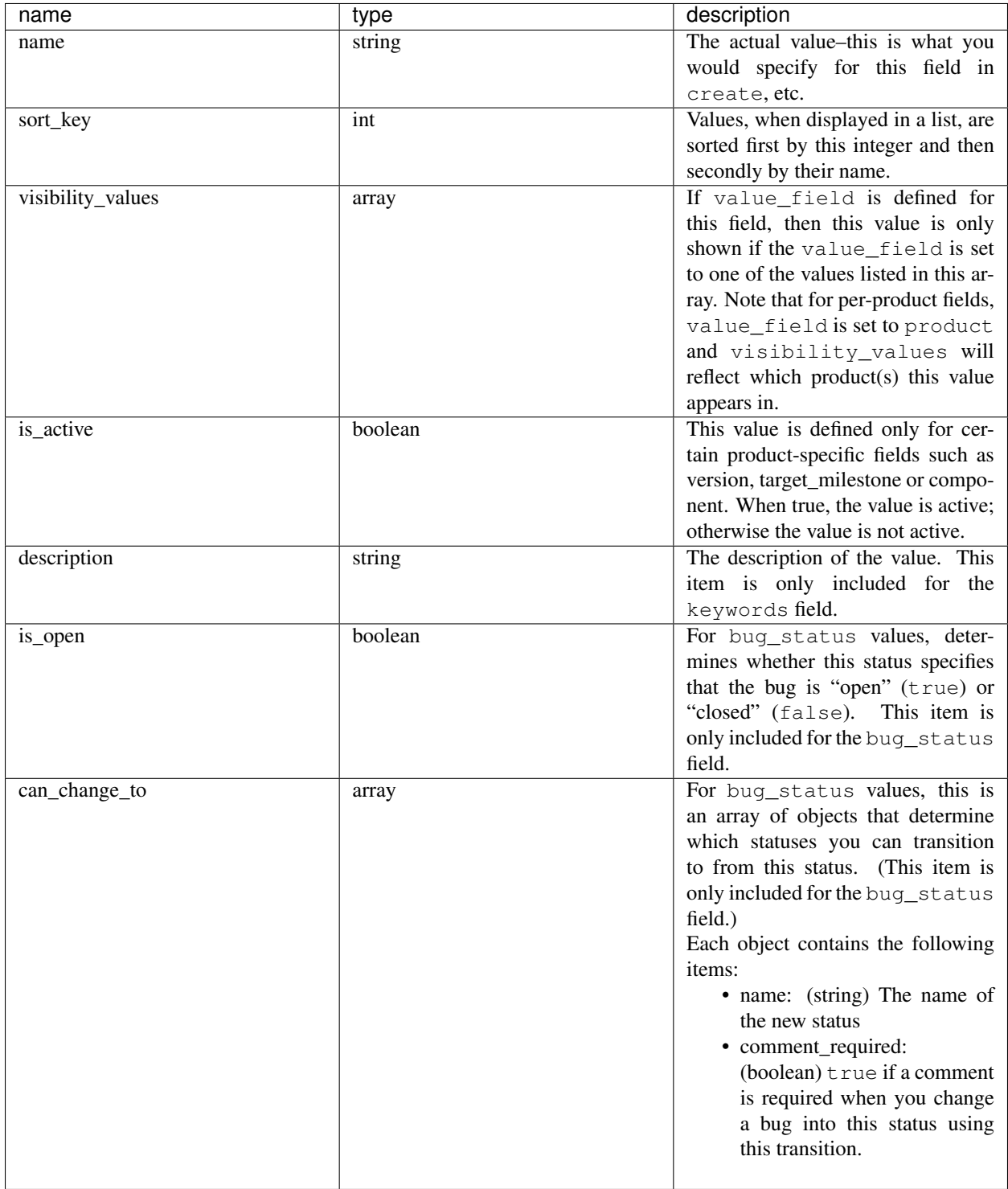

# **Legal Values**

DEPRECATED Use ''Fields" instead.

Tells you what values are allowed for a particular field.

### Request

To get information on the values for a field based on field name:

```
GET /rest/field/bug/(field)/values
```
To get information based on field name and a specific product:

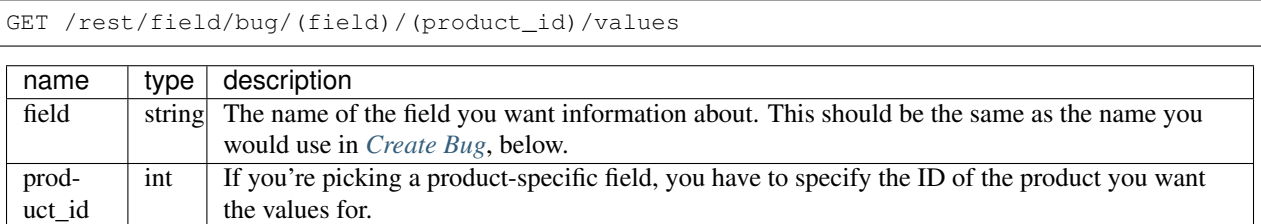

#### Resppnse

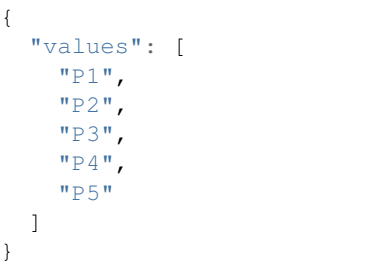

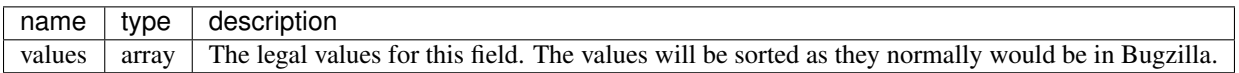

This documentation undoubtedly has bugs; if you find some, please file them [here.](https://bugzilla.mozilla.org/enter_bug.cgi?product=Bugzilla&component=Documentation)

## **Flag Types**

This part of the Bugzilla API allows you to get and create bug and attachment flags.

## **Get Flag Type**

Get information about valid flag types that can be set for bugs and attachments.

### Request

{

To get information about all flag types for a product:

GET /rest/flag\_type/(product)

To get information about flag\_types for a product and component:

```
GET /rest/flag_type/(product)/(component)
```

```
"bug": [
  {
    "is_multiplicable": false,
```

```
"is_requesteeble": false,
       "values": [
         "X",
         "?",
         ^{\dagger}",
         \theta\equiv\theta\frac{1}{2},
       "id": 11,
       "type": "bug",
       "is_active": true,
       "description": "Blocks the next release",
       "name": "blocker"
    },
    {
       "is_requesteeble": false,
       "is_multiplicable": false,
       "is_active": true,
       "description": "Regression found?",
       "name": "regression",
       "id": 10,
       "type": "bug",
       "values": [
         "X",
         "?",
         ^{\circ}"+",
         \overline{n} \pm \overline{n}]
    },
 ],
  "attachment": [
   \{"is_requesteeble": true,
      "is_multiplicable": true,
      "name": "review",
       "is_active": true,
       "description": "Review the patch for correctness and applicability to the.
˓→problem.",
       "type": "attachment",
       "id": 1,
       "values": [
         "X",
         "?",
         ^{\mathrm{m}} + ^{\mathrm{m}} ,
         \mathbf{u}\perp\mathbf{u}]
    },
    {
       "name": "approval",
       "description": "Approve the patch for check-in to the tree.",
       "is_active": true,
       "values": [
         \sqrt{\mathbf{w}}\mathbf{X}^{\mathbf{u}},
         "?",
         ^{\circ}"+",
         \overline{n} \equiv \overline{n}\frac{1}{2},
       "type": "attachment",
       "id": 3,
```

```
"is_multiplicable": false,
    "is_requesteeble": false
  }
]
```
You must pass a product name and an optional component name. If the product or component names contains a / character, up will need to url encode it.

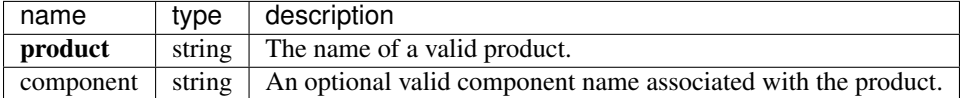

### Response

}

An object containing two items, bug and attachment. Each value is an array of objects, containing the following items:

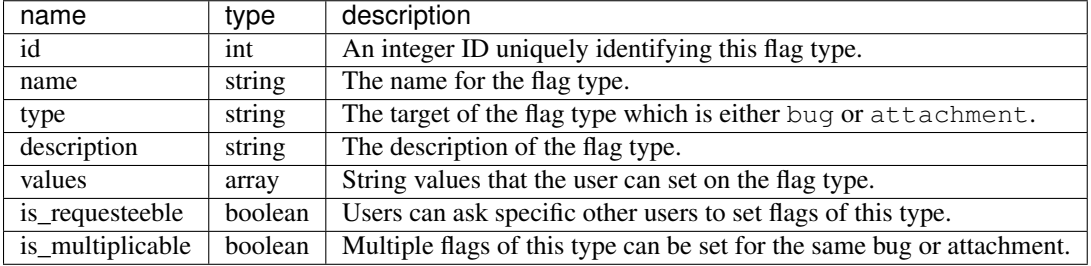

### **Create Flag Type**

Create a new flag type. You must be authenticated and be in the *editcomponents* group to perform this action.

#### Request

```
POST /rest/flag_type
```

```
{
 "name" : "feedback",
 "description" : "This attachment needs feedback",
  "inclusions" : [ "WorldControl "],
  "target_type" : "attachment"
}
```
Some params must be set, or an error will be thrown. The required params are marked in bold.

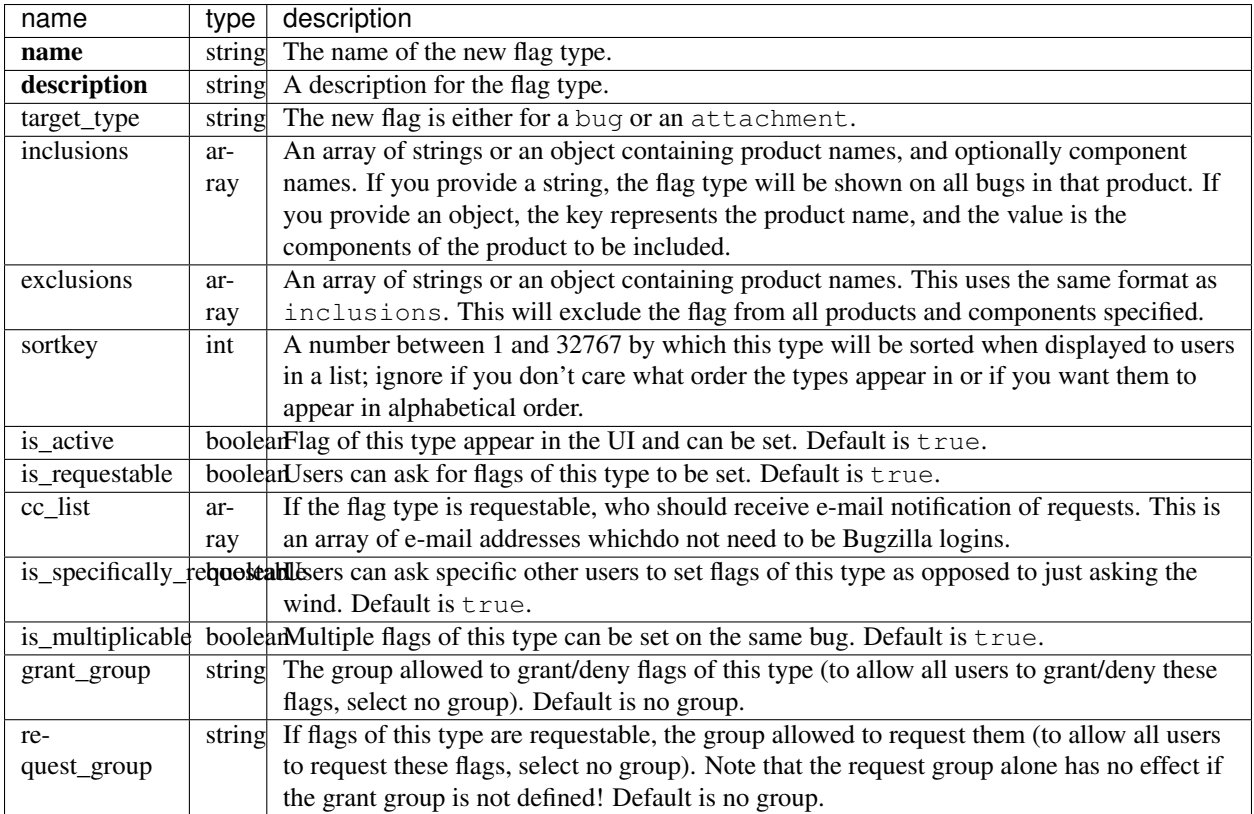

An example for inclusions and/or exclusions:

```
[
  "FooProduct"
]
{
  "BarProduct" : [ "C1", "C3" ],
  "BazProduct" : [ "C7" ]
}
```
This flag will be added to all components of FooProduct, components C1 and C3 of BarProduct, and C7 of BazProduct.

## Response

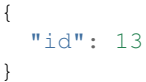

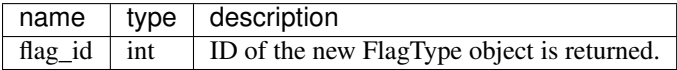

## **Update Flag Type**

This allows you to update a flag type in Bugzilla. You must be authenticated and be in the *editcomponents* group to perform this action.

### Request

PUT /rest/flag\_type/(id\_or\_name)

```
{
  "ids" : [13],
 "name" : "feedback-new",
  "is_requestable" : false
}
```
You can edit a single flag type by passing the ID or name of the flag type in the URL. To edit more than one flag type, you can specify addition IDs or flag type names using the ids or names parameters respectively.

One of the below must be specified.

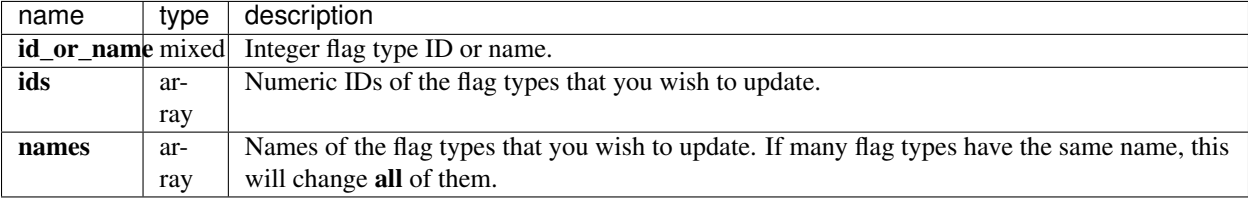

The following parameters specify the new values you want to set for the flag types you are updating.

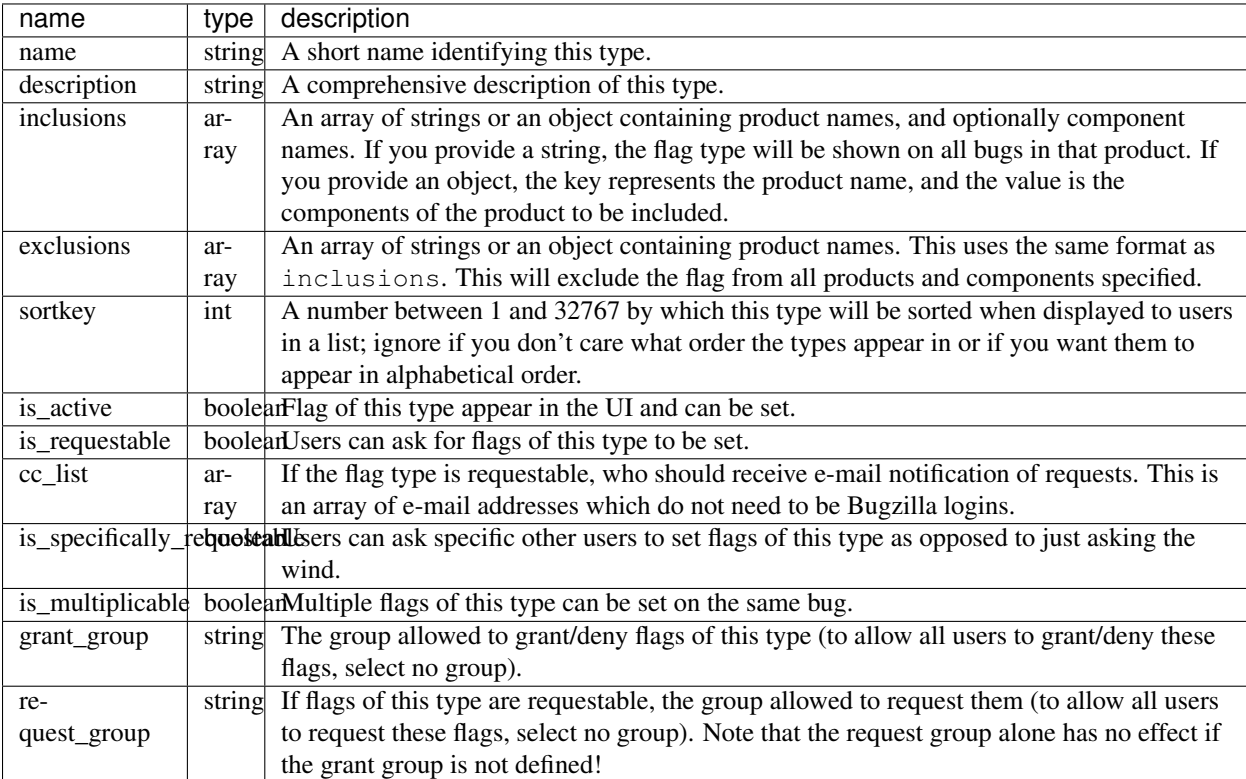

An example for inclusions and/or exclusions:

```
\lfloor"FooProduct",
]
{
  "BarProduct" : [ "C1", "C3" ],
  "BazProduct" : [ "C7" ]
```
}

This flag will be added to all components of FooProduct, components C1 and C3 of BarProduct, and C7 of BazProduct.

Response

```
{
  "flagtypes": [
    {
      "name": "feedback-new",
      "changes": {
        "is_requestable": {
          "added": "0",
          "removed": "1"
        },
        "name": {
          "removed": "feedback",
           "added": "feedback-new"
        }
      },
      "id": 13
    }
 \, \, \,}
```
flagtypes (array) Flag change objects containing the following items:

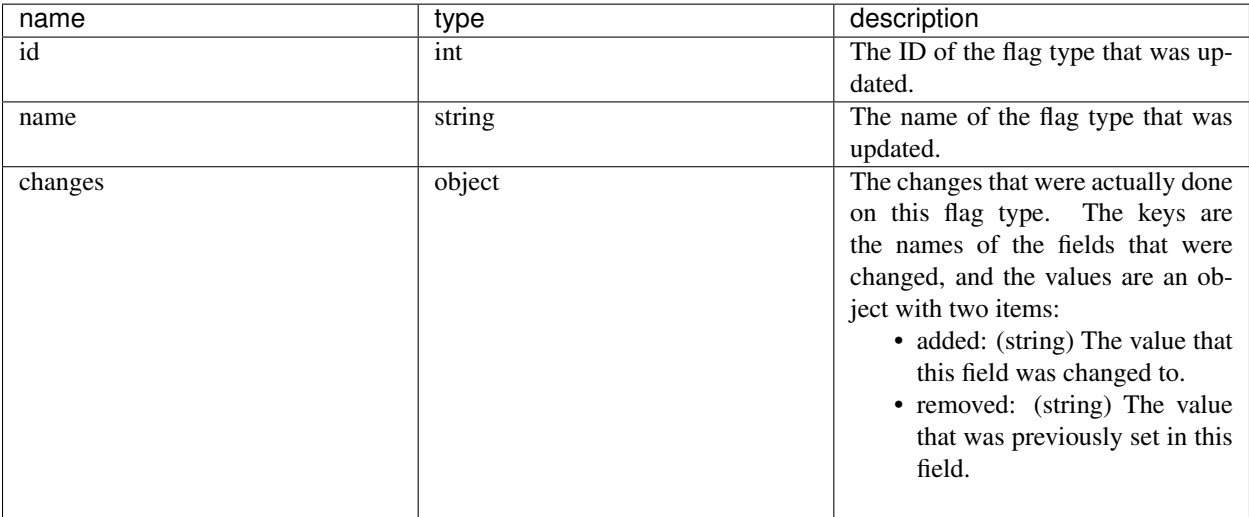

Booleans changes will be represented with the strings '1' and '0'.

This documentation undoubtedly has bugs; if you find some, please file them [here.](https://bugzilla.mozilla.org/enter_bug.cgi?product=Bugzilla&component=Documentation)

## **Groups**

The API for creating, changing, and getting information about groups.

## **Create Group**

This allows you to create a new group in Bugzilla. You must be authenticated and be in the *creategroups* group to perform this action.

### Request

POST /rest/group

```
{
 "name" : "secret-group",
 "description" : "Too secret for you!",
  "is_active" : true
}
```
Some params must be set, or an error will be thrown. The required params are marked in bold.

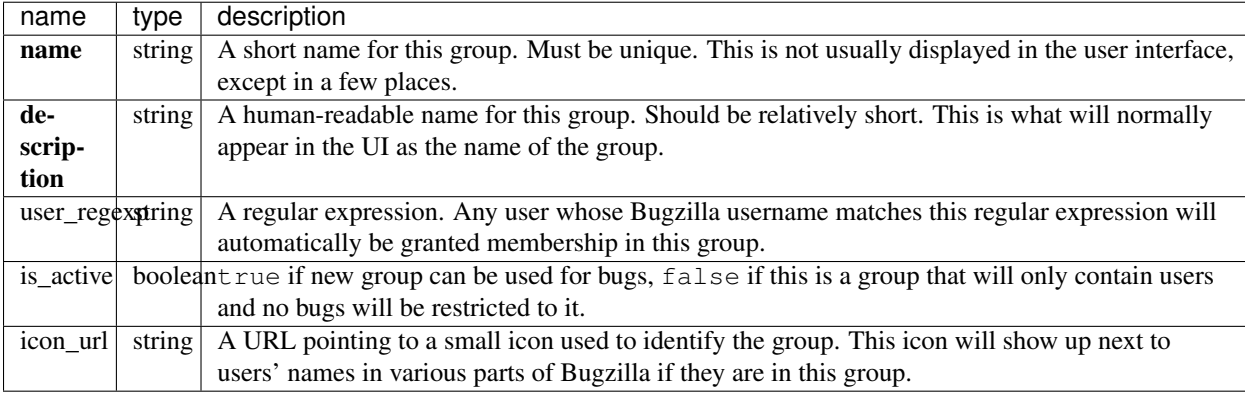

### Response

```
{
  "id": 22
}
```
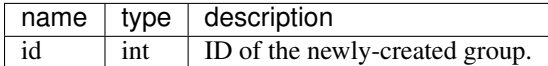

### **Update Group**

This allows you to update a group in Bugzilla. You must be authenticated and be in the *creategroups* group to perform this action.

#### Request

To update a group using the group ID or name:

```
PUT /rest/group/(id_or_name)
```

```
{
 "name" : "secret-group",
 "description" : "Too secret for you! (updated description)",
  "is_active" : false
}
```
You can edit a single group by passing the ID or name of the group in the URL. To edit more than one group, you can specify addition IDs or group names using the ids or names parameters respectively.

One of the below must be specified.

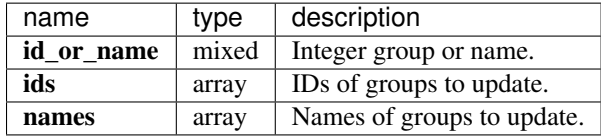

The following parameters specify the new values you want to set for the group(s) you are updating.

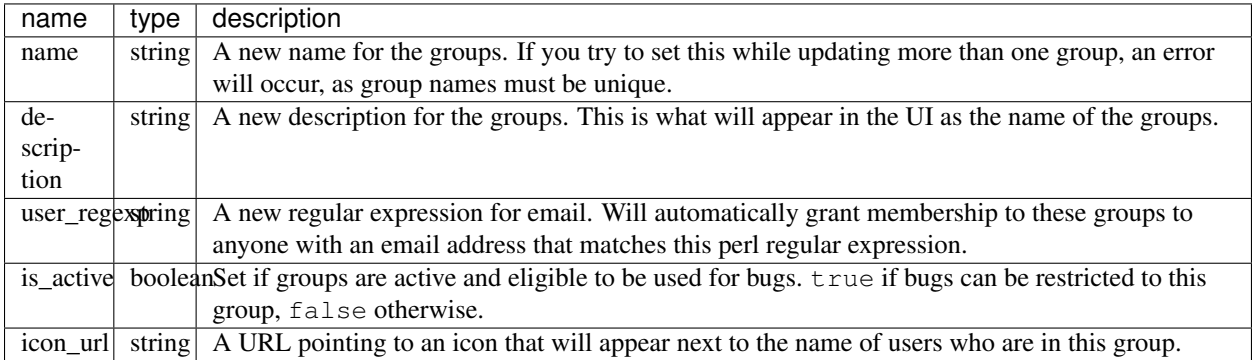

## Response

```
{
  "groups": [
    {
      "changes": {
        "description": {
         "added": "Too secret for you! (updated description)",
          "removed": "Too secret for you!"
        },
        "is_active": {
          "removed": "1",
          "added": "0"
        }
      },
      "id": "22"
    }
 ]
}
```
groups (array) Group change objects, each containing the following items:

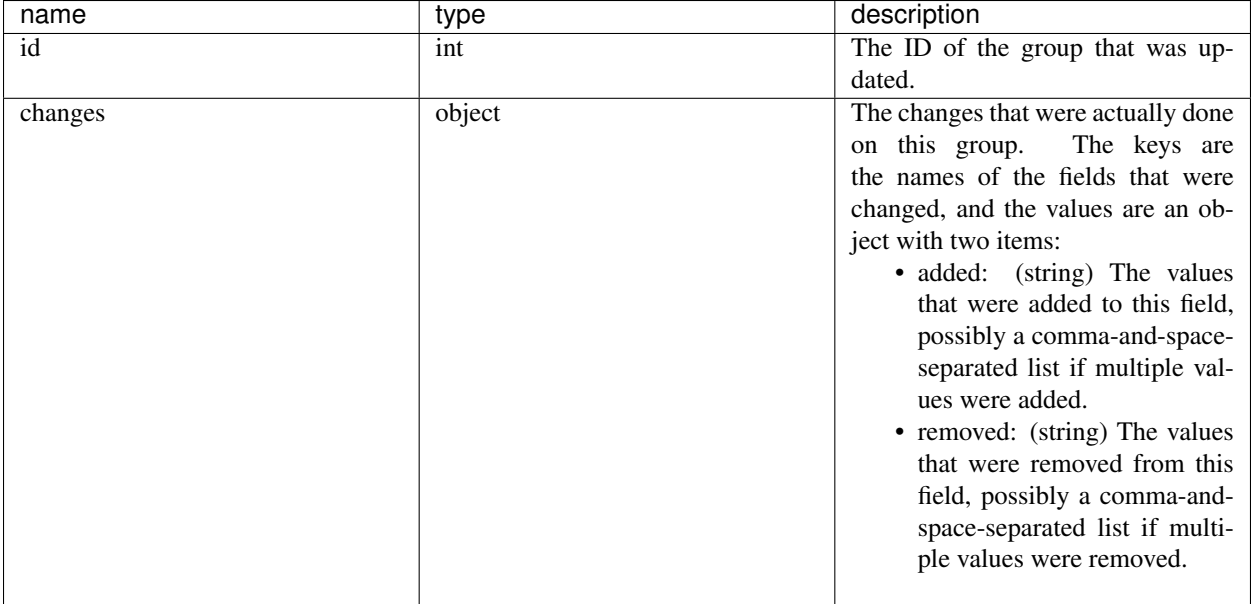

## **Get Group**

Returns information about Bugzilla groups.

### Request

To return information about a specific group ID or name:

GET /rest/group/(id\_or\_name)

You can also return information about more than one specific group by using the following in your query string:

```
GET /rest/group?ids=1&ids=2&ids=3
GET /group?names=ProductOne&names=Product2
```
If neither IDs nor names are passed, and you are in the creategroups or editusers group, then all groups will be retrieved. Otherwise, only groups that you have bless privileges for will be returned.

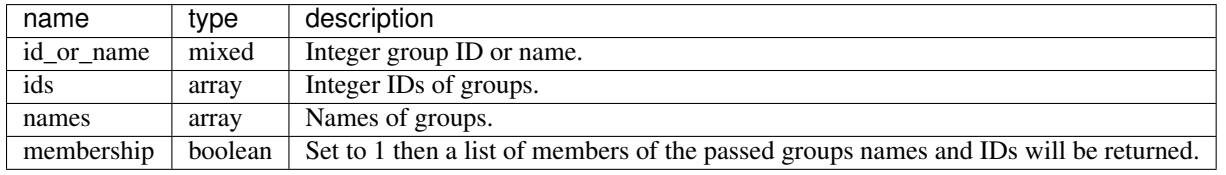

#### Response

```
{
  "groups": [
   {
      "membership": [
        {
          "real_name": "Bugzilla User",
          "can_login": true,
          "name": "user@bugzilla.org",
          "login_denied_text": "",
          "id": 85,
          "email_enabled": false,
```

```
"email": "user@bugzilla.org"
        },
      \frac{1}{2},
      "is_active": true,
      "description": "Test Group",
      "user_regexp": "",
      "is_bug_group": true,
      "name": "TestGroup",
      "id": 9
    }
 ]
}
```
If the user is a member of the *creategroups* group they will receive information about all groups or groups matching the criteria that they passed. You have to be in the creategroups group unless you're requesting membership information.

If the user is not a member of the *creategroups* group, but they are in the "editusers" group or have bless privileges to the groups they require membership information for, the is\_active, is\_bug\_group and user\_regexp values are not supplied.

The return value will be an object containing group names as the keys; each value will be an object that describes the group and has the following items:

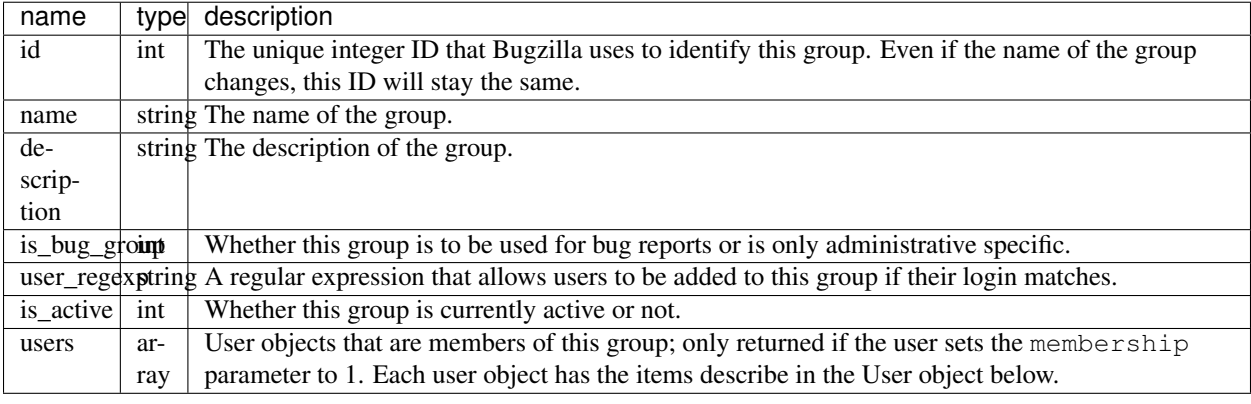

User object:

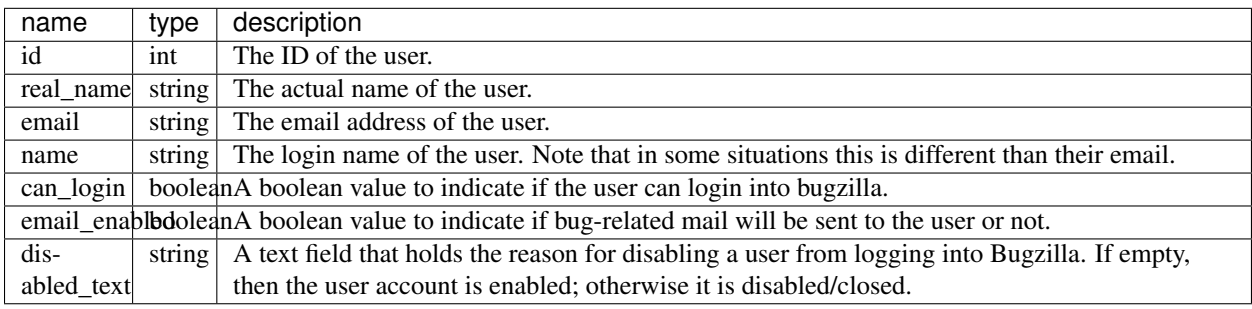

This documentation undoubtedly has bugs; if you find some, please file them [here.](https://bugzilla.mozilla.org/enter_bug.cgi?product=Bugzilla&component=Documentation)

# **Products**

This part of the Bugzilla API allows you to list the available products and get information about them.

## **List Products**

Returns a list of the IDs of the products the user can search on.

#### Request

To get a list of product IDs a user can select such as for querying bugs:

GET /rest/product\_selectable

To get a list of product IDs a user can enter a bug against:

```
GET /rest/product_enterable
```
To get a list of product IDs a user can search or enter bugs against.

GET /rest/product\_accessible

#### Response

```
{
  "ids": [
    "2",
    "3",
    "19",
    "1",
    "4"]
}
```
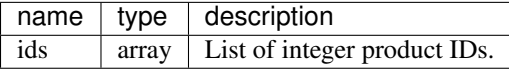

## **Get Product**

Returns a list of information about the products passed to it.

#### Request

To return information about a specific type of products such as accessible, selectable, or enterable:

GET /rest/product?type=accessible

To return information about a specific product by id or name:

GET /rest/product/(id\_or\_name)

You can also return information about more than one product by using the following parameters in your query string:

```
GET /rest/product?ids=1&ids=2&ids=3
GET /rest/product?names=ProductOne&names=Product2
```
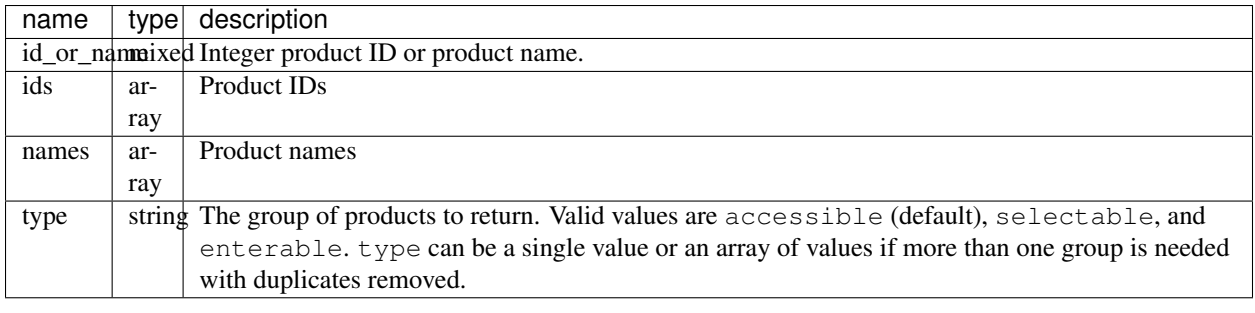

Response

{

```
"products": [
 {
   "id": 1,
   "default_milestone": "---",
    "components": [
     {
       "is_active": true,
       "default_assigned_to": "admin@bugzilla.org",
        "id": 1,
        "sort_key": 0,
        "name": "TestComponent",
        "flag_types": {
          "bug": [
           {
              "is_active": true,
              "grant_group": null,
              "cc_list": "",
              "is_requestable": true,
              "id": 3,
              "is_multiplicable": true,
              "name": "needinfo",
              "request_group": null,
              "is_requesteeble": true,
              "sort_key": 0,
              "description": "needinfo"
           }
          \frac{1}{2}"attachment": [
            {
              "description": "Review",
             "is_multiplicable": true,
              "name": "review",
              "is_requesteeble": true,
              "request_group": null,
              "sort_key": 0,
              "cc_list": "",
              "grant_group": null,
              "is_requestable": true,
              "id": 2,
              "is_active": true
            }
          ]
        },
        "default_qa_contact": "",
        "description": "This is a test component."
```

```
}
      ],
      "is_active": true,
      "classification": "Unclassified",
      "versions": [
        {
          "id": 1,
          "name": "unspecified",
          "is_active": true,
          "sort_key": 0
        }
      \frac{1}{2},
      "description": "This is a test product.",
      "has_unconfirmed": true,
      "milestones": [
        {
          "name": "---",
          "is_active": true,
          "sort_key": 0,
          "id": 1
        }
      ],
      "name": "TestProduct"
    }
 ]
}
```
products (array) Each product object has the following items:

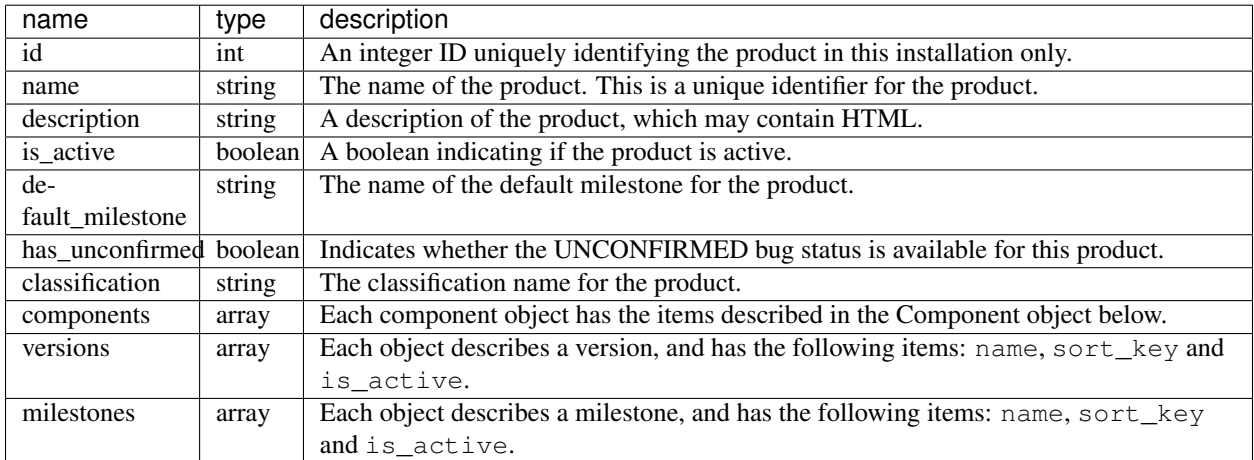

If the user tries to access a product that is not in the list of accessible products for the user, or a product that does not exist, that is silently ignored, and no information about that product is returned.

Component object:

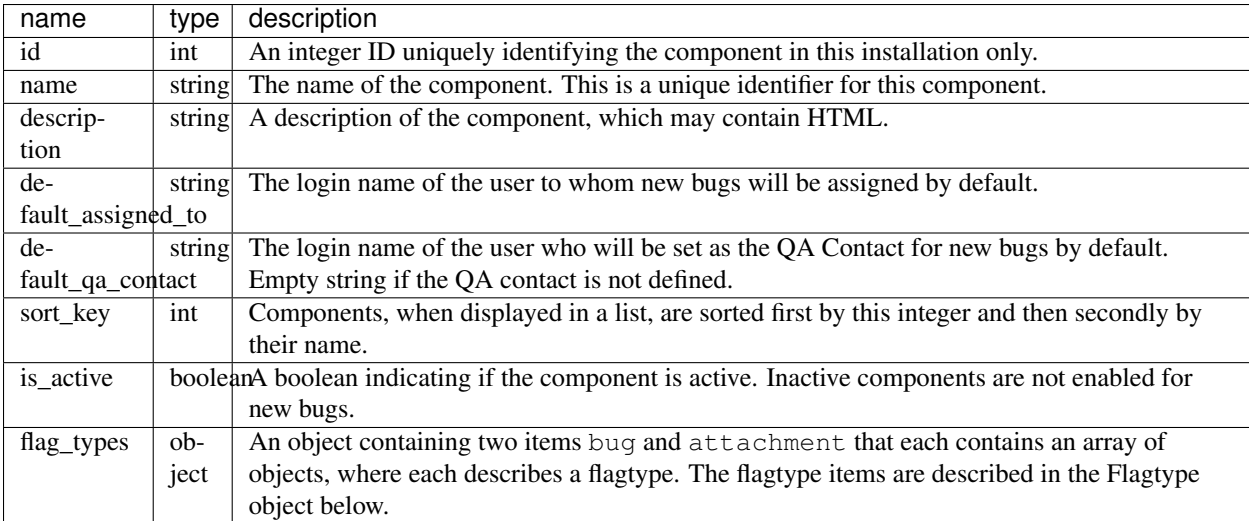

Flagtype object:

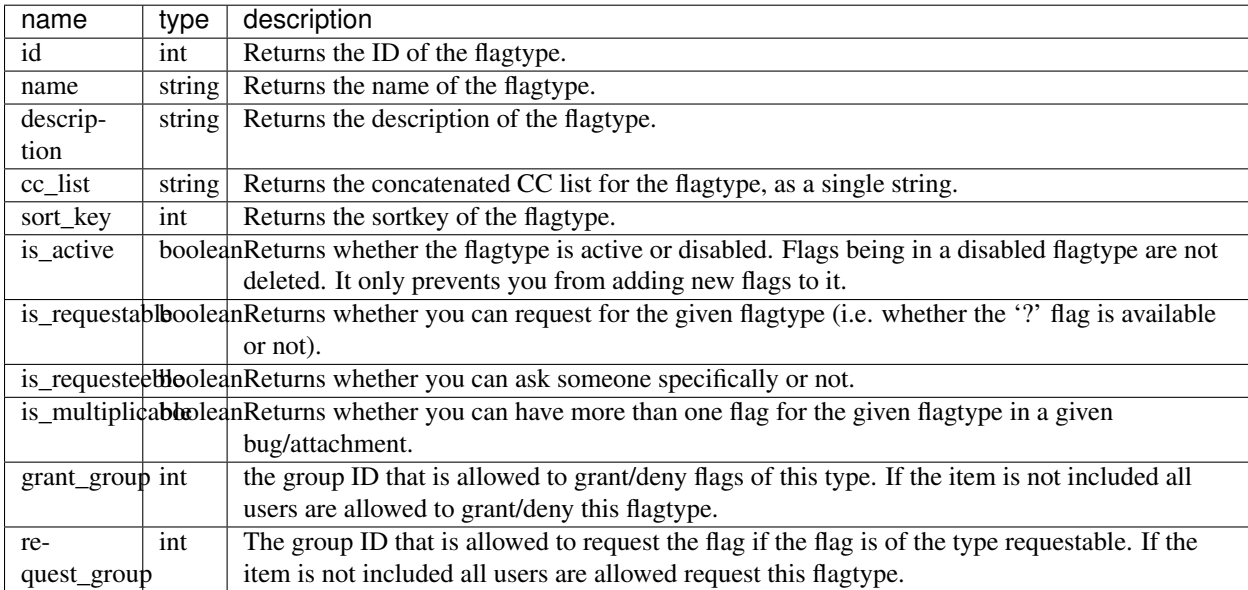

## **Create Product**

This allows you to create a new product in Bugzilla.

## Request

{

POST /rest/product

```
"name" : "AnotherProduct",
"description" : "Another Product",
"classification" : "Unclassified",
"is_open" : false,
"has_unconfirmed" : false,
"version" : "unspecified"
```
}

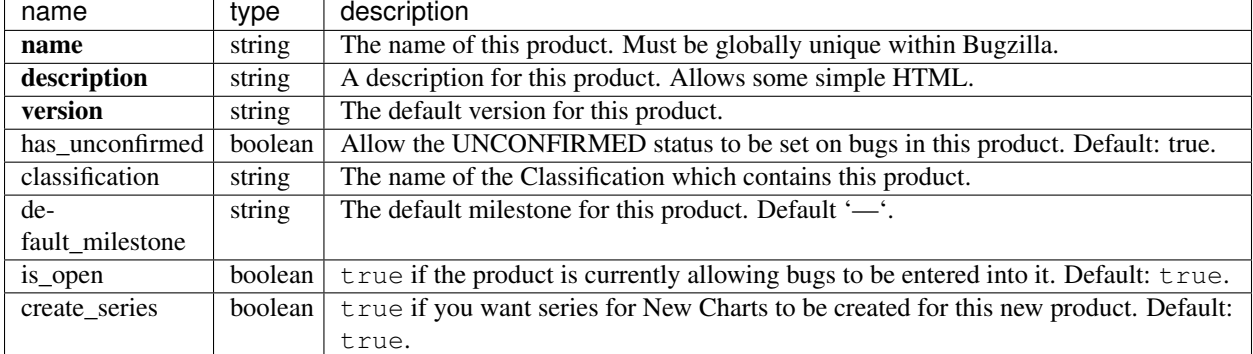

Some params must be set, or an error will be thrown. The required params are marked in bold.

#### Response

{

}

```
"id": 20
```
Returns an object with the following items:

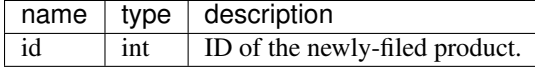

### **Update Product**

This allows you to update a product in Bugzilla.

#### Request

PUT /rest/product/(id\_or\_name)

You can edit a single product by passing the ID or name of the product in the URL. To edit more than one product, you can specify addition IDs or product names using the ids or names parameters respectively.

```
{
  "ids" : [123],
 "name" : "BarName",
  "has_unconfirmed" : false
}
```
One of the below must be specified.

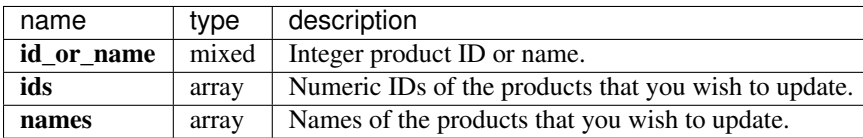

The following parameters specify the new values you want to set for the product(s) you are updating.

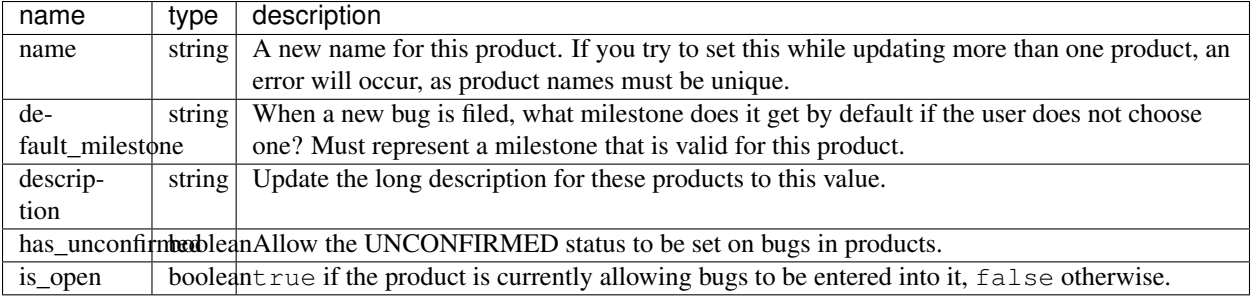

### Response

```
{
   "products" : [
      {
         "id" : 123,
         "changes" : {
            "name" : {
               "removed" : "FooName",
                "added" : "BarName"
            },
            "has_unconfirmed" : {
               "removed" : "1",
                "added" : "0"
            }
         }
      }
   ]
}
```
products (array) Product change objects containing the following items:

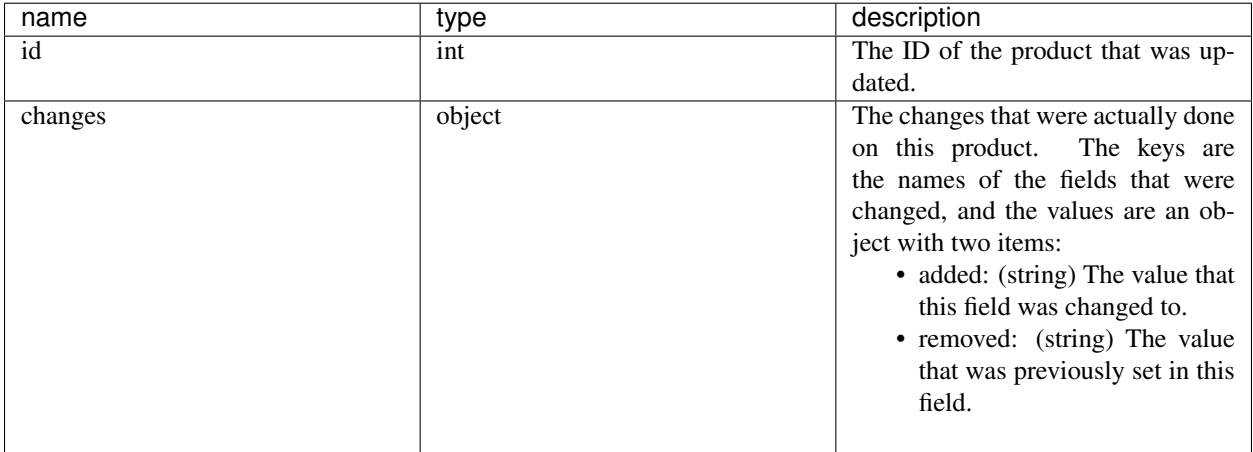

Booleans will be represented with the strings '1' and '0' for changed values as they are stored as strings in the database currently.

This documentation undoubtedly has bugs; if you find some, please file them [here.](https://bugzilla.mozilla.org/enter_bug.cgi?product=Bugzilla&component=Documentation)

## **Users**

This part of the Bugzilla API allows you to create user accounts, get information about user accounts and to log in or out using an existing account.

## **Login**

Logging in with a username and password is required for many Bugzilla installations, in order to search for private bugs, post new bugs, etc. This method allows you to retrieve a token that can be used as authentication for subsequent API calls. Otherwise yuou will need to pass your login and password with each call.

This method will be going away in the future in favor of using *API keys*.

### Request

GET /rest/login?login=foo@example.com&password=toosecrettoshow

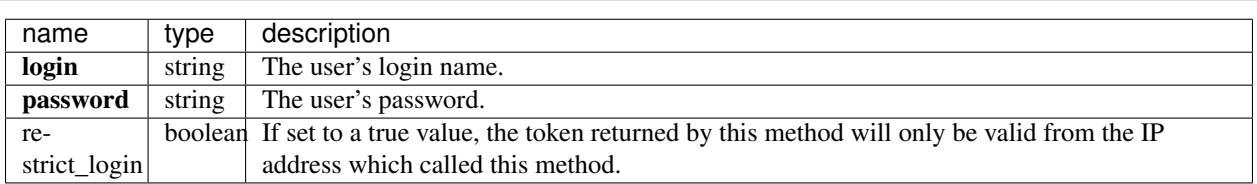

Response

{

}

```
"token": "786-OLaWfBisMY",
"id": 786
```
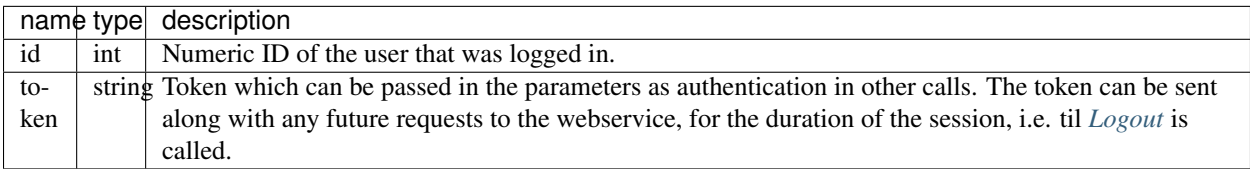

## <span id="page-166-0"></span>**Logout**

Log out the user. Basically it invalidates the token provided so it cannot be re-used. Does nothing if the token is not in use. Will also clear any existing authentication cookies the client may still have stored.

#### Request

```
GET /rest/logout?token=1234-VWvO51X69r
 name | type | description
```
token  $\parallel$  string  $\parallel$  The user's token used for authentication.

## **Valid Login**

This method will verify whether a client's cookies or current login token is still valid or have expired. A valid username that matches must be provided as well.

#### Request

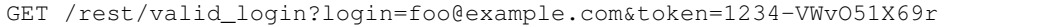

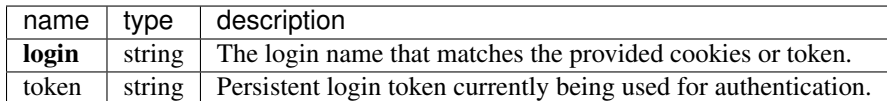

#### Response

Returns true/false depending on if the current token is valid for the provided username.

#### **Create User**

Creates a user account directly in Bugzilla, password and all. Instead of this, you should use Offer Account by Email when possible because that makes sure that the email address specified can actually receive an email. This function does not check that. You must be authenticated and be in the *editusers* group to perform this action.

#### Request

{

}

POST /rest/user

```
"email" : "user@bugzilla.org",
"full_name" : "Test User",
"password" : "K16ldRr922I1"
```
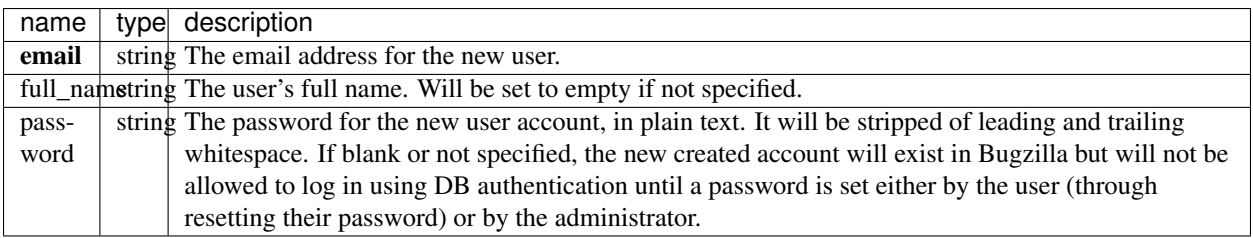

### Response

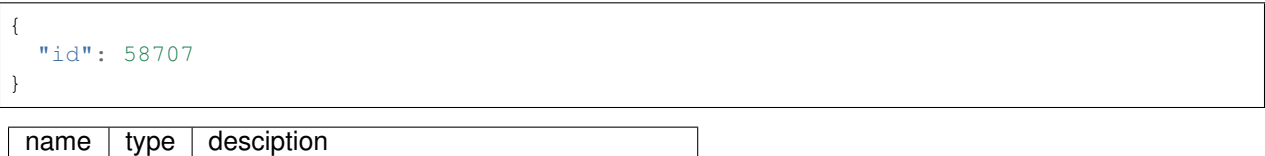

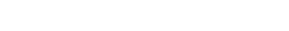

## **Update User**

Updates an existing user account in Bugzilla. You must be authenticated and be in the *editusers* group to perform this action.

#### Request

```
PUT /rest/user/(id_or_name)
```
id int The numeric ID of the user that was created.

You can edit a single user by passing the ID or login name of the user in the URL. To edit more than one user, you can specify addition IDs or login names using the ids or names parameters respectively.

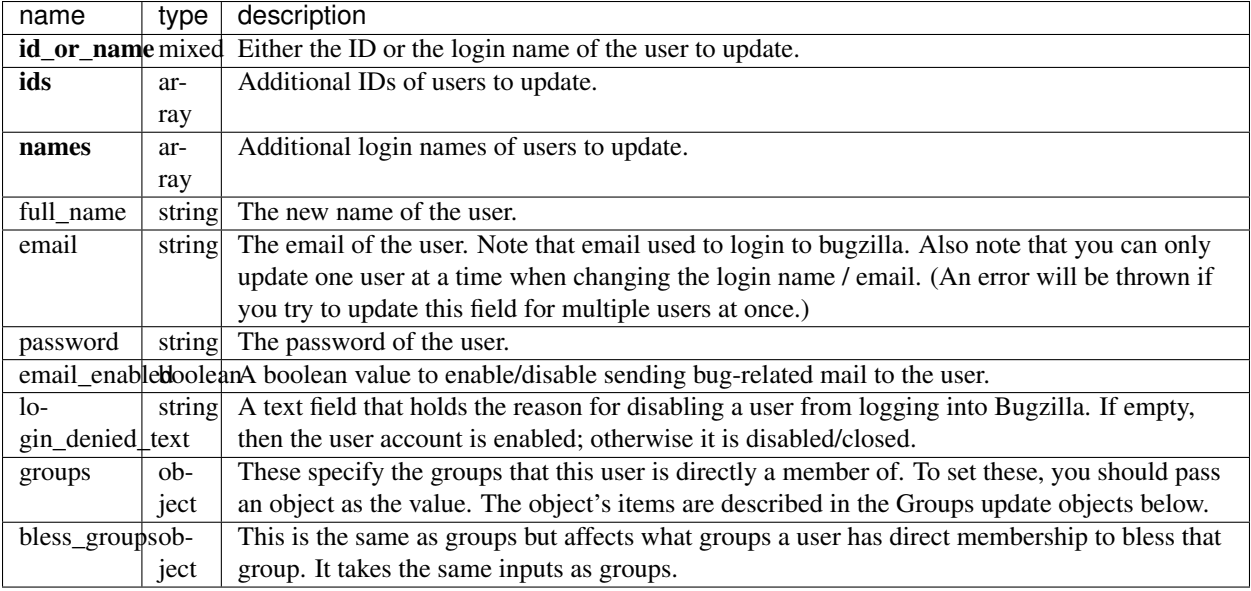

Groups and bless groups update object:

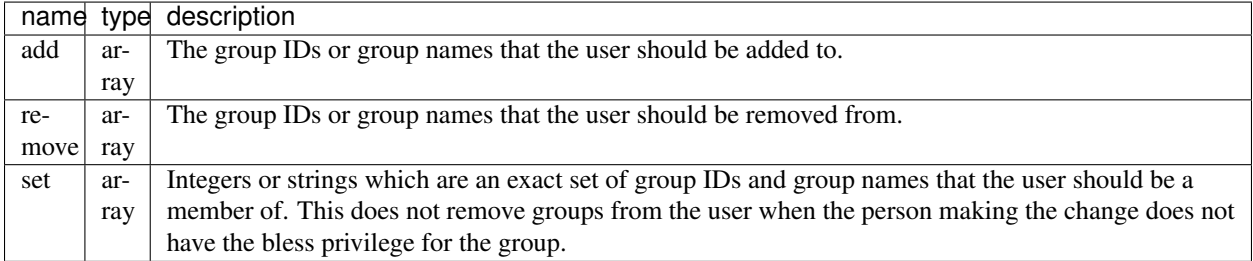

If you specify set, then add and remove will be ignored. A group in both the add and remove list will be added. Specifying a group that the user making the change does not have bless rights will generate an error.

## Response

• users: (array) List of user change objects with the following items:

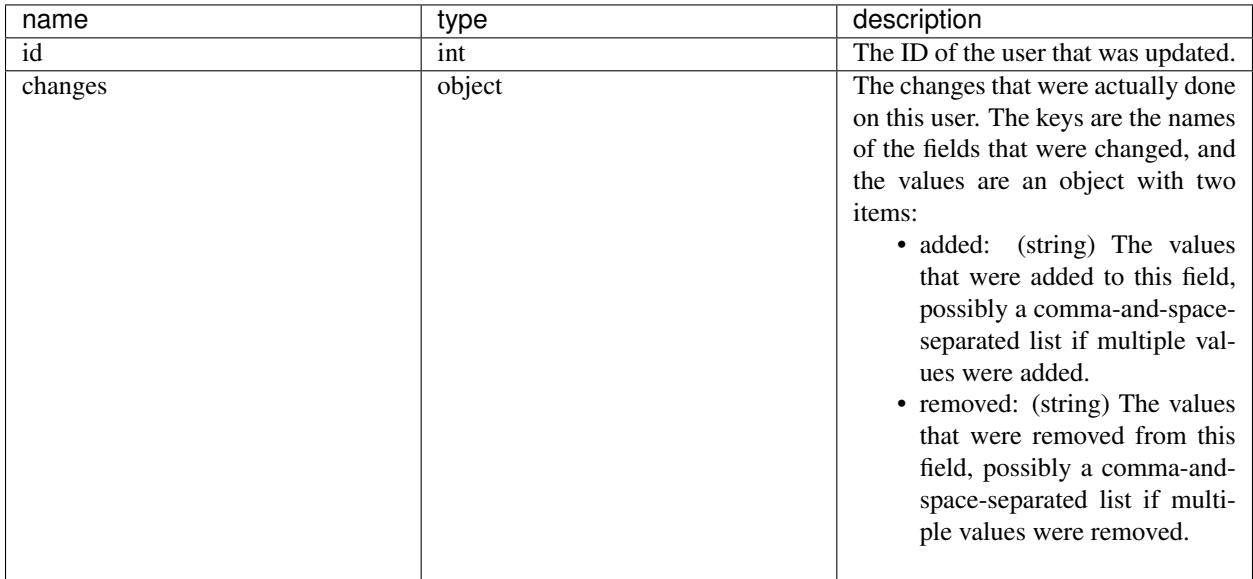

## **Get User**

Gets information about user accounts in Bugzilla.

## Request

To get information about a single user in Bugzilla:

```
GET /rest/user/(id_or_name)
```
To get multiple users by name or ID:

```
GET /rest/user?names=foo@bar.com&name=test@bugzilla.org
GET /rest/user?ids=123&ids=321
```
To get user matching a search string:

GET /rest/user?match=foo

To get user by using an integer ID value or by using match, you must be authenticated.

| name             | type    | description                                  |
|------------------|---------|----------------------------------------------|
| id_or_name       | mixed   | An integer user ID or login name of          |
|                  |         | the user.                                    |
| ids              | array   | Integer user IDs. Logged=out users           |
|                  |         | cannot pass this parameter to this           |
|                  |         | function. If they try, they will get         |
|                  |         | an error. Logged=in users will get           |
|                  |         | an error if they specify the ID of a         |
|                  |         | user they cannot see.                        |
| names            | array   | Login names.                                 |
| match            | array   | This works just like "user match-            |
|                  |         | ing" in Bugzilla itself. Users will be       |
|                  |         | returned whose real name or login            |
|                  |         | name contains any one of the spec-           |
|                  |         | ified strings. Users that you cannot         |
|                  |         | see will not be included in the re-          |
|                  |         | turned list.                                 |
|                  |         | Most installations have a limit on           |
|                  |         | how many matches are returned for            |
|                  |         | each string; the default is 1000 but         |
|                  |         | can be changed by the Bugzilla ad-           |
|                  |         | ministrator.                                 |
|                  |         | Logged-out users cannot use this ar-         |
|                  |         | gument, and an error will be thrown          |
|                  |         | if they try. (This is to make it harder      |
|                  |         | for spammers to harvest email ad-            |
|                  |         | dresses from Bugzilla, and also to           |
|                  |         | enforce the user visibility restric-         |
|                  |         | tions that are implemented on some           |
|                  |         | Bugzillas.)                                  |
| limit            | int     | Limit the number of users matched            |
|                  |         | by the match parameter. If the               |
|                  |         | value is greater than the system             |
|                  |         | limit, the system limit will be used.        |
|                  |         | This parameter is only valid when            |
|                  |         | using the match parameter.                   |
| group_ids        | array   | Numeric IDs for groups that a user           |
|                  |         | can be in.                                   |
| groups           | array   | Names of groups that a user can be           |
|                  |         | in. If group_ids or groups are               |
|                  |         | specified, they limit the return value       |
|                  |         | to users who are in <i>any</i> of the groups |
|                  |         | specified.                                   |
| include_disabled | boolean | By default, when using the match             |
|                  |         | parameter, disabled users are ex-            |
|                  |         | cluded from the returned results un-         |
|                  |         | less their full username is identi-          |
|                  |         | cal to the match string.<br>Setting          |
|                  |         | include_disabled to true                     |
|                  |         | will include disabled users in the re-       |
|                  |         | turned results even if their username        |
|                  |         | doesn't fully match the input string.        |

Response

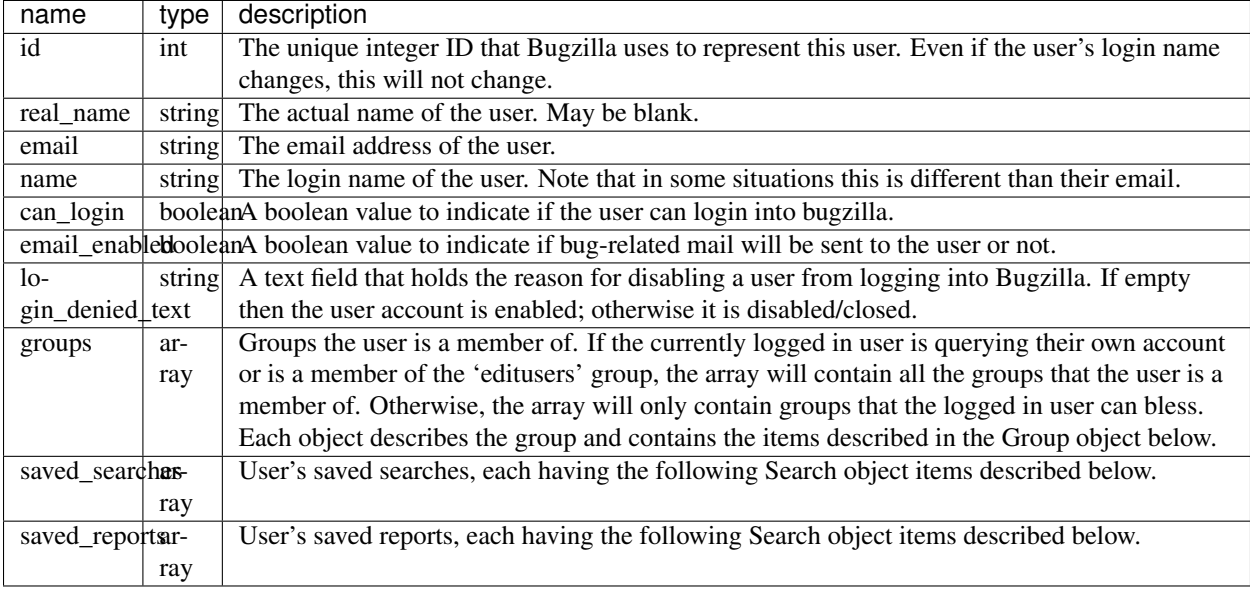

• users: (array) Each object describes a user and has the following items:

### Group object:

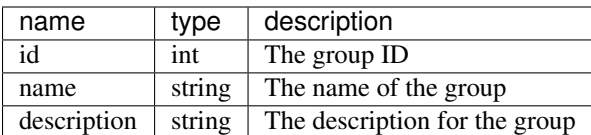

Search object:

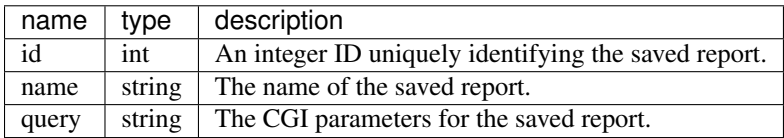

If you are not authenticated when you call this function, you will only be returned the id, name, and real\_name items. If you are authenticated and not in 'editusers' group, you will only be returned the id, name, real\_name, email, can\_login, and groups items. The groups returned are filtered based on your permission to bless each group. The saved\_searches and saved\_reports items are only returned if you are querying your own account, even if you are in the editusers group.

This documentation undoubtedly has bugs; if you find some, please file them [here.](https://bugzilla.mozilla.org/enter_bug.cgi?product=Bugzilla&component=Documentation)

This documentation undoubtedly has bugs; if you find some, please file them [here.](https://bugzilla.mozilla.org/enter_bug.cgi?product=Bugzilla&component=Documentation)

This documentation undoubtedly has bugs; if you find some, please file them [here.](https://bugzilla.mozilla.org/enter_bug.cgi?product=Bugzilla&component=Documentation)

This documentation undoubtedly has bugs; if you find some, please file them [here.](https://bugzilla.mozilla.org/enter_bug.cgi?product=Bugzilla&component=Documentation)